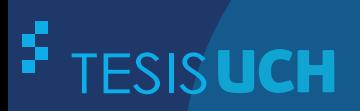

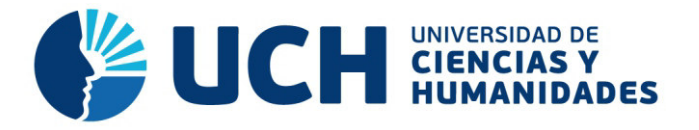

# **FACULTAD DE CIENCIAS E INGENIERÍA ESCUELA PROFESIONAL DE INGENIERÍA DE SISTEMAS E INFORMÁTICA**

### **TESIS**

Implementación de un sistema de gestión para la optimización del uso de recursos informáticos del área de soporte técnico para la Universidad de Ciencias y Humanidades

### **PRESENTADO POR**

Sucari Fiestas, Edwin Pablo Torres Salas, James Oswaldo

### **ASESOR**

Guevara Jiménez, Jorge Alfredo

**Los Olivos, 2019** 

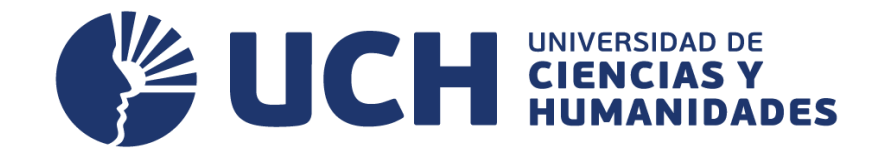

# **FACULTAD DE CIENCIAS E INGENIERÍA**

## **ESCUELA PROFESIONAL DE INGENIERÍA DE SISTEMAS E INFORMÁTICA**

IMPLEMENTACIÓN DE UN SISTEMA DE GESTIÓN PARA LA OPTIMIZACIÓN DEL USO DE RECURSOS INFORMÁTICOS DEL ÁREA DE SOPORTE TÉCNICO PARA LA UNIVERSIDAD DE CIENCIAS Y HUMANIDADES

**TESIS PARA OPTAR EL TÍTULO PROFESIONAL DE INGENIERO DE SISTEMAS E INFORMÁTICA**

**PRESENTADO POR:** 

SUCARI FIESTAS, EDWIN PABLO TORRES SALAS, JAMES OSWALDO

### **ASESOR:**

GUEVARA JIMENEZ, JORGE ALFREDO

**LIMA - PERÚ 2019** 

### **Dedicatoria**

A nuestros padres por su apoyo constante e incondicional, por alentarnos hacia el ideal trazado y apoyarnos en todo lo que nos propusimos siempre.

### **Agradecimiento**

A nuestras familias por su constante apoyo en nuestros estudios tanto a nivel económico como moral y así poder lograr todos nuestros objetivos que nos hemos trazado para finalmente desenvolvernos en el campo laboral de la mejor manera.

### **Resumen**

El presente estudio se realizó en base a la implementación de un sistema de información que permita gestionar los recursos informáticos por parte del Área de Soporte Técnico de la Universidad de Ciencias y Humanidades, enfocándose en el seguimiento y control de las incidencias reportadas por las distintas áreas que hacen uso de los mismos, con la finalidad de resolver dichas incidencias en el menor tiempo posible y así optimizar su uso. El proyecto se enmarca en el tipo de investigación tecnológica aplicada donde se emplea una serie de técnicas e instrumentos de recolección de datos, específicamente análisis de entrevistas y cuestionarios. Para la elaboración del sistema y el cumplimiento de los objetivos planteados se utilizan dos metodologías: Scrum, que permite la planificación de las actividades para el desarrollo del sistema y la ingeniería de software que nos permitirá realizar la adaptación de un Sistema de Gestión de Contenido (CMS) de nombre Gestionnaire libre de parc informatique (GLPI). Adicionalmente, para la reestructuración de la aplicación se utiliza diversas tecnologías como el lenguaje de programación PHP y el sistema gestor de base de datos MySql. De esta manera se puede concluir que con la implementación del nuevo sistema de gestión de recursos informáticos se mejora el desempeño en la solución de las incidencias en cuanto se reduce el tiempo de respuesta y con ello se optimiza el uso de estos recursos.

**Palabras Claves:** Sistemas de Información, gestión de recursos, MySql, PHP,

GLPI, Scrum.

### *Abstract*

The present study was carried out based on the implementation of an information system that allows to manage the computer resources by the Technical Support Area of the University of Sciences and Humanities, focusing on the monitoring and control of the incidents reported by the different areas. that make use of them, in order to resolve such incidents in the shortest time possible and thus optimize their use. The project is part of the type of applied technology research where a series of techniques and data collection instruments are used, specifically analysis of interviews and questionnaires. For the elaboration of the system and the fulfillment of the proposed objectives, two methodologies are used: Scrum, which allows the planning of the activities for the development of the system and the software engineering that will allow us to adapt a Content Management System (CMS) named Gestionnaire libre de parc informatique (GLPI). Additionally, for the restructuring of the application, various technologies are used, such as the PHP programming language and the MySql database management system. In this way, it can be concluded that the implementation of the new IT resources management system improves the performance in the solution of the incidents as soon as the response time is reduced and thus the use of these resources is optimized.

*Keywords:* Information systems, resources management, MySQL, PHP, GLPI, Scrum.

### **Contenido**

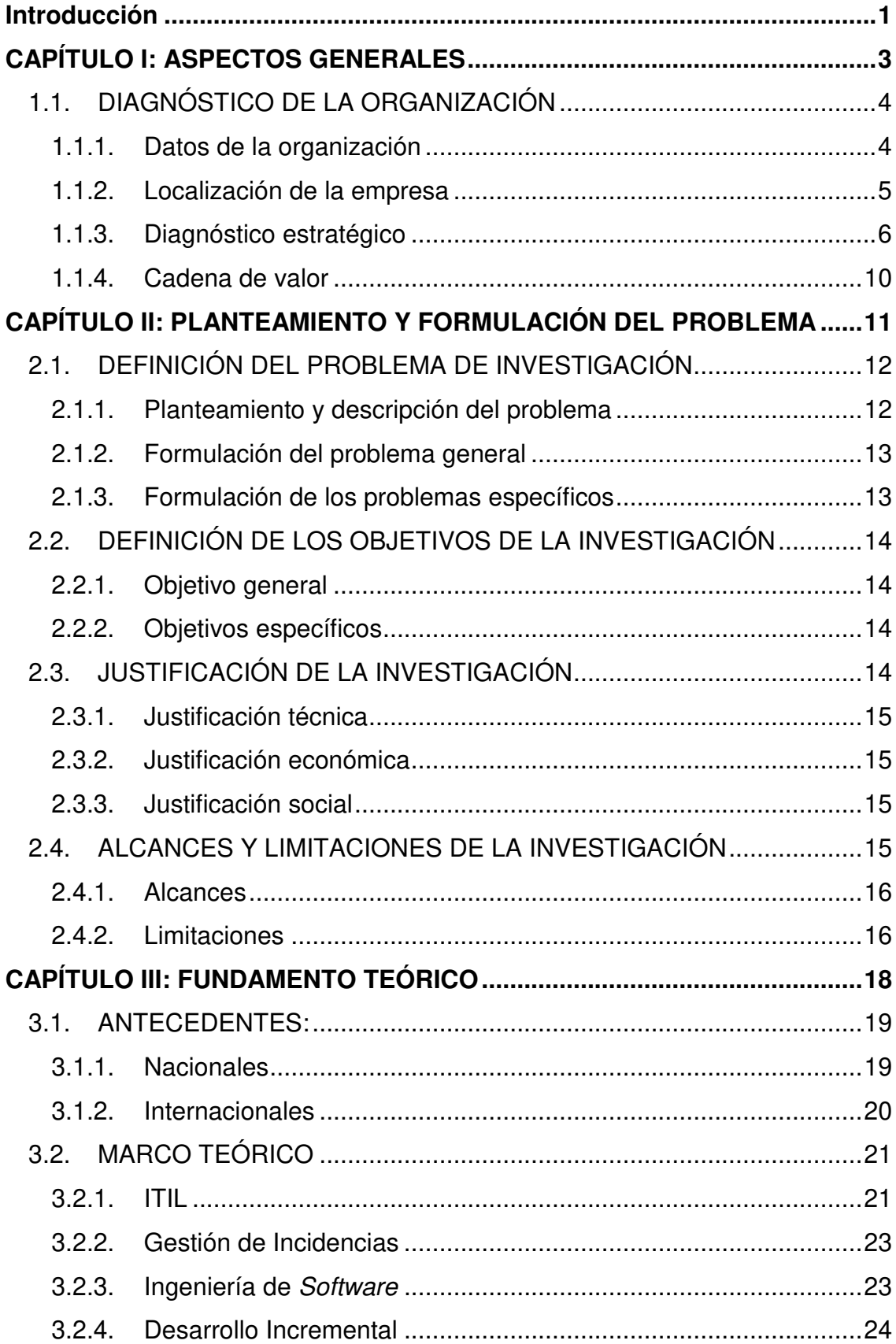

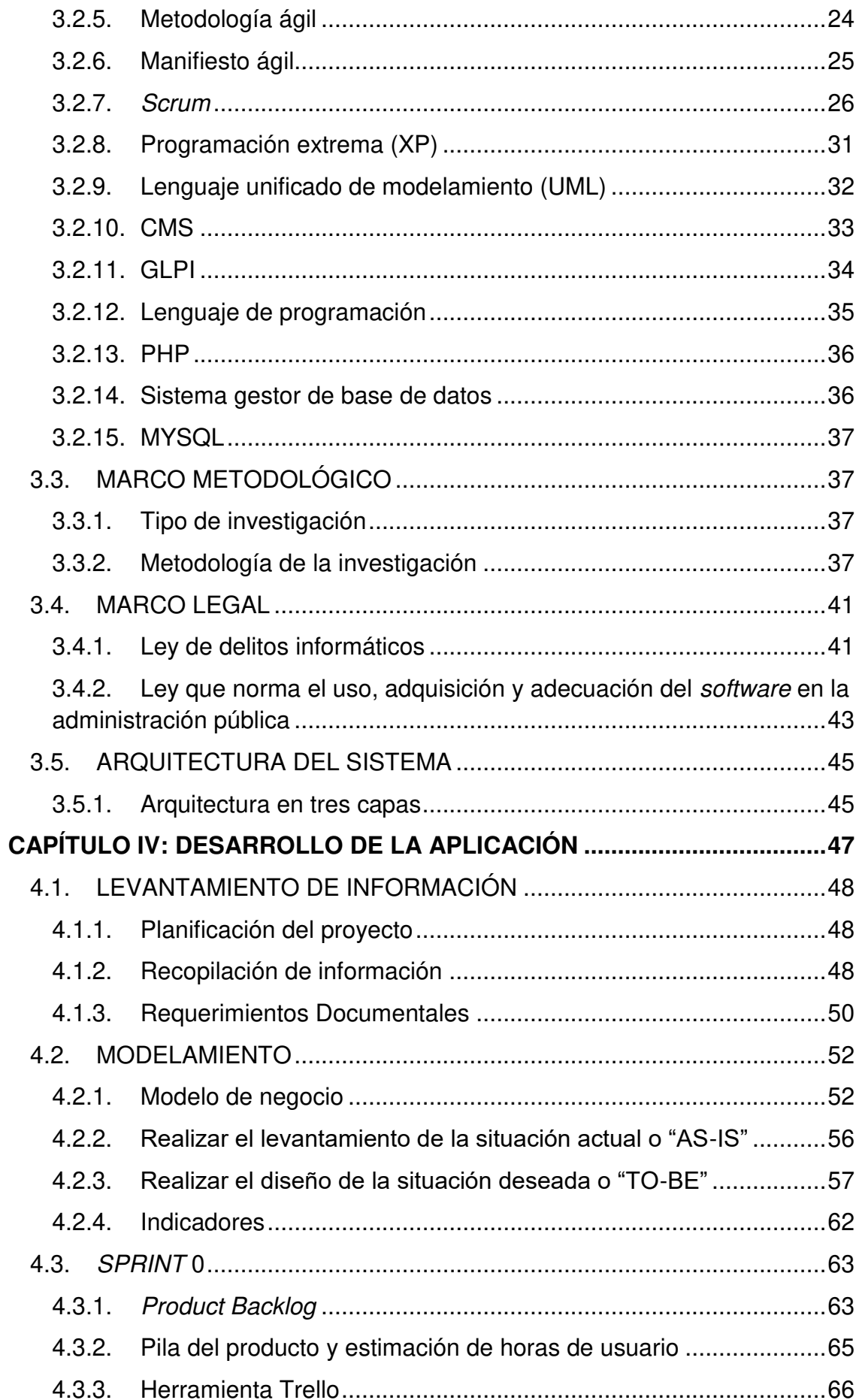

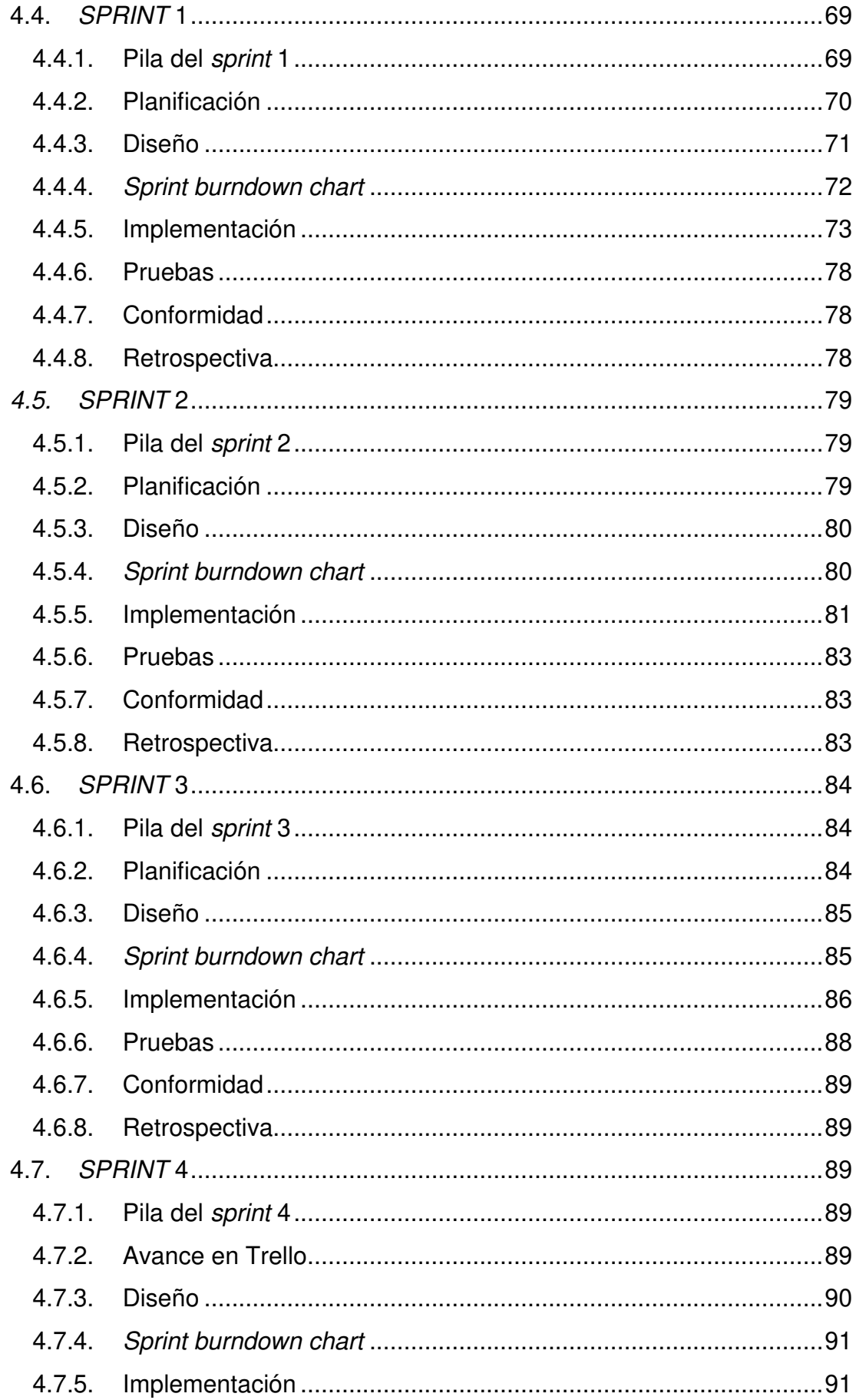

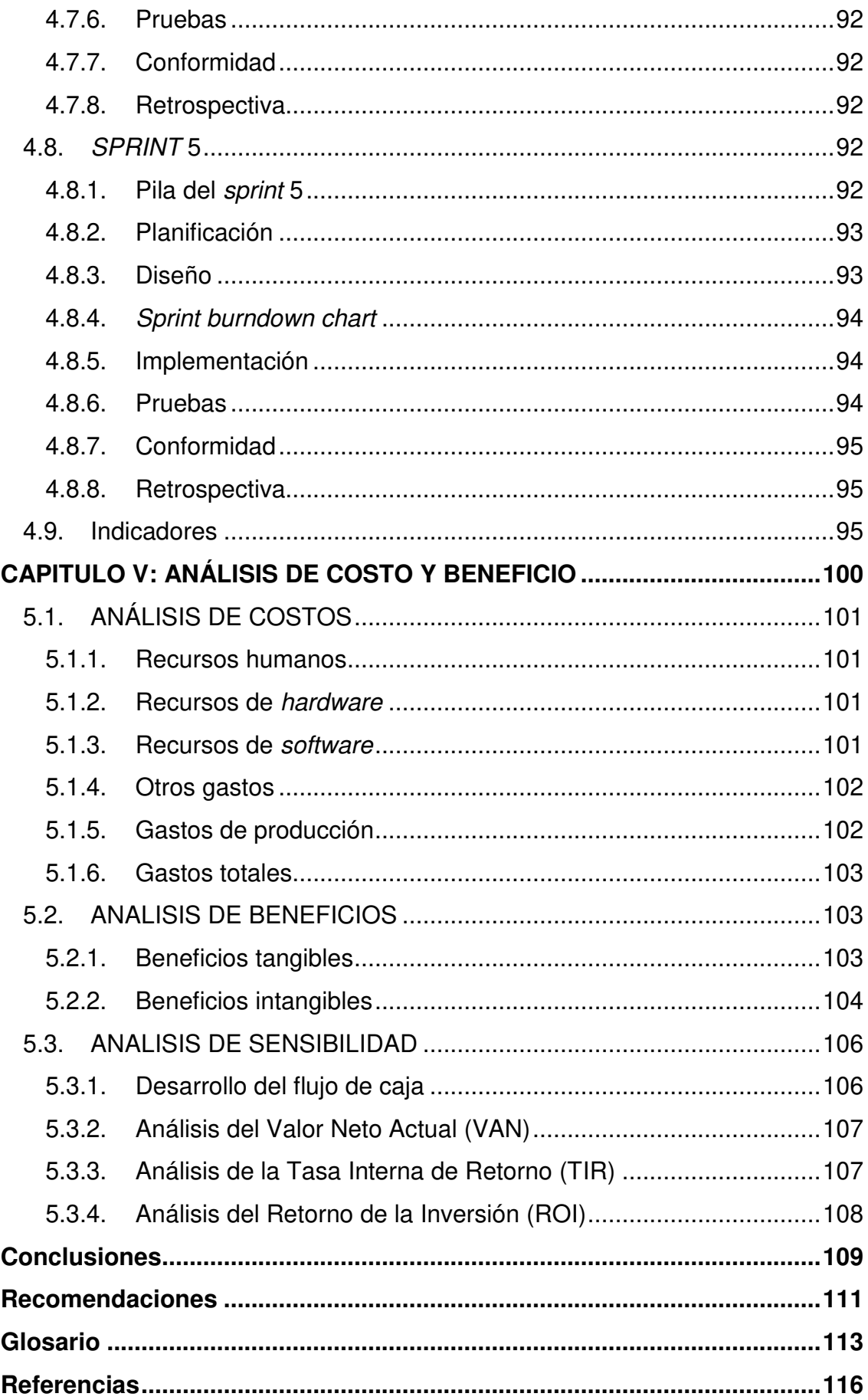

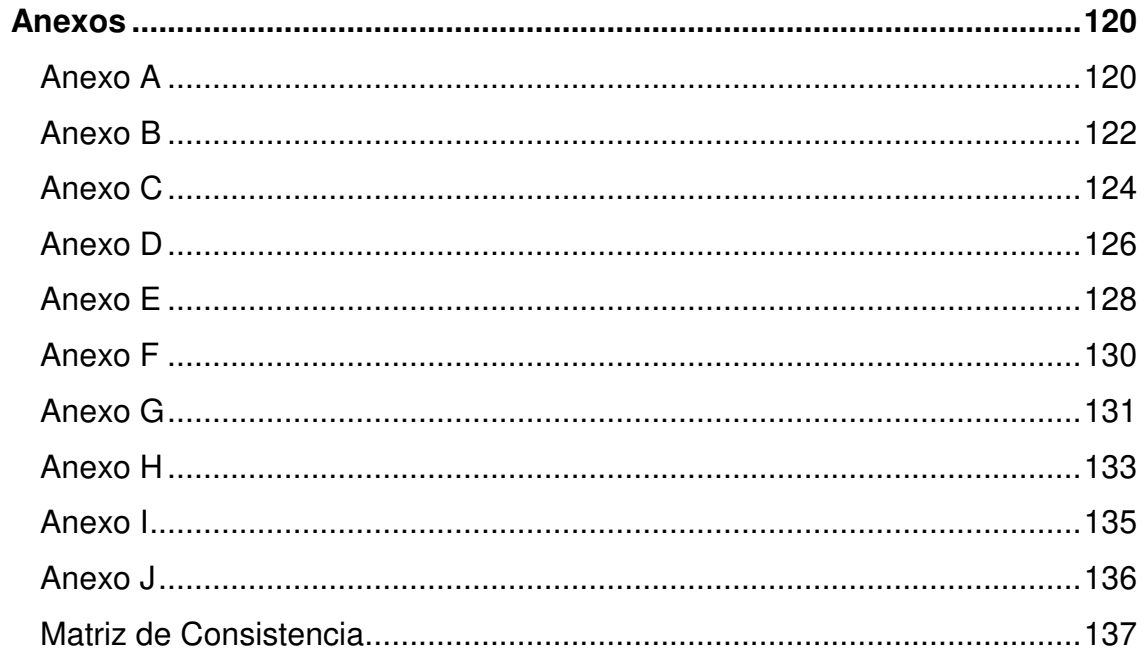

## **Lista de figuras**

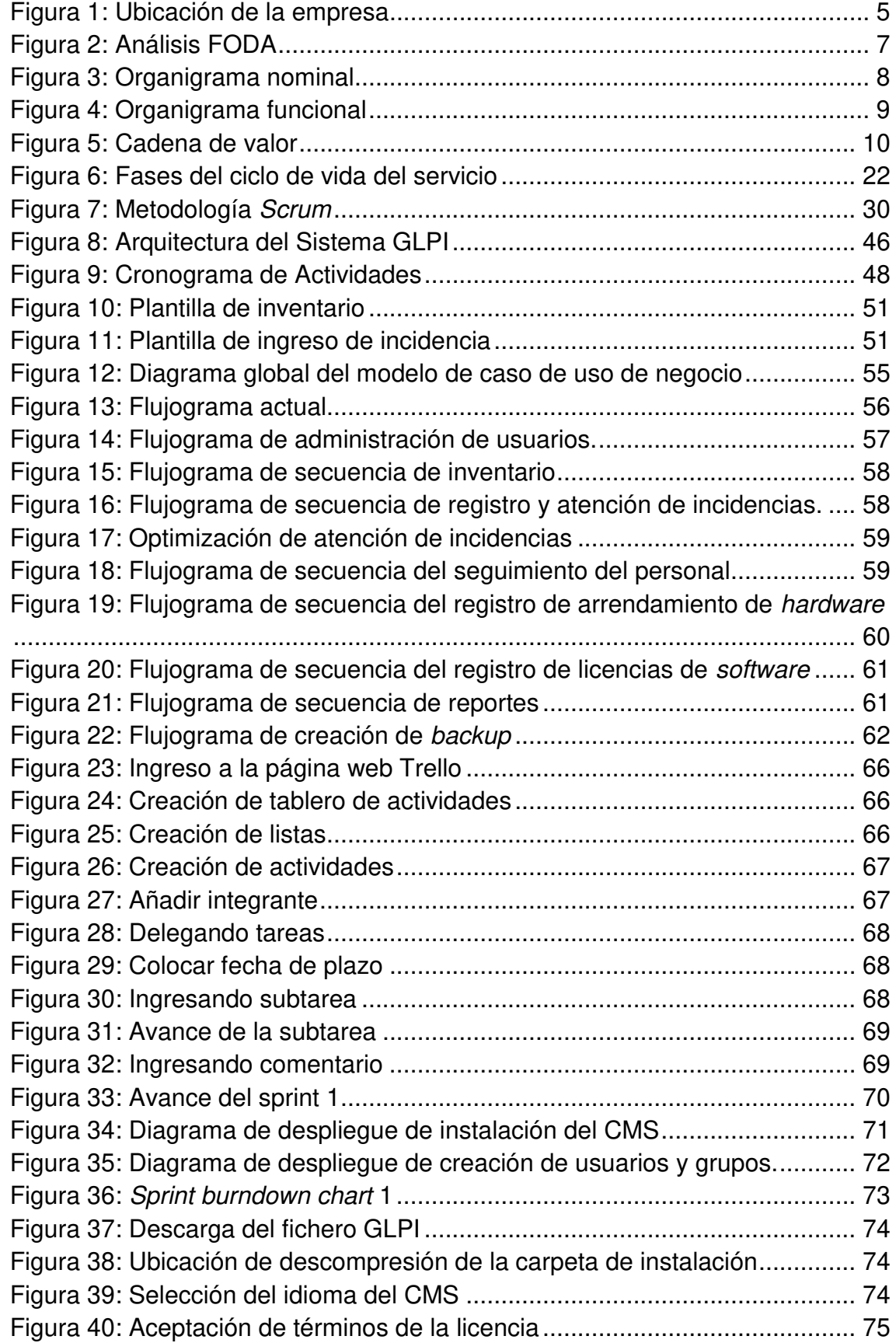

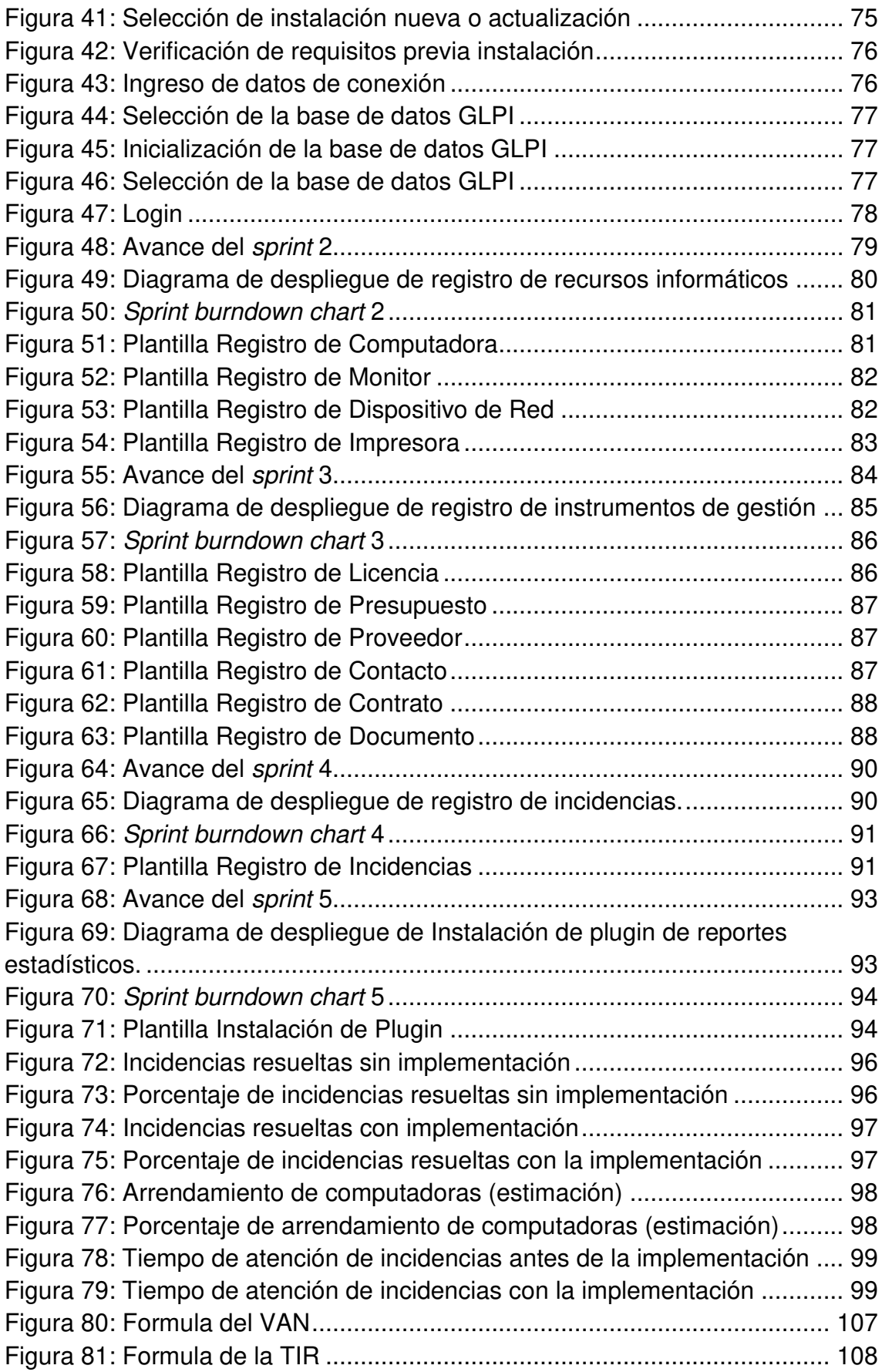

### **Lista de tablas**

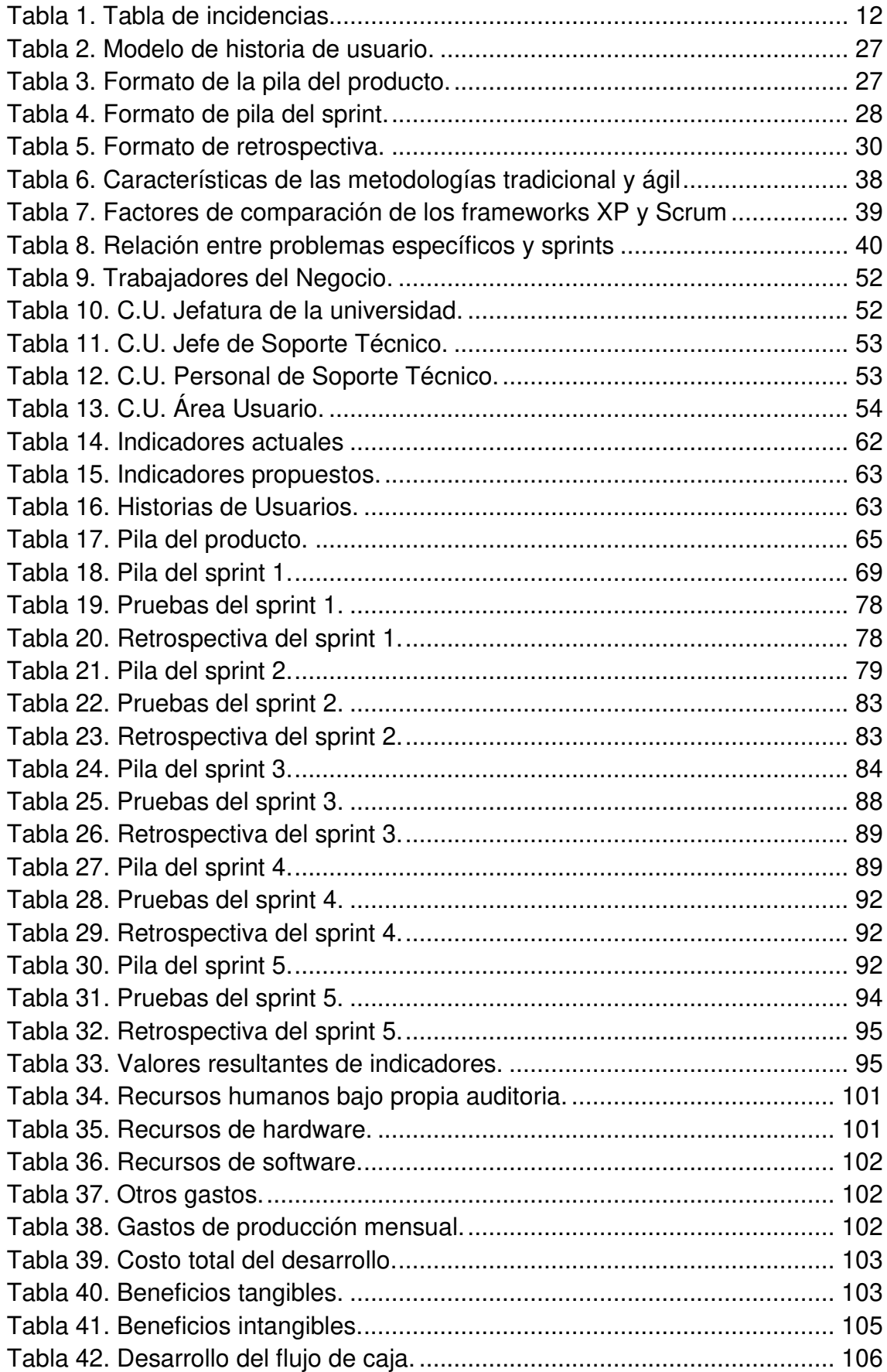

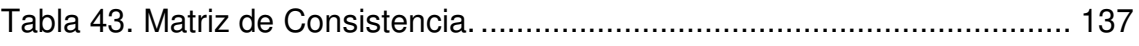

### **Introducción**

<span id="page-15-0"></span>Los sistemas de información son una herramienta importante en la actualidad, ya que dotan a las organizaciones de mayor competitividad, debido a que al tener organizados todos los datos pertenecientes a ella e interrelacionar todas sus áreas de trabajo, permiten que la toma de decisiones sea la más óptima.

El presente proyecto de investigación pretende optimizar la gestión de recursos informáticos del Área de Soporte Técnico, lo que permite establecer medidas que mejoren el desarrollo de los procesos presentes en ella.

En el primer capítulo, se recopila información referente a la Universidad de Ciencias y Humanidades, tales como los datos generales, la misión y visión, y, los procesos principales del negocio.

En el segundo capítulo, se describen los problemas presentes en el proceso objeto de estudio; luego, se identifica el problema general y los específicos, lo que permite formular el objetivo general y los específicos respectivamente. En base a ello, se presenta la justificación de la investigación y se establecen los alcances de la misma.

En el tercer capítulo, se presentan las investigaciones antecedentes referidas al tema de estudio, el marco teórico en el que se basa, la metodología empleada, así como, el marco legal relacionado a este tema, y, finalmente, la arquitectura en que se sostiene el sistema de información.

En el cuarto capítulo, se explica paso a paso el desarrollo de la aplicación, para lo cual, inicialmente, se presentan los procesos propuestos sobre el sistema GLPI, llamado también Administrador Libre de Recursos Informáticos; además, se presentan las adaptaciones finales que tendrá el mismo, el monitoreo y demás contenido acerca del sistema.

En el quinto capítulo, se realiza el análisis del costo y beneficio, lo que permite obtener una perspectiva de la inversión a realizar y su retorno en el futuro, junto con los beneficios que trae consigo.

Por último, se detallan las conclusiones y recomendaciones obtenidas de la presente investigación.

<span id="page-17-0"></span>**CAPÍTULO I: ASPECTOS GENERALES** 

### <span id="page-18-0"></span>**1.1. DIAGNÓSTICO DE LA ORGANIZACIÓN**

### <span id="page-18-1"></span>**1.1.1. Datos de la organización**

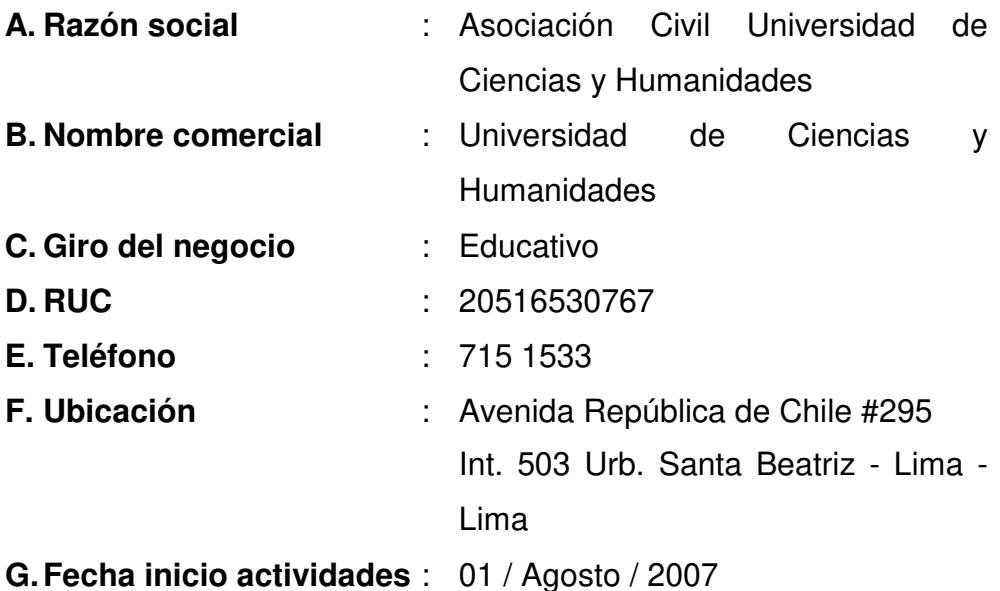

### **H. Reseña histórica:**

En la fecha 16 de diciembre de 2006, por medio de la Resolución N° 411-2006-CONAFU, se autorizó el funcionamiento provisional de la Universidad Julio C. Tello, y posteriormente, en la fecha 18 de junio del 2007, con Resolución N° 178-2007-CONAFU, se autorizó el cambio de su denominación original de Universidad Julio C. Tello a "Universidad de Ciencias y Humanidades".

Desde su momento de apertura, la Universidad de Ciencias y Humanidades (UCH), brinda servicios educativos en la ciudad de Lima, en las carreras profesionales de Ingeniería Electrónica con mención en Telecomunicaciones, Ingeniería de Sistemas e Informática, Contabilidad con mención en Finanzas, Enfermería y Educación Primaria e Interculturalidad, instalando su campus, desde sus inicios en la Av. Universitaria N° 5175 - Urb. Molitalia, Distrito de Los Olivos.

En la fecha 23 de marzo de 2008, se realiza el primer proceso de admisión, que con gran expectativa logra cubrir el total de las vacantes, dando apertura al primer periodo lectivo de la Universidad.

En diciembre de 2012, la UCH cumplió cinco años de funcionamiento, culminando la evaluación de su Quinto Informe de Autoevaluación (IDAE) con el calificativo de satisfactorio por quinto año consecutivo, como se advierte en la Resolución N° 542-2013- CONAFU. Logrando como institución una consolidación entre su organización académica, órganos de gobierno, la relación interpersonal entre sus trabajadores y sus oficinas de atención y servicio; como las oficinas administrativas, bienestar universitario, proyección social, tópico, biblioteca, entre otros y la graduación de la primera promoción de egresados.(Facultad de Ciencias e Ingeniería de la Universidad de Ciencias y Humanidades, 2016)

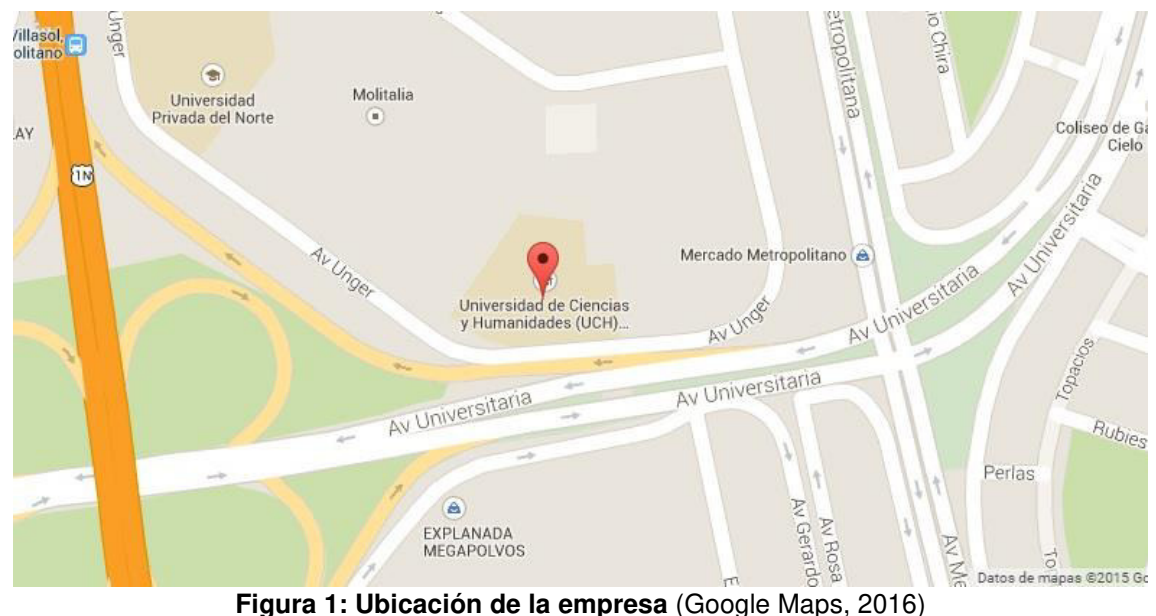

### <span id="page-19-0"></span>**1.1.2. Localización de la empresa**

<span id="page-19-1"></span>El campus se encuentra en una buena zona geográfica, de fácil acceso y entre avenidas principales.

### <span id="page-20-0"></span>**1.1.3. Diagnóstico estratégico**

### **A. Misión**

"Somos una Universidad que forma profesionales mediante una propuesta de educación integral, que promueve la cultura, la investigación y la proyección social, contribuyendo al desarrollo social y productivo del país". (Facultad de Ciencias e Ingeniería de la Universidad de Ciencias y Humanidades, 2016)

### **B. Visión**

"Ser una Universidad referente en la formación integral de profesionales comprometidos con el desarrollo del país". (Facultad de Ciencias e Ingeniería de la Universidad de Ciencias y Humanidades, 2016)

### **C. Análisis FODA**

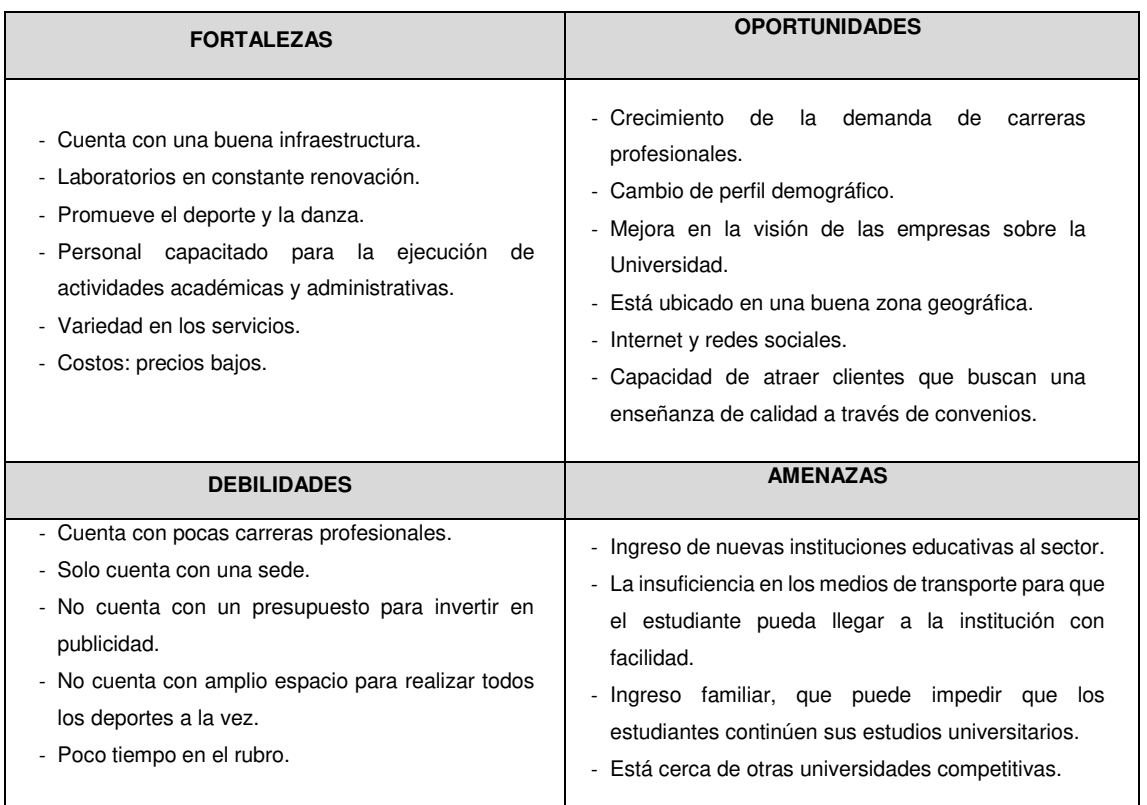

<span id="page-21-0"></span>**Figura 2: Análisis FODA** (Área de administración de la Universidad de Ciencias y Humanidades, 2015)

Se describe el análisis interno, las fortalezas y oportunidades (FO) y el análisis externo, lo que no se puede controlar, debilidades y amenazas (DA) de la empresa, cuya mayor fortaleza radica en tener una estrategia definida, y contar con personales altamente capacitados.

### **D. Organigrama (nominal y funcional)**

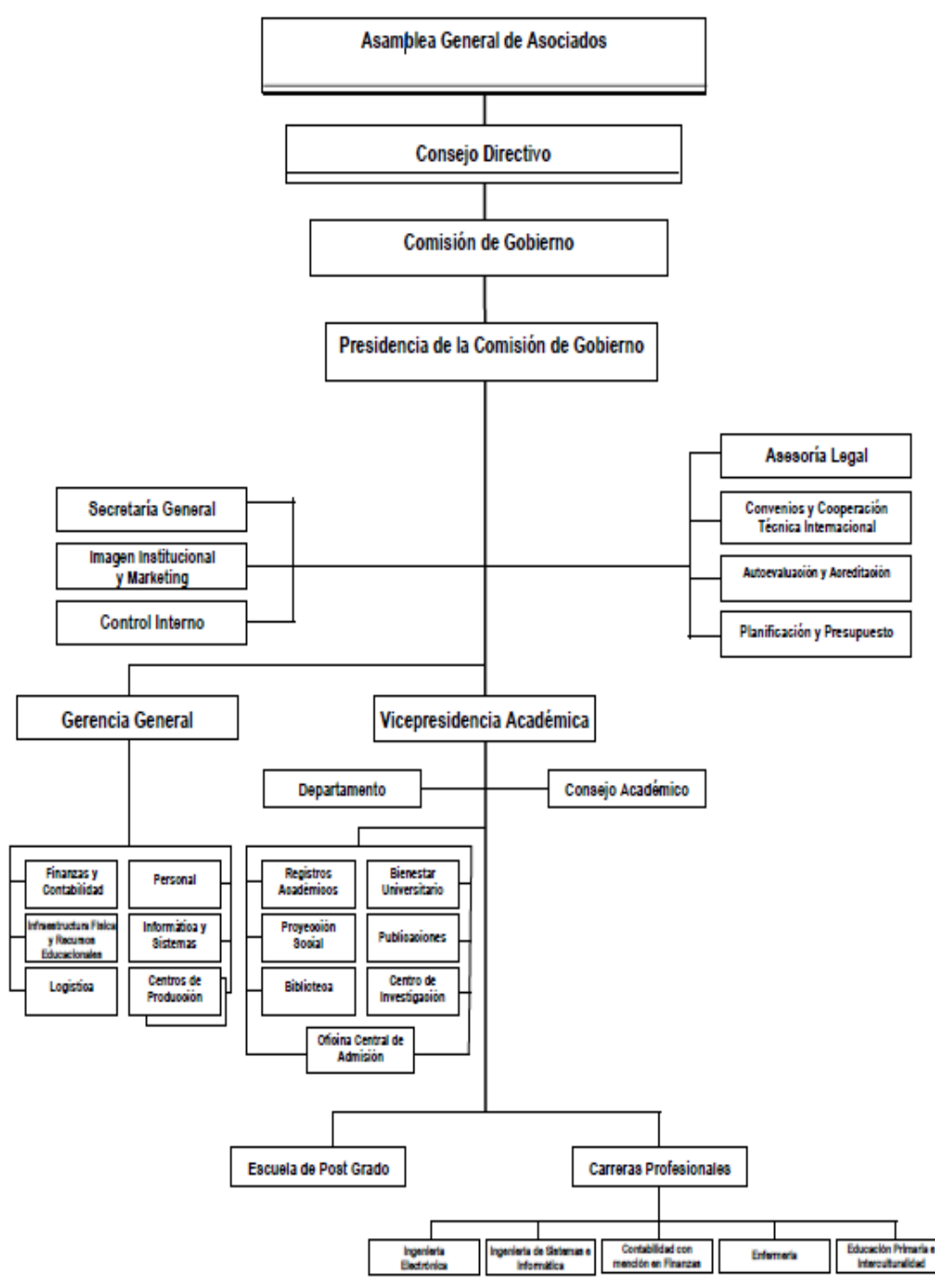

<span id="page-22-0"></span>**Figura 3: Organigrama nominal** (Área de administración de la Universidad de Ciencias y Humanidades, 2015)

La Asamblea General de Asociados es la máxima autoridad, el cual, se relaciona con las distintas organizaciones de la Universidad de Ciencias y Humanidades.

#### **Secretaría General**

Alto cargo de la empresa, y no tiene funciones de secretaria, sino que es el secretario general de la empresa con atribuciones en asuntos jurídicos, gestiones con administraciones públicas y con otras empresas, así como otros procesos de negocios.

#### **Dirección Académica**

Organismo encargado de coordinar, asesorar y evaluar las funciones del docente técnicopedagógicas y de convivencia estudiantil que se da en el establecimiento, tales como: orientación educacional y vocacional, planificación curricular, supervisión pedagógica, evaluación del aprendizaje, aplicación del manual de convivencia escolar y otras análogas.

#### **Prácticas Pre-Profesionales**

Proporciona una formación teórica y práctica a sus alumnos, ofrece un servicio a la comunidad relacionado con el área de conocimientos que desarrolla, en cumplimiento del mandato expreso del estatuto que establece la función social que debe satisfacer la Universidad.

#### **Bienestar Universitario**

Órgano de apoyo del Vicerrectorado Administrativo cuya misión es promover el bienestar integral de los alumnos, brindando asistencia social, servicio médicos y servicios de dirección deportiva y artística. De esta manera colaboramos con el desarrollo integral y sustentable de nuestra comunidad universitaria.

#### **Dirección Administrativa**

Órgano encargado de programar, organizar y dirigir las actividades de apoyo al Decanato y al Consejo de Facultad, en las áreas del personal, economía, impresiones y publicaciones, servicios generales, mantenimiento y tramite documentario.

#### **Recursos Humanos**

Tiene la responsabilidad de panificar, evaluar y controlar todos los aspectos relacionados al personal que trabaja en la empresa, su finalidad es que existan las personas indicadas desempeñando las funciones de trabajo requerido en la organización, así como el de dirigir los asuntos de control, capacitación y bienestar de todo el personal.

#### **Apoyo al Docente**

Se encarga de atender las solicitudes de movilidad del profesorado y a las de las áreas de conocimiento y departamentos de la Universidad, atendiendo al equilibrio y distribución de las mismas y a su estructura organizativa.

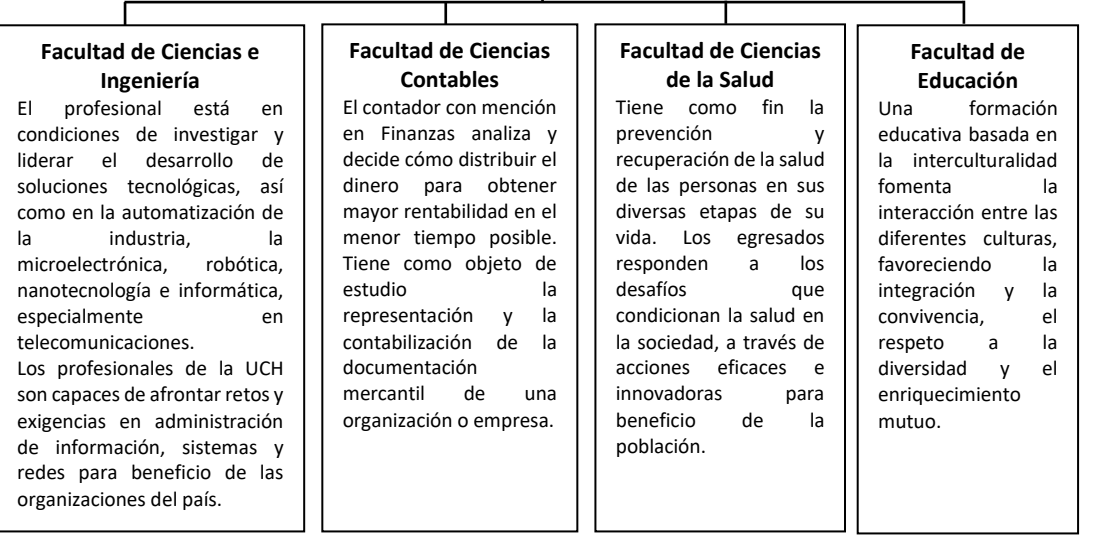

<span id="page-23-0"></span>**Figura 4: Organigrama funcional** (Área de administración de la Universidad de Ciencias y Humanidades, 2015)

La Secretaria General es el área con el cargo más alto de la empresa, la cual es la encargada de velar con todos los procesos de negocios ya sean internos o externos.

### **1.1.4. Cadena de valor**

#### **INFRAESTRUCTURA EMPRESARIAL**

Administración, Contabilidad, Economía, Gerencia General, Sistemas y Comunicaciones, Responsable de Carrera, Presidencia Comisión Organizadora, Secretaria Comisión Organizadora, Investigación, Investigación Fondo Editorial, Oficina de Laboratorios, Asesoría Jurídica, Sala de Sesiones, Registros Académicos, Bienestar Universitario, Oficina de Apoyo Docentes.

#### **DIRECCIÓN ACADÉMICA**

Elaboración de plan de estudios, elaboración de horarios para cada facultad.

#### **CONTABILIDAD**

Elaboración de asientos contables, elaboración de balance general, analisis económico y financiero.

#### **ECONOMÍA**

Elaboracion de estados financieros, elaboración de estados proforma.

#### **ADMINISTRACIÓN**

Administracion del local, administracion de los equipos e inmobiliarios.

#### **ASESORÍA JURÍDICA**

Representación legal de la organización, asesoramiento legal, ejecución de demandas.

#### **ÁREA TI (SOPORTE TÉCNICO)**

Asistencia técnica (aula, laboratorios áreas administrativas eventos).

#### **OFICINA DE APOYO DOCENTES**

Apoyar al docente y alumno, entrega de materiales cada semestre, asistencia de docentes.

#### **GESTIÓN DE RECURSOS HUMANOS**

Convocatoria del personal, selección del personal, contratación del personal, capacitación del personal, promoción del personal, despido de personal, remuneración de personal.

#### **DESARROLLO DE TECNOLOGÍA**

<span id="page-24-0"></span>Sistema de información (control de asistencia, biblioteca, cursos, matrícula, notas), soporte técnico, centro de informática, no cuentan con un sistema de control de proyectos de tesis.

#### **ABASTECIMIENTOS (COMPRAS)**

Compra de equipos de cómputo, insumos, repuestos de cómputo, evaluación de proveedores (internet, hardware), evaluación de propuestas, elaboración de órdenes de compra.

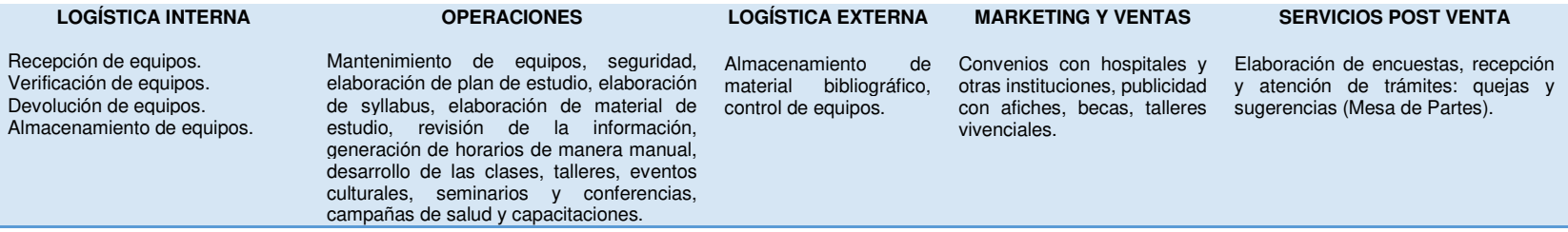

<span id="page-24-1"></span>**Figura 5: Cadena de valor** (Área de administración de la Universidad de Ciencias y Humanidades, 2015)

La formación académica del estudiante

# <span id="page-25-0"></span>**CAPÍTULO II:** PLANTEAMIENTO Y FORMULACIÓN DEL **PROBLEMA**

### <span id="page-26-0"></span>**2.1. DEFINICIÓN DEL PROBLEMA DE INVESTIGACIÓN**

### <span id="page-26-1"></span>**2.1.1. Planteamiento y descripción del problema**

El Área de Soporte Técnico de la Universidad de Ciencias y Humanidades cuenta con un sistema de gestión para los equipos informáticos y las incidencias relacionadas a los mismos. Sin embargo, este sistema no cumple con todas las expectativas requeridas por el área, ya que la información que proporciona es muy básica.

Este sistema permite registrar información de los equipos informáticos y generar incidencias relacionados a los mismos. Para la solución de las incidencias registradas, estas se asignan al personal del área, el cual está registrado como usuario en el sistema; sin embargo, este no permite realizar un seguimiento ni generar reportes del tiempo en que se resolvieron dichas incidencias, así como el nivel de satisfacción del personal de las distintas áreas que solicitaron asistencia.

Además, no se ha aplicado el registro de licencias de software ni la gestión del arrendamiento de los equipos informáticos.

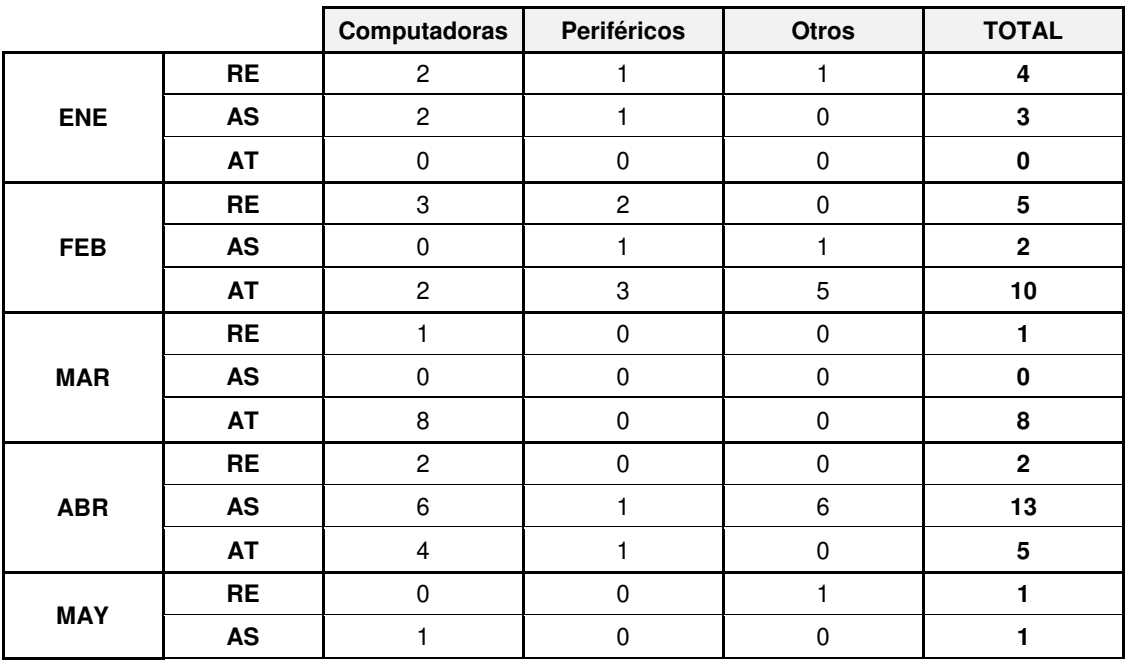

### <span id="page-26-2"></span>**Tabla 1. Tabla de incidencias**

|            | AT                         | $\mathbf{c}$   | $\pmb{0}$        | $\pmb{0}$      | $\bf 2$                 |
|------------|----------------------------|----------------|------------------|----------------|-------------------------|
|            | ${\sf RE}$                 | $\pmb{0}$      | $\boldsymbol{2}$ | $\mathbf 0$    | $\boldsymbol{2}$        |
| <b>JUN</b> | $\boldsymbol{\mathsf{AS}}$ | $\mathbf 0$    | $\pmb{0}$        | $\pmb{0}$      | $\bf{0}$                |
|            | AT                         | $\overline{c}$ | $\pmb{0}$        | $\pmb{0}$      | $\mathbf 2$             |
|            | ${\sf RE}$                 | $\mathbf{1}$   | $\pmb{0}$        | $\mathbf 0$    | $\blacksquare$          |
| <b>JUL</b> | $\boldsymbol{\mathsf{AS}}$ | $\mathbf{1}$   | $\mathbf{1}$     | $\mathbf 0$    | $\overline{\mathbf{2}}$ |
|            | AT                         | $\pmb{0}$      | $\pmb{0}$        | $\pmb{0}$      | $\pmb{0}$               |
|            | <b>RE</b>                  | $\pmb{0}$      | $\pmb{0}$        | $\pmb{0}$      | $\pmb{0}$               |
| AGO        | $\boldsymbol{\mathsf{AS}}$ | 3              | $\mathbf{1}$     | $\pmb{0}$      | $\overline{\mathbf{4}}$ |
|            | AT                         | $10$           | $\pmb{0}$        | $\pmb{0}$      | 10                      |
|            | <b>RE</b>                  | $\pmb{0}$      | $\mathbf{1}$     | $\pmb{0}$      | $\mathbf{1}$            |
| <b>SET</b> | $\boldsymbol{\mathsf{AS}}$ | $\pmb{0}$      | $\pmb{0}$        | $\mathbf{1}$   | $\mathbf{1}$            |
|            | AT                         | $\pmb{0}$      | $\pmb{0}$        | $\mathbf 0$    | $\pmb{0}$               |
|            | <b>RE</b>                  | $\pmb{0}$      | $\pmb{0}$        | $\pmb{0}$      | $\pmb{0}$               |
| <b>OCT</b> | $\boldsymbol{\mathsf{AS}}$ | $\mathbf{1}$   | $\boldsymbol{2}$ | $\pmb{0}$      | 3                       |
|            | AT                         | $\pmb{0}$      | $\, 6$           | $\mathbf 0$    | $\bf 6$                 |
|            | <b>RE</b>                  | $\pmb{0}$      | $\pmb{0}$        | $\pmb{0}$      | $\pmb{0}$               |
| <b>NOV</b> | $\boldsymbol{\mathsf{AS}}$ | $\pmb{0}$      | $\pmb{0}$        | $\overline{c}$ | $\overline{\mathbf{2}}$ |
|            | AT                         | $\pmb{0}$      | $\pmb{0}$        | $\mathbf{1}$   | $\mathbf{1}$            |
|            | <b>TOTAL</b>               | 51             | 23               | $18$           | 92                      |

Se cuantifica las incidencias registradas entre enero y noviembre del 2017, donde: RE=registradas, AS=asignadas, AT=atendidas

Con la implementación de un sistema que englobe estas características, el responsable del Área de Soporte Técnico podrá realizar un análisis del uso de los recursos informáticos, así como el desempeño del personal que tiene asignado, y con ello, tomar las decisiones idóneas para optimizar las labores del área.

### <span id="page-27-0"></span>**2.1.2. Formulación del problema general**

¿Cómo optimizar el uso de recursos informáticos del Área de Soporte Técnico de la Universidad de Ciencias y Humanidades a partir de la información brindada por un sistema que gestione los mismos?

### <span id="page-27-1"></span>**2.1.3. Formulación de los problemas específicos**

**P.E.1:** ¿De qué manera se facilitará el registro de incidencias?

- **P.E.2:** ¿De qué manera se facilitará el registro de los recursos informáticos?
- **P.E.3:** ¿De qué manera se facilitará la gestión de licencias, presupuestos y contratos?
- **P.E.4:** ¿De qué manera se facilitará el seguimiento de las incidencias de los recursos informáticos?
- **P.E.5:** ¿De qué manera se facilitarán reportes estadísticos de desempeño del personal del área de Soporte Técnico de la Universidad de Ciencias y Humanidades?

### <span id="page-28-0"></span>**2.2. DEFINICIÓN DE LOS OBJETIVOS DE LA INVESTIGACIÓN**

### <span id="page-28-1"></span>**2.2.1. Objetivo general**

Implementar un sistema de gestión de recursos informáticos para optimizar el uso de los mismos para el Área de Soporte Técnico de la Universidad de Ciencias y Humanidades.

### <span id="page-28-2"></span>**2.2.2. Objetivos específicos**

- **O.E.1:** Instalar y realizar la configuración general del CMS.
- **O.E.2:** Implementar el registro de recursos informáticos.
- **O.E.3:** Implementar la gestión de licencias, contratos y presupuestos.
- **O.E.4:** Implementar los mecanismos de seguimiento de las incidencias de los recursos informáticos.
- **O.E.5:** Implementar los reportes estadísticos de desempeño del personal del área de Soporte Técnico de la Universidad de Ciencias y Humanidades.

### <span id="page-28-3"></span>**2.3. JUSTIFICACIÓN DE LA INVESTIGACIÓN**

El presente proyecto tiene como finalidad fundamental optimizar el uso de los recursos informáticos, ya que las incidencias que tuvieran se resolverán de manera eficiente.

### <span id="page-29-0"></span>**2.3.1. Justificación técnica**

La Universidad cuenta con recursos informáticos, tales como un servidor de aplicaciones, un gestor de base de datos MySql y una arquitectura de red que permiten implementar y desplegar el sistema de información.

El presente proyecto responde a las necesidades inmediatas de sus procesos de uso de recursos informáticos.

### <span id="page-29-1"></span>**2.3.2. Justificación económica**

El desarrollo del sistema es económicamente factible porque se utilizan herramientas liberadas y open source, por lo cual no generará costo en la adquisición de licencias a la Universidad y solo generará aquellos que resulten por las horas de trabajo.

### <span id="page-29-2"></span>**2.3.3. Justificación social**

Con esta optimización se beneficiarán todas las áreas de la Universidad, ya que todas utilizan los recursos informáticos disponibles, por lo que las incidencias que tuvieran se resolverán de manera óptima. Además, este proyecto ayudará a personas que laboren en el Área de Soporte Técnico en distintas instituciones ya que se hace uso de software libre.

### <span id="page-29-3"></span>**2.4. ALCANCES Y LIMITACIONES DE LA INVESTIGACIÓN**

### <span id="page-30-0"></span>**2.4.1. Alcances**

Se realizará la adaptación del CMS denominado GLPI, de manera que muestre las funcionalidades requeridas separadas en los siguientes módulos:

- **A. Módulo de activos.** Registra la información detallada de cada recurso informático.
- **B. Módulo de asistencia.** Registra las incidencias presentadas por los usuarios de los recursos informáticos.
- **C. Módulo de gestión.** Registra las licencias de software, los contratos y la información de proveedores relacionados a algunos recursos informáticos.
- **D. Módulo de herramientas.** Registra información de apoyo para la solución de las incidencias registradas, así como información de proyectos del área de Soporte Técnico.
- **E. Módulo** *dashboard.* Muestra gráficos estadísticos sobre el desempeño del personal del Área de Soporte Técnico en la atención de las incidencias registradas.
- **F. Módulo de administración.** Administra las cuentas de usuario y los perfiles que se les asignarán según sus funciones; registra información para el seguimiento, vía correo electrónico, de las incidencias registradas; y realiza copias de seguridad del sistema.
- **G. Módulo de configuración.** Gestiona las opciones de configuración adicionales del sistema.

### <span id="page-30-1"></span>**2.4.2. Limitaciones**

En el desarrollo de la investigación se presentan las siguientes limitaciones:

• El sistema propuesto a la Universidad de Ciencias y Humanidades, debido a que es un CMS, cuenta con una Base de Datos por defecto, la cual no será modificada para evitar dañar la funcionalidad del mismo.

- El estudio presentado no contempla un análisis de criticidad de los procesos de las diferentes áreas de la institución, por lo que la priorización en la atención de las incidencias queda a juicio del jefe del Área de Soporte Técnico de la universidad.
- La investigación se limita solo a la gestión en general de los recursos informáticos, más no, a los otros recursos que se puedan encontrar en la universidad.

<span id="page-32-0"></span>**CAPÍTULO III: FUNDAMENTO TEÓRICO** 

### <span id="page-33-0"></span>**3.1. ANTECEDENTES:**

### <span id="page-33-1"></span>**3.1.1. Nacionales**

**A.** De la tesis titulada, Modelo de gestión de Incidencias basado en ITIL para reducir el tiempo de diagnóstico de incidentes del servicio de Soporte Técnico en la Universidad Nacional del Altiplano Puno - 2014, explica que "(…) el desarrollo de un "Modelo de gestión de incidencias basado en ITIL reduce un 77% el tiempo de diagnóstico de incidencias del servicio de soporte técnico en la Universidad Nacional de Altiplano"." (Palli, 2014).

La implementación de un sistema de gestión de incidencias permite reducir significativamente el tiempo de resolución de estas y, así, mejorar el servicio que brinda el área de Soporte Técnico.

**B.** De la tesis titulada, ITIL v3 como soporte en la mejora del proceso de Gestión de Incidencias en la mesa de ayuda de la SUNAT sedes Lima y Callao, explica que:

> (…) para el registro de las incidencias, lo que se implementó es un sistema que permite al coordinador del segundo nivel de soporte, gestionar eficientemente la asignación de las incidencias a los analistas especializados, además cuenta con un módulo de consultas y reportes que ayudarán a tomar mejores decisiones en su gestión (…) (Ruiz, 2014).

Se presenta el módulo de incidencias, el cual permite revisar el estado de las incidencias y el módulo *dashboard* que muestra gráficos estadísticos.

**C.** De la tesis titulada, Impacto de la implementación de gestión de incidentes de TI del framework ITIL V3 en la sub-área de end user computer goldfields la Cima S.A. – operación minera Cerro Corona, explica que "(…) incluye la investigación de los incidentes ocurridos y la garantía de que las fallas son corregidas." (Ibáñez, 2013).

Se presenta el módulo de incidencias, el cual permite darle seguimiento a su atención y solución.

### <span id="page-34-0"></span>**3.1.2. Internacionales**

**A.** De la tesis titulada, Implementación y ajuste de la aplicación GLPI para la administración de recursos informáticos en la Secretaría Distrital de Planeación, se extrae que:

> (…) la actualización constante de nuevas funcionalidades a partir de plugins que agregan nuevas características al paquete base instalado por el usuario, han hecho de glpi desde mi concepto una valiosa y poderosa herramienta con mucho potencial por desarrollar y con un nivel de innovación en constante crecimiento. (Pinto, 2015).

El sistema GLPI permite instalar funcionalidades extras para mejorar mucho más la experiencia de los usuarios tales como el módulo dashboard.

**B.** De la tesis titulada, Análisis del impacto del help desk en los procesos del departamento de soporte técnico en una organización, refiere que:

> (...) GLPI, cumple afirmativamente con un gran número de requisitos que fueron evaluados, esto se debe principalmente a su gran versatilidad, sus facilidades de uso, está desarrollado basándose en los lineamientos de buenas prácticas y mejora continua, sus buenos niveles de seguridad que ofrece, entre otros. (Ponce & Samaniego, 2015)

El sistema GLPI permite adaptarse a los distintos escenarios requeridos por la Universidad de Ciencias y Humanidades para el cumplimiento de los procesos que involucran recursos informáticos.

**C.** De la tesis titulada, Modelo basado en ITIL para la Gestión de los Servicios de TI en la Cooperativa de Caficultores de Manizales, refiere que:

(…) se implementó la herramienta de software libre (GLPI), como apoyo a la adecuada gestión de los incidentes y las peticiones que afectan el normal funcionamiento de los servicios de TI y los procesos relacionados con la plataforma tecnológica. De esta manera el personal encargado logró hacer seguimiento, escalamiento y solución de los mismos (…) (Quintero, 2015)

Con la implementación del sistema GLPI, el personal del Área de Soporte Técnico gestionará las incidencias de los recursos informáticos de manera más rápida y efectiva.

### <span id="page-35-0"></span>**3.2. MARCO TEÓRICO**

Para entender mejor este proyecto de tesis, a continuación, veremos temas relacionados a este, como por ejemplo ¿Qué es un CMS?, ¿Qué es GLPI y que lenguaje se utilizó para su programación?, ¿Qué motor de base de datos vamos a utilizar en este proyecto?

### <span id="page-35-1"></span>**3.2.1. ITIL**

ITIL (Information Technology Infrastructure Library) es una colección de libros de buenas prácticas utilizadas para la gestión de los servicios informáticos.

ITIL V3, última versión vigente, apareció en el año 2011 donde se explica el modelo del Ciclo de Vida del servicio, el cual está dividido en 5 fases:
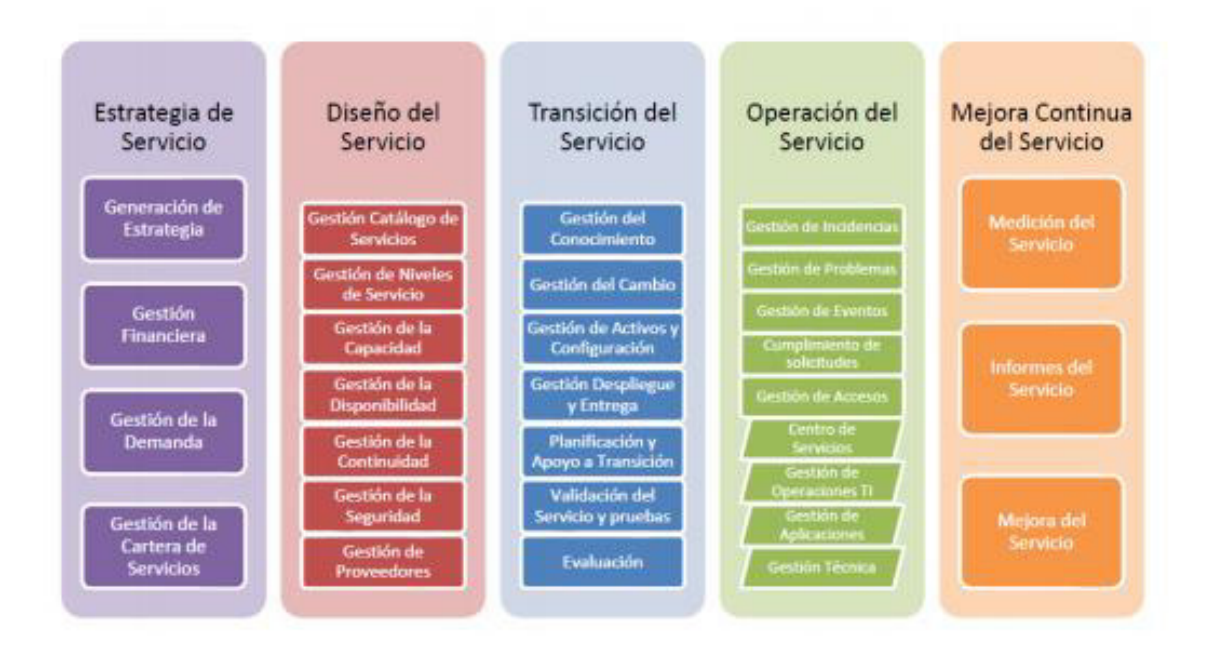

**Figura 6: Fases del ciclo de vida del servicio** (Carlos, 2013)

Se muestran las fases del ciclo de vida del servicio con sus procesos asociados. En el presente trabajo nos centraremos en el proceso "Gestión de Incidencias".

- **A. Estrategia del servicio:** en esta fase se definen los servicios informáticos que le dan valor al negocio, de modo que, se deben identificar y entender las necesidades de los clientes, el posicionamiento y la competencia de la organización.
- **B. Diseño del Servicio:** diseña nuevos servicios o mejora los ya existentes, es decir, desarrollar las aptitudes del departamento informático para satisfacer las demandas de los clientes optimizando costos.
- **C. Transición del servicio:** es una fase inestable, en la cual se están probando e integrando los nuevos servicios y optimizando los ya existentes para satisfacer las necesidades de los clientes.
- **D. Operación del Servicio:** inicia luego de la finalización de las pruebas y se empieza a brindar el soporte oficial del servicio (mantenimiento correctivo, evolutivo y preventivo).
- **E. Mejora Continua del Servicio:** es la actividad continua de revisar, analizar y mejorar los servicios implementados y alinearlos con las necesidades de los clientes. (Baud, 2016)

## **3.2.2. Gestión de Incidencias**

Este proceso se encarga de velar por los eventos fortuitos que puedan surgir sobre un servicio entregado a los clientes y para solucionarlos nos sugiere lo siguiente:

- **A. Reestablecer el servicio:** esto quiere decir que, sin necesidad de saber la causa de la incidencia, el servicio debe ser restaurado y puesto en marcha lo más antes posible ya que es lo más importante para los clientes.
- **B. Minimizar el impacto:** minimizar el impacto de la incidencia mediante el mejor manejo de los recursos informáticos y reestableciendo el servicio dentro de los plazos contractuales acordados con el cliente, de modo que, no generan mayor perdida. (Baud, 2016)

## **3.2.3. Ingeniería de** *Software*

Es una disciplina que se encarga de todos los aspectos de la producción del software, desde la especificación inicial hasta su mantenimiento después de su puesta en operación.

Actualmente, esta disciplina es importante por las siguientes razones:

- Cada día la sociedad y los individuos requieren software sofisticado, por lo que se requiere producir económica y rápidamente sistemas confiables.
- Resulta más económico y factible utilizar las metodologías y técnicas de software existentes que solo diseñarlo como un proyecto de programación personal.

En esta disciplina, existen modelos de procesos (secuencia de actividades) que nos permiten elaborar un producto de software, los cuales tienen en común las siguientes actividades:

- **A. Especificación del** *software:* los clientes e ingenieros definen la funcionalidad y restricciones que contendrá el software.
- **B. Desarrollo del** *software:* donde se realiza el diseño y programación del software.
- **C. Validación del** *software:* es la comprobación de que el producto es lo que esperaba el cliente.
- **D. Evolución del** *software:* es la modificación de la funcionalidad de software de acuerdo a las solicitudes del cliente y del mercado.

Y los modelos de procesos que agrupan las actividades anteriormente explicadas son:

- Modelo en Cascada.
- Desarrollo Incremental.
- Ingeniería de software orientada a la reutilización. (Sommerville, 2011)

## **3.2.4. Desarrollo Incremental**

Este tipo de modelo de desarrollo se basa en diseñar una implementación inicial y exponerla a los clientes, de modo que, de acuerdo a sus comentarios, se llegue al sistema adecuado.

Teniendo en cuenta la premisa anterior, cada entrega que se realiza a los clientes debe ser de utilidad para ellos, por consiguiente, los primeros entregables son los que incluyen las funcionalidades más importantes o urgentes.

Utilizar este tipo de desarrollo es fundamental en desarrollo ágil ya que nos permite realizar cambios a la funcionalidad de un sistema de manera más barata y fácil. (Sommerville, 2011)

# **3.2.5. Metodología ágil**

Las metodologías ágiles nacen a inicios de los años 90 por la competitividad comercial que había entre empresas desarrolladoras de software por esos años. La necesidad de entregar más rápido sus productos o servicios a comparación de la competencia, lleva a las empresas a adoptar esta nueva metodología. Además, se caracteriza por desarrollar proyectos donde los requerimientos del sistema son desconocidos o cambiantes, el tiempo de entrega es mínimo, el producto esperado sea de calidad y permita realizar los cambios necesarios de acuerdo al cliente. Entre las más notables metodologías agiles existentes se encuentran: Crystal Clear, Xp (eXtreme Programming) y Scrum, la cual adoptaremos en el presente trabajo. Las ventajas de utilizar esta metodología son las siguientes:

- Trabaja con menor cantidad de documentación, reemplazándola por la comunicación directa y cara a cara con todos los participantes del proyecto.
- La activa colaboración de los usuarios durante todo el proceso de desarrollo de software.
- El desarrollo incremental del software con menores cantidades de iteraciones y con entrega de una solución a medida.
- Reducción de tiempos de desarrollo. (Gimson, 2012)

# **3.2.6. Manifiesto ágil**

Es un documento que estipula los principios de las metodologías ágiles creado por un grupo de expertos en el rubro de software en Estados Unidos, el mes de febrero del año 2001. Para reconocer una metodología como ágil debe seguir los 12 postulados, los cuales mencionaremos a continuación:

- La máxima prioridad es satisfacer al cliente, mediante la entrega inmediata del producto.
- Aceptar cualquier nuevo requerimiento en cualquier de las fases de la construcción del software, convirtiéndolo en una ventaja para el cliente.
- Entregar el software con un buen funcionamiento, de preferencia en el menor tiempo.
- El cliente y los desarrolladores deben trabajar juntos durante toda la duración del proyecto.
- Darles el mejor apoyo y motivación a los desarrolladores.
- El dialogo cara a cara es el método eficiente para compartir información entre los miembros del equipo
- La medida más importante es la funcionalidad del software.
- El desarrollo sostenido es promovido por las metodologías agiles.
- La excelencia técnica y el buen diseño mejora la agilidad.
- Lo más esencial es la simplicidad.
- Las mejores arquitecturas, diseños y requerimientos surgen de un equipo auto-organizado.
- El equipo evalúa sobre cómo mejorar su eficacia, y en base a ello mejora su comportamiento. (Gimson, 2012)

# **3.2.7.** *Scrum*

Es un proceso para la gestión y control del producto que propone la eliminación de los procesos complejos y se centra principalmente en la construcción del software para lograr una mayor satisfacción del negocio, siendo su característica más potente, la retroalimentación que se realiza por cada iteración. Además, esta metodología se concentra en el trabajo de equipo, fomentando la cooperación de todos los actores involucrados en el proyecto a través de la autoorganización, logrando así un producto complejo de calidad y sofisticado.

Los elementos con los que cuenta esta metodología son los siguientes:

**A. Artefactos:** son los principales elementos de Scrum:

• *Product backlog:* también conocido como pila del producto o "Historias de usuario", lista los requerimientos del negocio que solicita el usuario, donde se detallan los requisitos funcionales del sistema.

Para el presente trabajo, mostraremos las historias de usuarios con el siguiente formato:

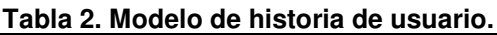

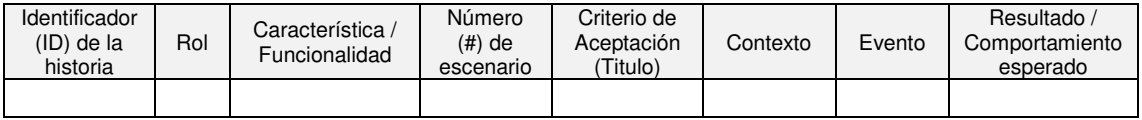

Donde:

- **a. Identificador (ID) de la historia:** código que identifica a la historia en el proyecto.
- **b. Rol:** es el rol que está desempeñando el usuario cuando utiliza el sistema.
- **c. Característica / Funcionalidad:** es la función que el rol necesita hacer en el sistema.
- **d. Número (#) de escenario:** número que identifica al escenario asociado a la historia.
- **e. Criterio de aceptación (Titulo):** describe el contexto del escenario que define un comportamiento.
- **f. Contexto:** se realiza una mayor descripción sobre las condiciones que desencadenan el escenario.
- **g. Evento:** representa la acción que el usuario ejecuta, en el contexto definido para el escenario.
- **h. Resultado / Comportamiento esperado:** es el comportamiento esperado por el sistema.

Se realiza un listado de las pilas del producto utilizando el siguiente formato:

**Tabla 3. Formato de la pila del producto.**

|                   | PILA DEL PRODUCTO |                |                    |                                  |  |  |  |
|-------------------|-------------------|----------------|--------------------|----------------------------------|--|--|--|
| ID DE LA HISTORIA | <b>URGENCIA</b>   | <b>IMPACTO</b> | <b>IMPORTANCIA</b> | <b>TIEMPO</b><br>ESTIMADO (días) |  |  |  |
|                   |                   |                |                    |                                  |  |  |  |

Donde:

- **a. ID de la historia:** es el número de la historia.
- **b. Urgencia:** donde se considera Menor urgencia 1 Mayor urgencia 5.
- **c. Impacto:** donde se considera Menor impacto 1 Mayor impacto 5.
- **d. Importancia:** se obtiene de Urgencia x Impacto.
- **e. Tiempo estimado (días):** tiempo en el que se llevará a cabo la tarea medido en días.
- *Sprint backlog:* también conocido como pila del sprint, es una lista de tareas que serán alcanzadas por el equipo de desarrollo en un sprint.

Se muestra la lista de tareas por sprint utilizando el siguiente formato:

**Tabla 4. Formato de pila del sprint.** 

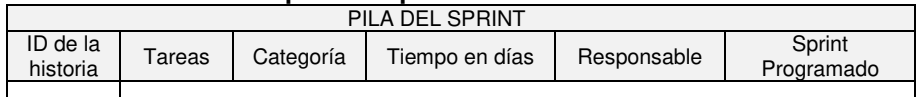

Donde:

- **a. ID de la historia:** es el número de la historia.
- **b. Tareas:** listado de actividades a realizar.
- **c. Categoría:** clasificación de la tarea.
- **d. Tiempo en días:** tiempo en el que se llevará a cabo la tarea medido en días.
- **e. Responsable:** persona encargada de realizar la tarea.
- **f.** *Sprint* **Programado:** sprint al que se encuentra asociada la tarea.
- **Incremento:** es el producto final de un sprint, lo que implica que, al culminarse, debe tener una funcionalidad completa.
- **B. Roles:** estos se encuentran divididos en dos grupos:
	- **Comprometidos con el Proyecto** 
		- **a.** *Product owner***:** también conocido como dueño del producto, es el encargado de representar la voz del cliente y gestiona la lista o pila del producto (Product backlog).
		- **b.** *Scrum master:* es el encargado de velar por el equipo, realizando el seguimiento al avance del sprint.
- **c. Equipo:** encargado de entregar el producto, trabajando de forma auto-organizada.
- **Involucrados en el proceso** 
	- **a. Usuarios:** los destinatarios finales del proyecto.
	- **b.** *Stakeholders* **o interesados***:* son las personas que hacen posible el proyecto y los que serán beneficiados.
	- **c.** *Managers:* los que preparan el ambiente de trabajo. (Gimson, 2012)
- **C. Eventos:** se define un marco de administración del proyecto, donde el desarrollo de cada iteración de cada sprint es de 30 días o menos. Se identifican los siguientes eventos:
	- *Sprint:* este es el nombre que recibe cada iteración de desarrollo, siendo este un producto "terminado" totalmente utilizable para el cliente. Cada *sprint* inicia inmediatamente después de la finalización del sprint previo.
	- **Reunión de planificación de** *sprint:* son reuniones conducidas por el responsable del equipo, el Scrum Master, las cuales tienen una máxima duración de 8 horas por sprint. En estas reuniones se planifica el trabajo que se realizará y se asegura que se entienda el propósito del sprint.
	- *Daily scrum:* también llamada reunión diaria, tienen una duración de 15 minutos donde el equipo sincroniza sus actividades y crean un plan para las siguientes 24 horas. Dichas reuniones se realizan a la misma hora, en el mismo lugar, reduciendo así la complejidad, teniendo como principal discusión lo siguiente:
		- **a.** ¿Qué es lo que se realizó desde la última reunión?
		- **b.** ¿Qué es lo que se planea hacer después de la presente reunión?
		- **c.** ¿Qué impedimentos hubo o habrá que eviten que se logre el objetivo del sprint?

• *Sprint review:* también conocido como revisión del sprint, es una inspección realizada al final de cada sprint que permite verificar el progreso del mismo con una duración máxima de cuatro horas para cada sprint.

Se obtiene de esta revisión un sprint revisado, lo que define las posibles Listas de Producto para el siguiente sprint.

• *Sprint retrospective:* también conocido como retrospectiva de sprint, es una reunión de tres horas para cada sprint por mes, se realiza después de un sprint review, donde el equipo aprovecha la oportunidad para inspeccionarse a sí mismo y crear un plan de mejoras que serán implementadas a partir del siguiente sprint. A esto, se le conoce también como retroalimentación o feedback. (Schwaber & Sutherland, 2013)

Para realizar la retrospectiva de cada sprint, se utilizará el siguiente formato:

> ¿Qué mejoras implementar en la próxima iteración?

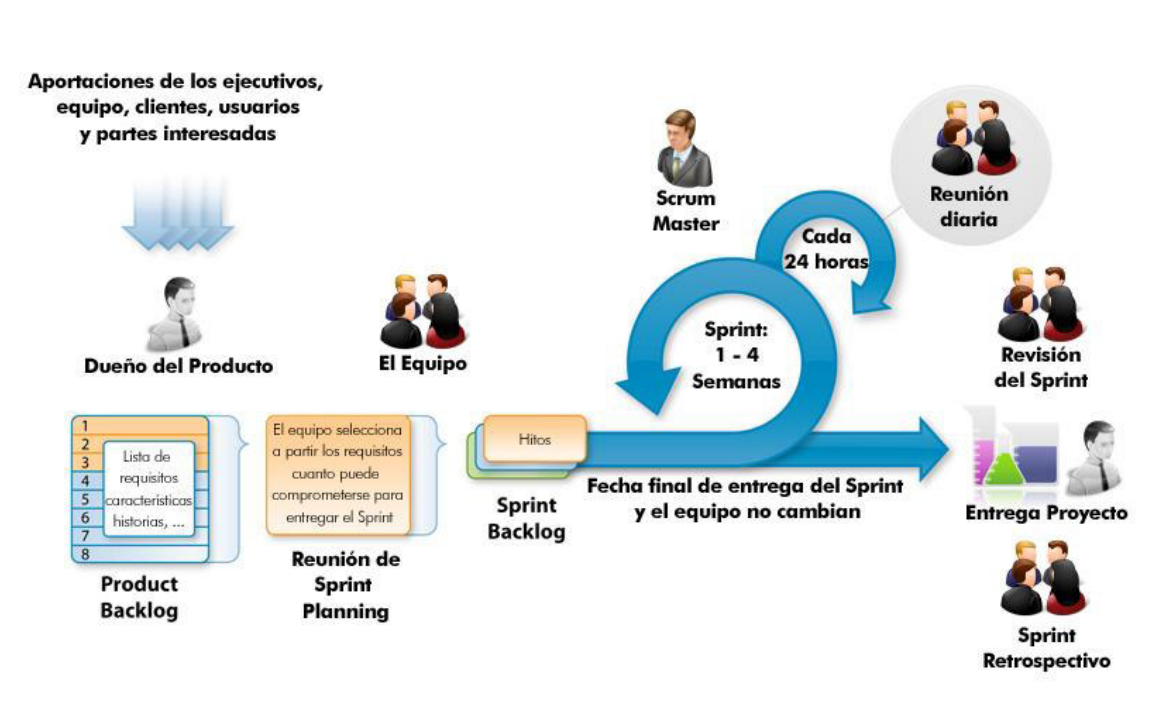

¿Qué no salió bien en la iteración?

#### **Tabla 5. Formato de retrospectiva.**

¿Qué salió bien en la iteración?

**Figura 7: Metodología** *Scrum* (Isla Visual, 2012)

Se explica paso a paso el desarrollo de software con la utilización de la metodología Scrum.

## **3.2.8. Programación extrema (XP)**

También conocido como eXtreme Programming (XP), es una metodología ágil basada en cinco valores:

- **A. Comunicación:** Todo se conversa cara a cara, donde cualquier problema debe ser solucionado en conjunto, además de ello, todo se trabaja en equipo, tales como el análisis y código fuente.
- **B. Simplicidad:** Pretende que sólo debe desarrollarse lo necesario, sin necesidad de detalles que en el momento no son requeridos.
- **C. Retroalimentación:** Indica que sólo debe entregarse lo solicitado por el cliente en el menor tiempo posible, de modo que, se requiere de un feedback continuo, a fin de conocer sus requerimientos.
- **D. Respeto:** Existe un respeto mutuo entre el equipo, confiando entre ellos en sus habilidades y hacia el cliente, quien conoce el negocio.
- **E. Coraje:** Un equipo debe tener el valor para decir la verdad sobre el avance del proyecto, sin excusas sobre los errores.

Además de los valores ya indicados anteriormente, la metodología XP propone 12 prácticas técnicas para garantizar un mejor resultado del proyecto, las cuales son:

- **A. Práctica #1: Cliente** *in-situ***:** En XP se requiere que el cliente este activamente participando en el proyecto, interactuando en todas las fases del proyecto.
- **B. Práctica #2: Semana de 40 horas:** Ésta práctica indica que no debe asumirse responsabilidades que demanden mayor esfuerzo necesario.
- **C. Práctica #3: Metáfora:** Esta práctica sirve para evitar problemas de comunicación, de modo que, se realizan metáforas que permitan a los usuarios entender mejor los conceptos técnicos siendo asociados a actividades diarias.
- **D. Práctica #4: Diseño simple:** Mantiene un diseño sencillo y de fácil comprensión.
- **E. Práctica #5: Refactorización:** La metodología propone que luego de realizar algún cambio a una funcionalidad ya existente, se realice la refactorización del código para evitar redundancias.
- **F. Práctica #6: Programación de a pares:** Propone la programación en parejas de dos desarrolladores, de modo que, uno puede ir desarrollando mientras el otro va revisando el código.
- **G. Práctica #7: Entregas cortas:** Realizar la entrega de pequeñas funcionalidades en corto plazo.
- **H. Práctica #8:** *Testing***:** Se realizan las pruebas al código y al producto mediante pruebas unitarias y casos de pruebas.
- **I. Práctica #9: Código estándar:** Hacen que el código sea más limpio y legible, puede ser propuesto o guiado de estándares internacionales.
- **J. Práctica #10: Propiedad colectiva:** Propone que todos los integrantes conozcan toda la funcionalidad del producto, de modo que cualquier miembro del mismo puede solucionar cualquier problemática que pueda surgir.
- **K. Práctica #11: Integración continua:** Todo el código desarrollado debe estar alojado en un mismo repositorio.
- **L. Práctica #12: Juego de planificación:** En primer lugar, el usuario presenta la lista de funcionalidades que requiere con formato de historia de usuario, donde se define el comportamiento de la misma. A partir de ello, el equipo estima cuanto de tiempo le demandaría desarrollar cada historia de usuario y finalmente, el usuario decide en qué orden se desarrollará cada una. (Bahit, 2012).

## **3.2.9. Lenguaje unificado de modelamiento (UML)**

Desarrollado en 1997 por Grady Booch, James Rumbaugh e Ivar Jacobson para la integración de diferentes notaciones de modelado orientado a objetos existentes en ese momento, de las cuales destacaban el método de Booch, el método OOSE de Jacobson y el método de OMT de Rumbaugh. Fue creado con la intención de obtener un único sistema para modelar y documentar sistemas de información y procesos de gestión, utilizando técnicas de análisis y diseño orientado a objetos. Además de ello, es un lenguaje estándar para modelar sistemas de información, que permite expresar mediante símbolos gráficos la semántica deseada y especificar modelos completos con una mínima ambigüedad. También, se puede establecer una correspondencia desde este modelo a un modelo orientado a objetos y define las siguientes técnicas:

- Los diagramas de clases representan la vista de diseño estática y de procesos en términos de clases, relaciones, interfaces y colaboraciones.
- Los diagramas de actividades representan el comportamiento de una operación en términos de acciones.
- Los diagramas de caso de uso representan las funciones del sistema desde el punto de vista del usuario mediante un conjunto de casos de uso, actores y relaciones.
- Los diagramas de colaboración son una representación espacial de los objetos, enlaces e interacciones entre ellos mediante el envío y recepción de mensajes.
- Los diagramas de componentes representan los elementos físicos de una aplicación y sus relaciones.
- Los diagramas de despliegue representan la disposición física de los componentes sobre los dispositivos materiales, nodos y relaciones.
- Los diagramas de estados-transiciones representan el comportamiento de una clase en términos de estados.
- Los diagramas de secuencia son una representación temporal de los objetos y sus interacciones. (Pantaleo & Ludmila, 2015)

## **3.2.10. CMS**

Los CMS (Content Management Systems) o también llamados Sistemas de Gestión de Contenidos son programas que permiten a los usuarios crear, editar, publicar y clasificar la información que se desea mostrar en la página de internet sin necesidad de conocer algún lenguaje de programación.

Un tipo de clasificación de los CMS es de acuerdo a su costo:

**A. CMS con licencia gratuita:** suelen ser desarrollados por comunidades de programadores que voluntariamente lanzan y mejoran un determinado software, por lo que es difícil encontrar soporte del mismo.

El CMS utilizado, denominado GLPI, pertenece a este tipo de clasificación.

**B. CMS de pago:** suelen contar con la garantía de la empresa creadora, por lo que, ante cualquier problema o duda, será absuelta a la brevedad por el área de soporte técnico de la misma. Algunos ejemplos de estos son: Weebly, Shopify, etc.

Las ventajas de utilizar un CMS son:

- Desarrollo del sitio web más rápido.
- Facilidad de uso.
- Personalización del diseño de la página web.
- Permite añadir nuevas funcionalidades.
- Ahorro económico
- Seguridad de la información. (Torres, 2018)

# **3.2.11. GLPI**

GLPI (Gestionnaire libre de parc informatique) o también llamado administrador libre de recursos informáticos, es un aplicativo libre realizado por el francés Jean-Mathieu Doleans con el lenguaje de programación PHP y MySQL como motor de base de datos. Además, es distribuido por GNU – GPL con licencia versión 2 teniendo las siguientes características:

- **A. Administrador de inventario:** permite tener un mejor registro de los equipos informáticos con los que se cuenta y su ubicación exacta.
- **B. Mesa de ayuda:** permite solicitar solución a problemas a nivel informático y llevar un mejor seguimiento sobre las incidencias.
- **C. Directorio:** permite almacenar la información de proveedores, empresas, contactos.
- **D. Administración de usuario:** permite gestionar el privilegio de los usuarios que utilizan el sistema.
- **E. Administración multilingüe:** permite configurar el idioma del sistema.
- **F. Módulo de búsqueda:** permite buscar algún componente de manera más rápida.
- **G. Editable**: permite modificar los formularios que se muestran en la aplicación.
- **H. Sistema de reportes y exportación:** permite generar reportes de la información y mostrarlos en un documento Pdf.
- **I. Módulo de restauración:** permite restaurar la base de datos.
- **J. Exportación:** permite exportar los datos de la base de datos a formato XML y SQL. (Cortes, 2008)

# **3.2.12. Lenguaje de programación**

Es un idioma artificial diseñado para definir una secuencia de instrucciones que son llevadas a cabo por máquinas como las computadoras. En otras palabras, el lenguaje de programación es un modo práctico que los seres humanos utilizan para dar instrucciones a un equipo, mediante la utilización de símbolos, caracteres y reglas o instrucciones que estos puedan entender. (Córdova, 2012)

A la fecha, existen muchos lenguajes de programación, tales como: C, C++, Java, Ruby, Python, Php, etc.

El lenguaje PHP (Hipertext Preprocessor) es un lenguaje interpretado con una sintaxis similar a la de C++ o Java, el cual se puede utilizar para el desarrollo de plataformas, tales como páginas webs dinámicas, siendo el servidor web el encargado de ejecutar dichas sentencias.

Las ventajas de utilizar este lenguaje de programación son:

- Es un lenguaje libre.
- Se puede programar tanto en Linux como en Windows.
- Permite conectarse a cualquier base de datos y generar reportes en formato PDF y otros.
- Contiene una amplia gama de librerías.
- Cuenta con varias capas de seguridad, las cuales pueden ser configuradas manualmente. (Cabezas & González, 2014)

#### **3.2.14. Sistema gestor de base de datos**

Un sistema gestor de base de datos (SGBD) es un software o conjunto de softwares que permite crear, administrar e interactuar con una base de datos, que actúa como interfaz entre los programas de aplicación (usuarios) y el sistema operativo. Este software nos facilita el proceso de definir, construir y manipular bases de datos para diversas aplicaciones, que deben ser estructuradas y almacenadas sin redundancias innecesarias.

Las interacciones que nos facilitan los SGBD son:

- **A. Definición de datos:** permite crear, modificar o eliminar estructuras de una base de datos.
- **B. Mantenimiento de datos:** permite crear, modificar o eliminar la información que se encuentra en las estructuras.
- **C. Recuperación de datos:** consulta de la información existente por los usuarios finales y extracción de la misma para fines analíticos.

**D. Control de datos:** creación y seguimiento de los usuarios de la base de datos con sus respectivas restricciones. (Beynon-Davies, 2014)

# **3.2.15. MYSQL**

Es un motor de base de datos creado por la empresa MySQL AB, de código abierto con la capacidad de administrar, diseñar, crear y dar mantenimiento a los sistemas de base de datos, lo que lo convierte en una plataforma muy utilizada actualmente. Algunos de los beneficios de trabajar con este motor son los siguientes:

- Es rápido y fácil de usar.
- Posee un buen control de acceso de usuarios y seguridad de datos.
- No utiliza muchos recursos del computador.
- Se puede utilizar en distintos sistemas operativos. (Ortiz, 2015)

# **3.3. MARCO METODOLÓGICO**

# **3.3.1. Tipo de investigación**

La presente investigación es de tipo aplicada tecnológica, ya que, con la información obtenida, se dedujo las deficiencias con las que cuenta el área de Soporte Técnico, con el fin de mejorar las mismas y lograr un mejor servicio.

# **3.3.2. Metodología de la investigación**

A continuación, se expone información relacionada con algunas de las metodologías de software existentes, lo que permitirá la elección de la más adecuada para el presente trabajo.

# **Tipos de Metodología**

Inicialmente se analizará las características de las metodologías tradicionales y las ágiles.

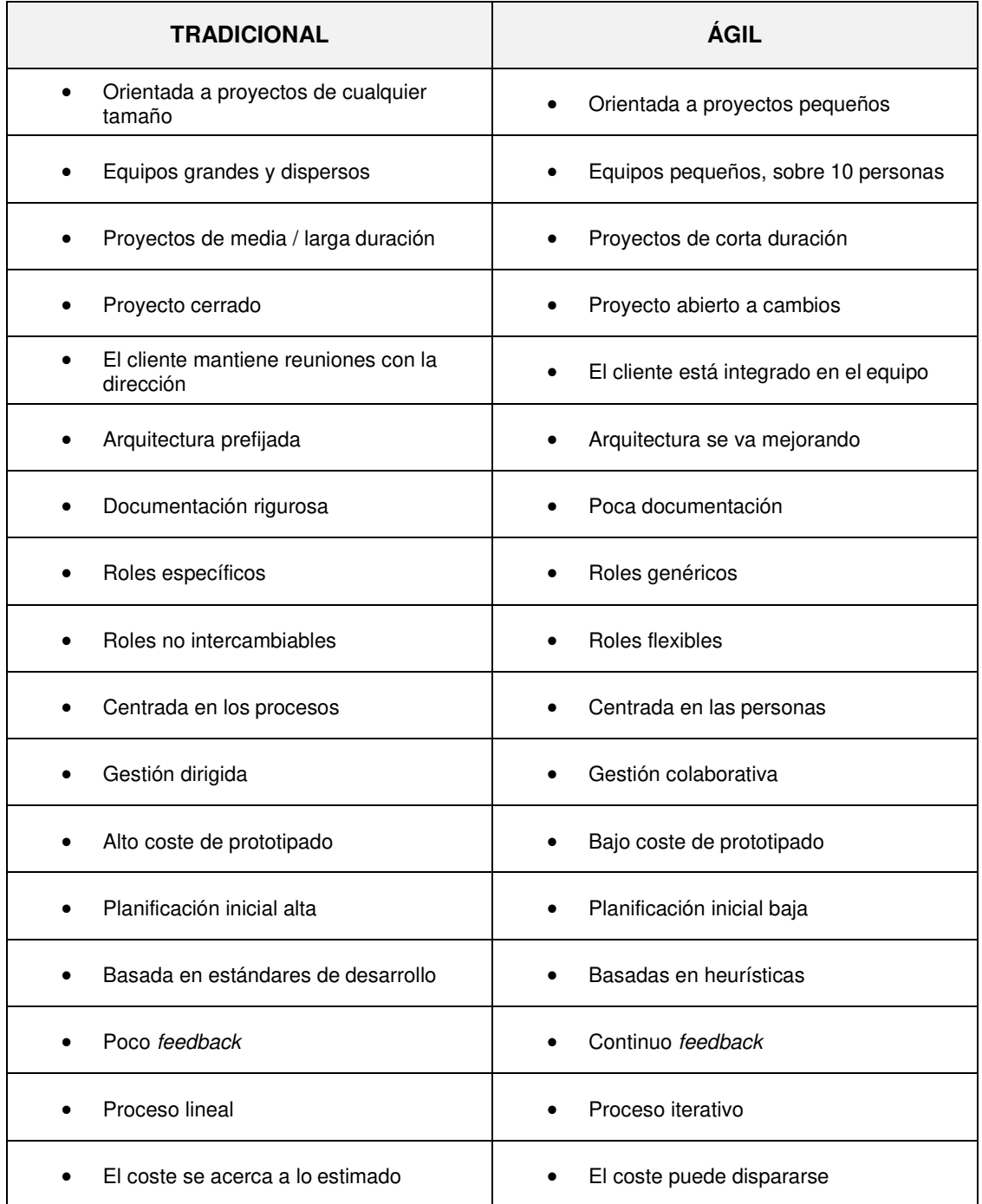

#### **Tabla 6. Características de las metodologías tradicional y ágil (Carlos, 2013)**

De la información presentada, se concluye que para este trabajo es pertinente utilizar una metodología ágil, ya que presenta las siguientes características:

• Es un proyecto pequeño, ya que solo abarca los procesos correspondientes al área de Soporte Técnico; y abierto a cambios, ya que en el desarrollo del mismo, es posible que

aparezcan cambios o nuevas necesidades que no se contemplaron al inicio.

- El equipo es pequeño, ya que está formado por 2 tesistas y el usuario.
- Es de gestión colaborativa, ya que el jefe del área de Soporte Técnico brindará constante apoyo ante las dudas que se presenten; además se requiere que mientras se avance, sea posible la retroalimentación.

# **Metodologías Ágiles**

Para la selección de la metodología ágil a usar, se establecerán factores de comparación entre dos frameworks que se tiene conocimiento previo.

| <b>FACTOR</b>                      | <b>XP</b>        | <b>SCRUM</b> |
|------------------------------------|------------------|--------------|
| Adaptación a Incertidumbre         | 1                | 1            |
| Cambiar plan de trabajo            | 1                | 0            |
| Documentación de usuario           | $\boldsymbol{0}$ | 1            |
| Gran impacto al cambiar el equipo  | 0                | 1            |
| Integración de cambios             | 1                | 1            |
| Interacción con cliente            | 1                | 1            |
| Iteraciones cortas                 | 1                | 1            |
| Modelado                           | 1                | 1            |
| Necesidad de gestionar el proyecto | 0                | 1            |
| Política de refactoring            | 1                | 0            |
| Pruebas                            | 1                | 1            |
| Requisito funcional pueden cambiar | 1                | 1            |
| Rigurosidad en fechas de entrega   | 0                | 1            |
| Satisfacción del usuario           | 1                | 1            |
| Se pueden cambiar indicadores      | 1                | 0            |
| <b>Total</b>                       | 11               | 12           |

**Tabla 7. Factores de comparación de los** *frameworks* **XP y** *Scrum* **(Carlos, 2013)** 

Del análisis de la información anterior, se concluye que para el desarrollo del presente proyecto en base a una puntuación a juicio experto, se debe aplicar la metodología ágil utilizando el framework Scrum.

## **Metodología** *Scrum*

Esta establece que el desarrollo de software se realiza mediante sprints, que para esta investigación consta de seis, siendo estos distribuidos de la siguiente forma, de tal manera que solucionen los problemas específicos indicados en el primer capítulo:

- **A.** *Sprint* **0:** De acuerdo a las necesidades del Área de Soporte Técnico identificadas por la recopilación de la información mediante cuestionarios y documentos de entrada, se listan las historias de usuarios y se procede a crear el *product backlog*, posterior a ello se presenta la planificación total del proyecto, donde se incluye la planificación del desarrollo del aplicativo, y finalmente, se muestra paso a paso la correcta aplicación de la herramienta web Trello, en la cual se registran las actividades del desarrollo de la aplicación, separadas por entregables (sprints), donde:
	- Se muestra la página de la herramienta
	- Se crea un proyecto de planificación denominado tablero.
	- Se añaden participantes.
	- Se crean actividades, se asignan y se valida su finalización.
- *B. Sprint 1:* Se realiza la configuración general del CMS.
- *C. Sprint 2:* Se realiza el registro de los recursos informáticos.
- *D. Sprint 3:* Se realiza el registro de instrumentos de gestión.
- *E. Sprint 4:* Se realiza el registro de incidencias y seguimiento.
- *F. Sprint 5:* Se realiza la configuración de los reportes estadísticos.

La relación entre problema específico y sprints es la siguiente:

#### **Tabla 8. Relación entre problemas específicos y** *sprints*

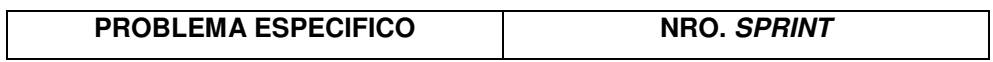

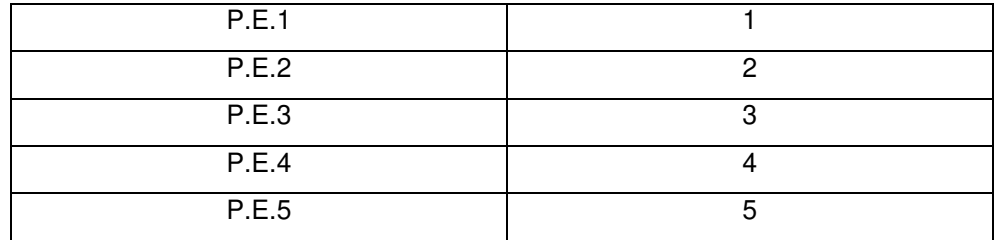

Finalmente, se muestra la comparación entre los indicadores identificados antes y después de la implementación del presente proyecto de investigación, que permite evidenciar que los objetivos trazados fueron cumplidos satisfactoriamente.

## **3.4. MARCO LEGAL**

# **3.4.1. Ley de delitos informáticos**

Ley N° 30096.

## **Capítulo I:**

FINALIDAD Y OBJETO DE LA LEY

**Artículo 1:** Objeto de la ley

La presente ley tiene por objeto prevenir y sancionar las conductas ilícitas que afectan los sistemas y datos informáticos y otros bienes jurídicos de relevancia penal, cometidas mediante la utilización de tecnologías de la información o de la comunicación, con la finalidad de garantizar la lucha eficaz contra la ciberdelincuencia.

# **Capítulo II:**

# DELITOS CONTRA DATOS Y SISTEMAS INFORMÁTICOS

**Artículo 2:** Acceso ilícito

El que accede sin autorización a todo o parte de un sistema informático, siempre que se realice con vulneración de medidas de

seguridad establecidas para impedirlo, será reprimido con pena privativa de libertad no menor de uno ni mayor de cuatro años y con treinta a noventa días de multa.

Será reprimido con la misma pena el que accede a un sistema informático excediendo lo autorizado.

**Artículo 3:** Atentado contra la integridad de datos informáticos

El que, a través de las tecnologías de la información o de la comunicación, introduce, borra, deteriora, altera, suprime o hace inaccesibles datos informáticos, será reprimido con pena privativa de libertad no menor de tres ni mayor de seis años y con ochenta a ciento veinte días de multa.

# **Artículo 4:** Atentado contra la integridad de sistemas informáticos

El que, a través de las tecnologías de la información o de la comunicación, inutiliza, total o parcialmente, un sistema informático, impide el acceso a este, entorpece o inhabilita su funcionamiento o la prestación de sus servicios, será reprimido con pena privativa de libertad no menor de tres ni mayor de seis años y con ochenta a ciento veinte días de multa.

## **Capítulo IV:**

## DELITOS INFORMÁTICOS CONTRA LA FE PÚBLICA

## **Artículo 9:** Suplantación de identidad

El que, mediante las tecnologías de la información o de la comunicación, suplanta la identidad de una persona natural o jurídica, siempre que de dicha conducta resulte algún perjuicio, material o moral, será reprimido con pena privativa de libertad no menor de tres ni mayor a cinco años. (Diario Oficial El Peruano, 2013)

# **3.4.2. Ley que norma el uso, adquisición y adecuación del** *software* **en la administración pública**

Ley N° 28612.

**Artículo 1:** Objeto de la Ley

La presente Ley tiene por objeto establecer las medidas que permitan a la administración pública la contratación de licencias de software y servicios informáticos en condiciones de neutralidad, vigencia tecnológica, libre concurrencia y trato justo e igualitario de proveedores.

**Artículo 2:** El ente rector del Sistema Nacional de Informática

La evaluación técnica de los recursos de software y hardware requeridos por la administración pública se sujetará a las normas dictadas por el ente rector del Sistema Nacional de Informática.

#### **Artículo 3:** Definiciones

Para efectos de la presente ley se adoptan las siguientes definiciones:

- **1.** *Software* **libre:** Es aquel cuya licencia de uso garantiza las facultades de:
	- Uso irrestricto del programa para cualquier propósito;
	- Inspección exhaustiva de los mecanismos de funcionamiento del programa;
	- Confección y distribución de copias del programa; y,
	- Modificación del programa y distribución libre tanto de las alteraciones como del nuevo programa resultante, bajo estas mismas condiciones.
- **2.** *Software* **propietario:** Es aquel cuya licencia de uso no permite ninguna o alguna de las facultades previstas en la definición anterior.

#### **Artículo 4:** Neutralidad tecnológica

Ninguna entidad de la administración pública adquirirá soportes físicos (hardware) que la obliguen a utilizar sólo determinado tipo de software o que de alguna manera limiten su autonomía informática. En caso de no existir soportes físicos (hardware) requeridos por la administración pública que puedan ser utilizados por software de diferentes tipos, tal hecho deberá ser certificado por la Oficina de Informática de la entidad.

#### **Artículo 5:** Estudio, evaluación e informe previo

El uso o adquisición de licencias de software en la administración pública requiere del informe previo de evaluación de la Oficina de Informática, que determine el tipo de licencia de software que resulte más conveniente para atender el requerimiento formulado. El informe deberá contener, bajo responsabilidad, un análisis comparativo de valores de mercado, así como de los costos y beneficios en el corto, mediano y largo plazo de las licencias existentes. En el caso de existir un sólo tipo de software, el Informe se limitará a certificar este hecho. El informe se hará de conocimiento público en la página web de la entidad que corresponda, salvo los casos de reserva por seguridad nacional, conforme lo disponga el reglamento. La entidad procurará que la adquisición responda a los principios de vigencia y neutralidad tecnológica, transparencia, eficiencia y a los criterios de austeridad y ahorro de los recursos públicos.

#### **Artículo 6:** Capacitación neutral

El ente rector del Sistema Nacional de Informática garantiza el principio de especialización en tecnologías y el desarrollo de programas de capacitación a funcionarios y administrativos del sector público, en condiciones de neutralidad y vigencia tecnológica.

## **Artículo 7:** De las responsabilidades

La máxima autoridad del sector o entidad pública y el jefe de Informática de cada una de ellas, son administrativa, penal y civilmente responsables por el incumplimiento de esta Ley. (Diario Oficial El Peruano, 2005)

# **3.5. ARQUITECTURA DEL SISTEMA**

## **3.5.1. Arquitectura en tres capas**

El CMS utilizado en el presente trabajo investigativo, utiliza la arquitectura en tres capas, que son las siguientes:

- **A. Capa de Presentación:** en esta se encuentra la interfaz del sistema, donde los usuarios realizan su actividad con el sistema, a la cual pueden acceder mediante navegadores web.
- **B. Capa de Negocio:** en esta se encuentra los procesos que permiten gestionar las peticiones del usuario, y para su desarrollo se utilizó el lenguaje de programación PHP.
- **C. Capa de Datos:** en esta se almacena toda la información ingresada y es donde se deposita permanentemente, para lo cual se hace uso del motor de base de datos MySql. (de Haro, 2013)

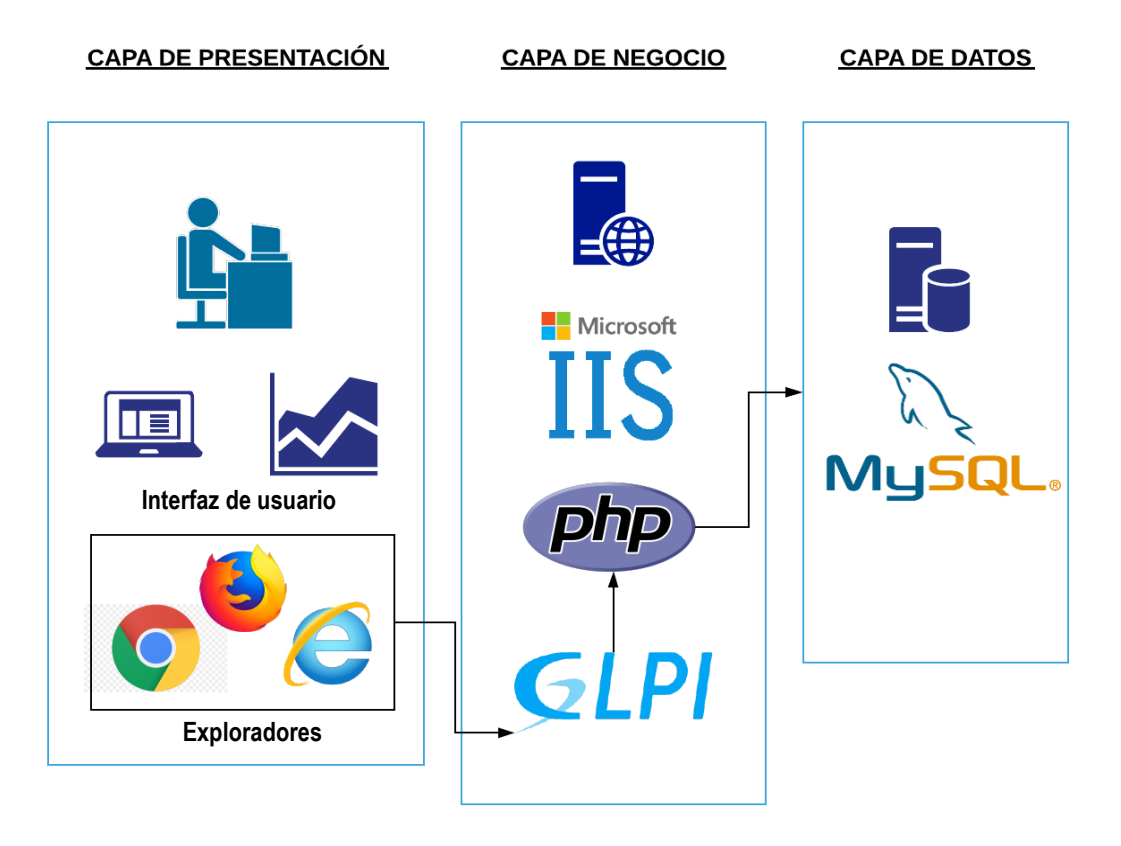

**Figura 8: Arquitectura del Sistema GLPI** 

# **CAPÍTULO IV: DESARROLLO DE LA APLICACIÓN**

# **4.1. LEVANTAMIENTO DE INFORMACIÓN**

# **4.1.1. Planificación del proyecto**

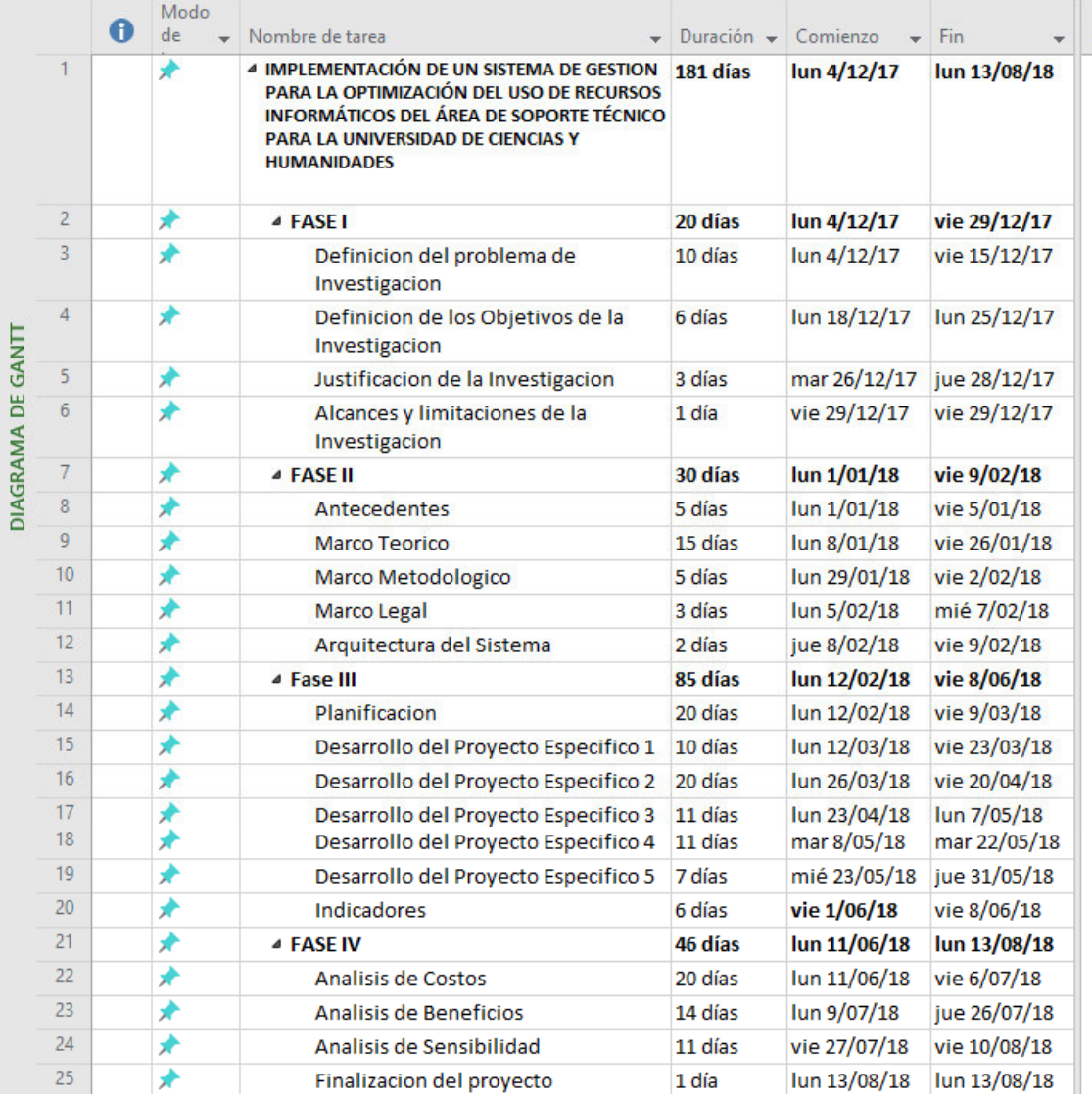

#### **Figura 9: Cronograma de Actividades**

Se ha elaborado el Cronograma de Actividades acorde a la presentación de los avances programados en las fechas correspondientes para el proyecto a realizarse.

## **4.1.2. Recopilación de información**

# **A. Modelo de cuestionarios**

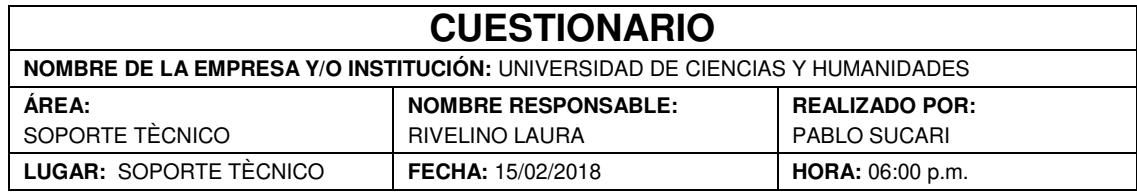

La presente encuesta tiene como objetivo recoger información para determinar los requerimientos del usuario y la información que maneja actualmente en su área de trabajo.

**INSTRUCCIONES:** Marcar con un aspa (**X)** según la opción que sea conveniente para usted y conteste verazmente las preguntas.

## **1. ¿Actualmente la Universidad de Ciencias y Humanidades cuenta con un sistema gestor de equipos informáticos?**

 $\times$  Sí  $\Box$  No

#### **2. ¿Cuáles son sus actividades y responsabilidades en la Institución?**

Coordinador del Área de TI de la Universidad de Ciencias y Humanidades. Encargado de supervisar el correcto funcionamiento de los equipos informáticos y la atención de las distintas incidencias reportadas por los usuarios de los mismos. Gestionar las herramientas y el personal a cargo para brindar el soporte adecuado en las distintas actividades realizadas por la institución.

#### **3. ¿Cuál es el tipo de información que maneja?**

Información referente a los equipos informáticos que están distribuidos en las distintas áreas de la institución. Fechas de caducidad de licencias de algunos softwares y computadoras donde se encuentran instaladas. Información de atención de las incidencias reportadas por los usuarios

## **4. ¿Actualmente como obtiene dicha información? ¿Cuánto tiempo se demora en obtener dicha información?**

La información referente a los equipos informáticos se obtiene de manera manual e individual, lo cual demanda mucho tiempo y personal.

**5. ¿Al momento de registrar dicha información, se le ha presentado alguna dificultad?** 

Algunos datos no son de fácil acceso y/o de difícil entendimiento; además, al registrar los dispositivos electrónicos, algunas veces ocurren ciertos desperfectos por la mala manipulación de los mismos.

#### **6. ¿Actualmente quiénes utilizan el sistema? ¿Qué cargo tienen?**

El personal administrativo, docentes y trabajadores del área de TI

# **7. Cuando ocurre una incidencia con algún equipo informático ¿De qué manera se lo comunican?**

A través de llamadas telefónicas, correo electrónico, apersonamiento al área y/o registro de incidencia al sistema.

**8. ¿El sistema actual le permite registrar el tiempo de atención de una incidencia?** 

 $\Box$  Sí  $\times$  No

**9. ¿El sistema actual le permite gestionar la eficiencia de su personal?** 

 $\Box$  Sí  $\times$  No

#### **10. ¿Qué esperaría de un sistema que le permita gestionar mejor el área bajo su cargo?**

Que la información de los equipos informáticos se recopile de manera automática en el sistema sin necesidad de manipular los dispositivos electrónicos internos; además, de contar con notificaciones del avance en la atención de las incidencias reportadas por los usuarios, así como, el rendimiento del personal del área de Soporte Técnico. También tener un control de las licencias de software que están instaladas en algunas computadoras. Poder realizar reportes y/o gráficas informativas referentes a las actividades relacionadas con el área de Soporte Técnico.

RIVELINO LAURA PABLO SUCARI

## **4.1.3. Requerimientos Documentales**

## **A. Documentación de Entrada**

Se tiene como referencia las siguientes plantillas:

## a. Plantilla de inventario

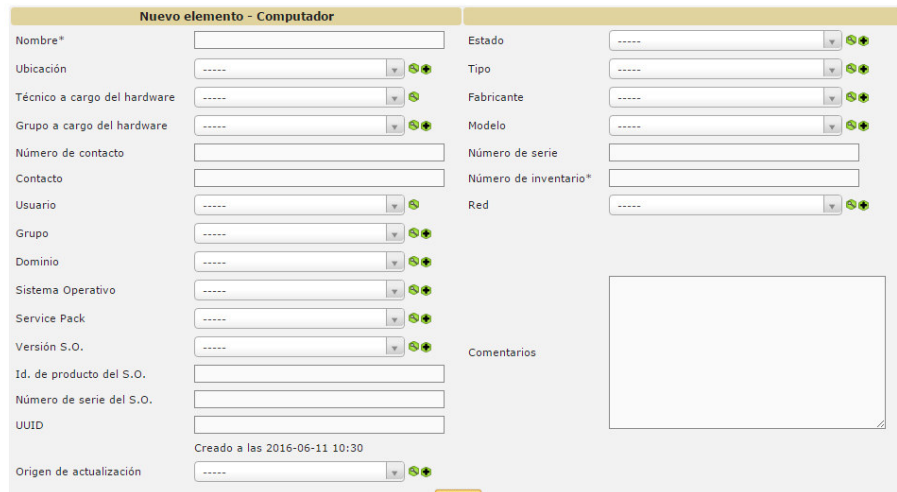

**Figura 10: Plantilla de inventario** (Área de Soporte Técnico de la Universidad de Ciencias y Humanidades, 2018)

Se muestra una plantilla que permite registrar el inventario de las computadoras de la universidad, siendo esta plantilla una referencia para realizar nuestra adaptación.

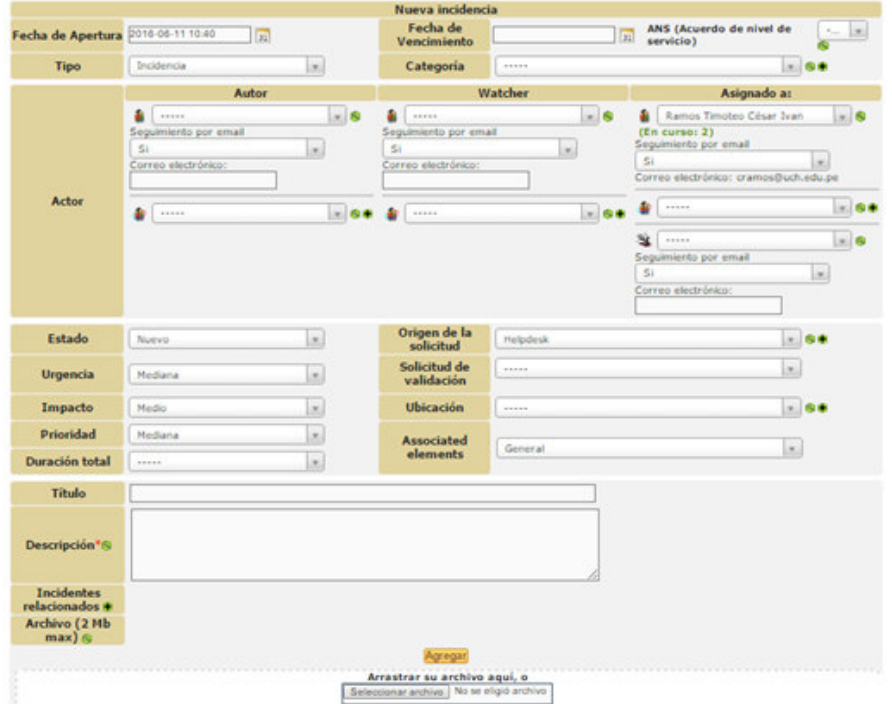

b. Plantilla de ingreso de incidencia

**Figura 11: Plantilla de ingreso de incidencia** (Área de Soporte Técnico de la Universidad de Ciencias y Humanidades, 2018)

Se muestra la plantilla que permite ingresar una incidencia de algún equipo informático, siendo esta plantilla una referencia para realizar nuestra adaptación.

# **4.2. MODELAMIENTO**

# **4.2.1. Modelo de negocio**

## **A. Identificación de actores y trabajadores del negocio**

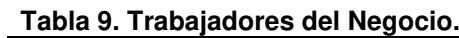

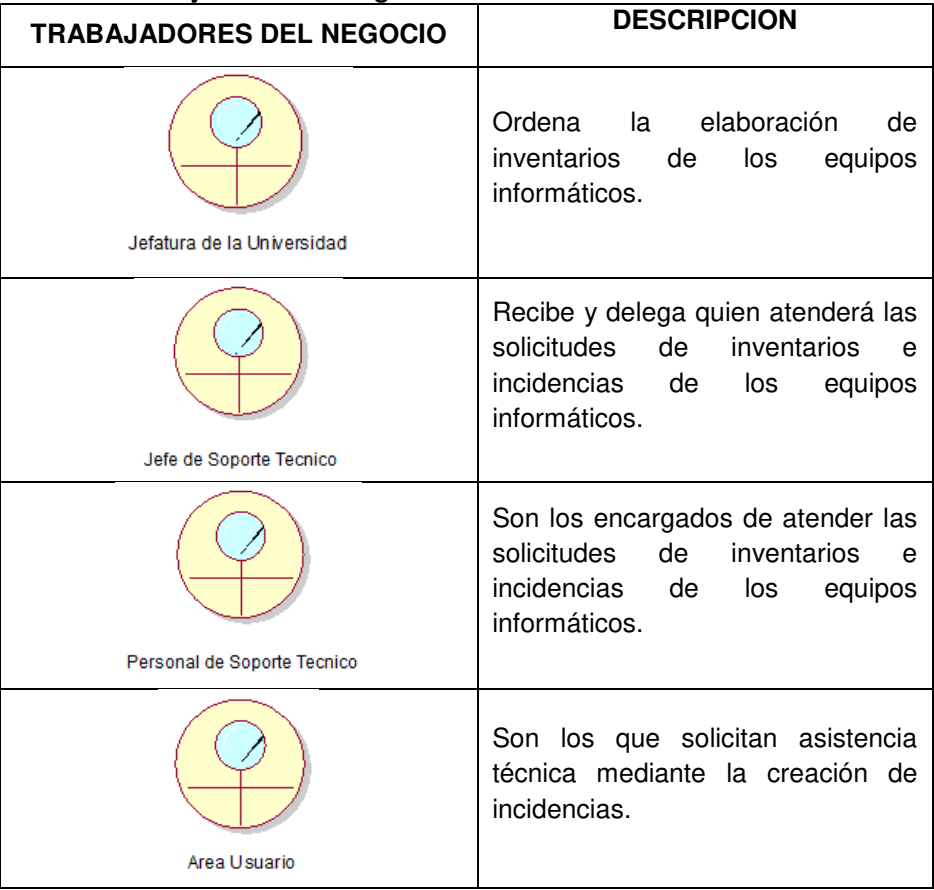

Se describe las acciones que realiza cada trabajador del negocio.

# **B. Especificaciones de casos de uso del negocio**

# • **Casos de uso – Jefatura de la universidad**

#### **Tabla 10. C.U. Jefatura de la universidad.**

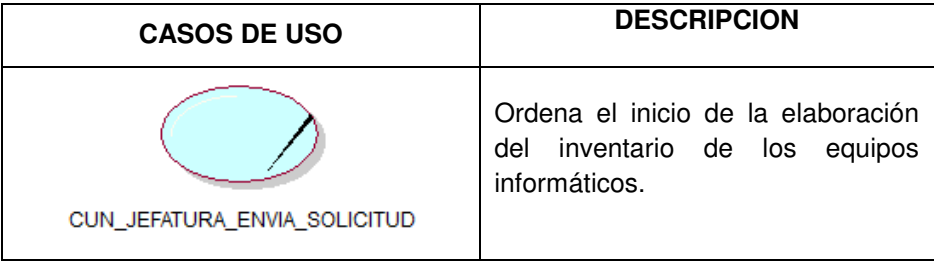

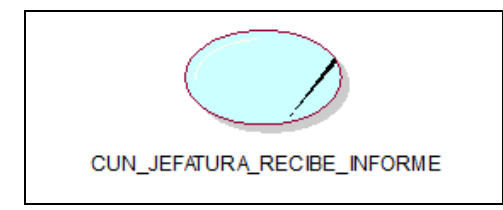

Recibe del Jefe del Área de Soporte Técnico el documento donde se indica la finalización satisfactoria del inventario solicitado.

Se describe las acciones que realiza la Jefatura de la universidad.

# • **Casos de uso – Jefe de Soporte Técnico**

| <b>CASOS DE USO</b>               | <b>DESCRIPCION</b>                                                                                                    |  |
|-----------------------------------|----------------------------------------------------------------------------------------------------|--|
| CUN JEFE RECIBE DELEGA            | Recibe la solicitud de inventario de<br>los equipos informáticos y delega al<br>personal que atenderá<br>dicha<br>solicitud.                                                              |  |
| CUN JEFE RECIBE NOTIFICA          | Recibe por parte de su personal, la<br>finalización del inventario e informa<br>a la Jefatura de la Universidad.                                                                          |  |
| CUN JEFE RECIBE DELEGA INCIDENCIA | Recibe de las distintas áreas de la<br>universidad<br>alguna<br>incidencia<br>ocurrida<br>algún<br>con<br>equipo<br>informático y delega a un personal<br>bajo su cargo para su atención. |  |

**Tabla 11. C.U. Jefe de Soporte Técnico.** 

Se describe las acciones que realiza el jefe del Área de Soporte Técnico.

# • **Casos de uso – Personal de Soporte Técnico**

#### **Tabla 12. C.U. Personal de Soporte Técnico.**

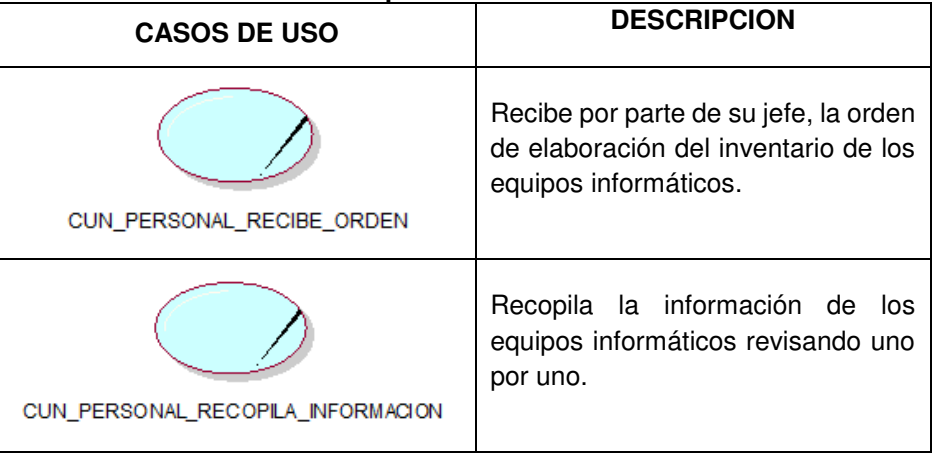

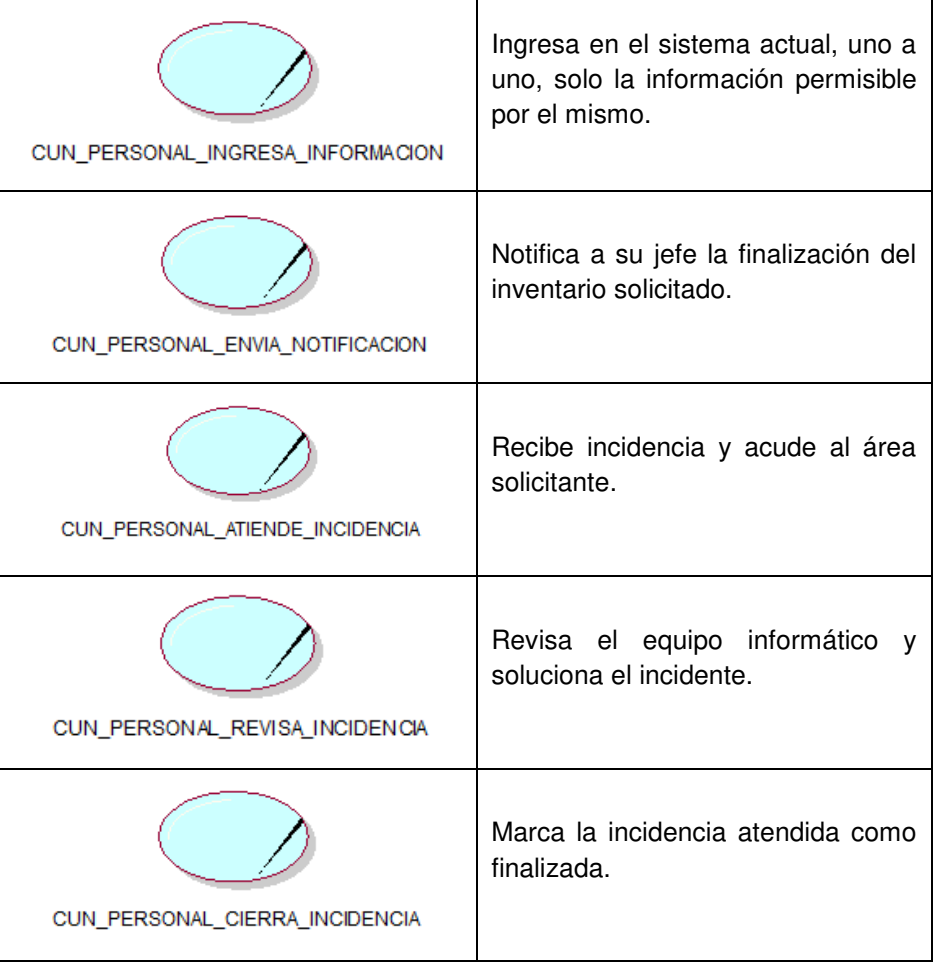

Se describe las acciones que realiza el personal del Área de Soporte Técnico.

# • **Casos de uso – Área Usuario**

#### **Tabla 13. C.U. Área Usuario.**

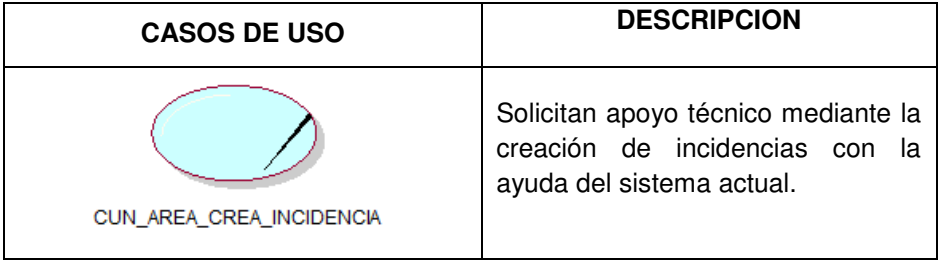

Se describe las acciones que realizan las áreas usuarias.

#### **C. Modelo del caso de uso de negocio**

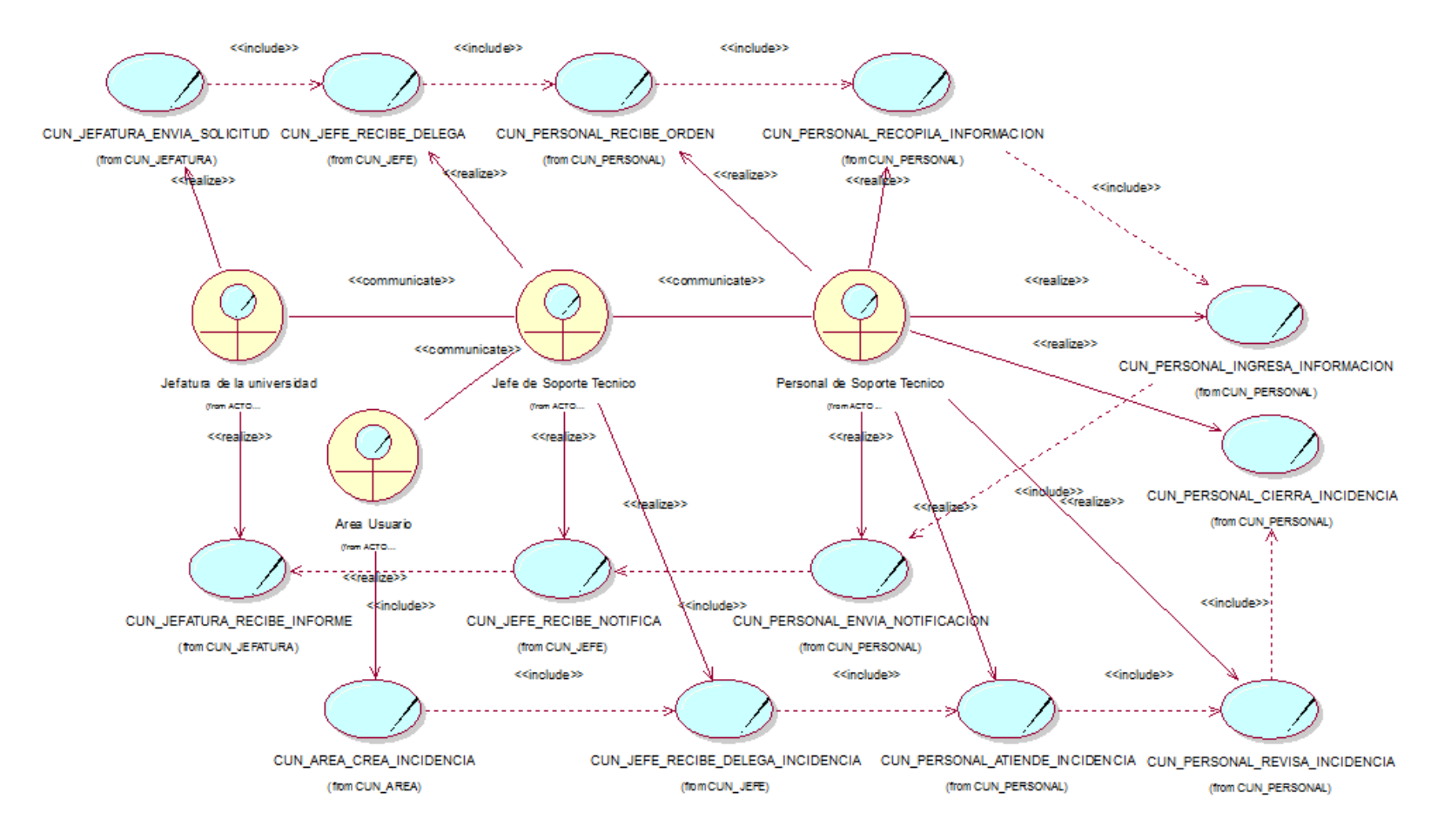

**Figura 12: Diagrama global del modelo de caso de uso de negocio** 

Se ha relacionado los distintos casos de uso del negocio con los respectivos actores del negocio y la interrelación entre los mismos casos de uso.

## **4.2.2. Realizar el levantamiento de la situación actual o "AS-IS"**

A continuación, se muestra el flujograma correspondiente al proceso de gestión de equipos informáticos:

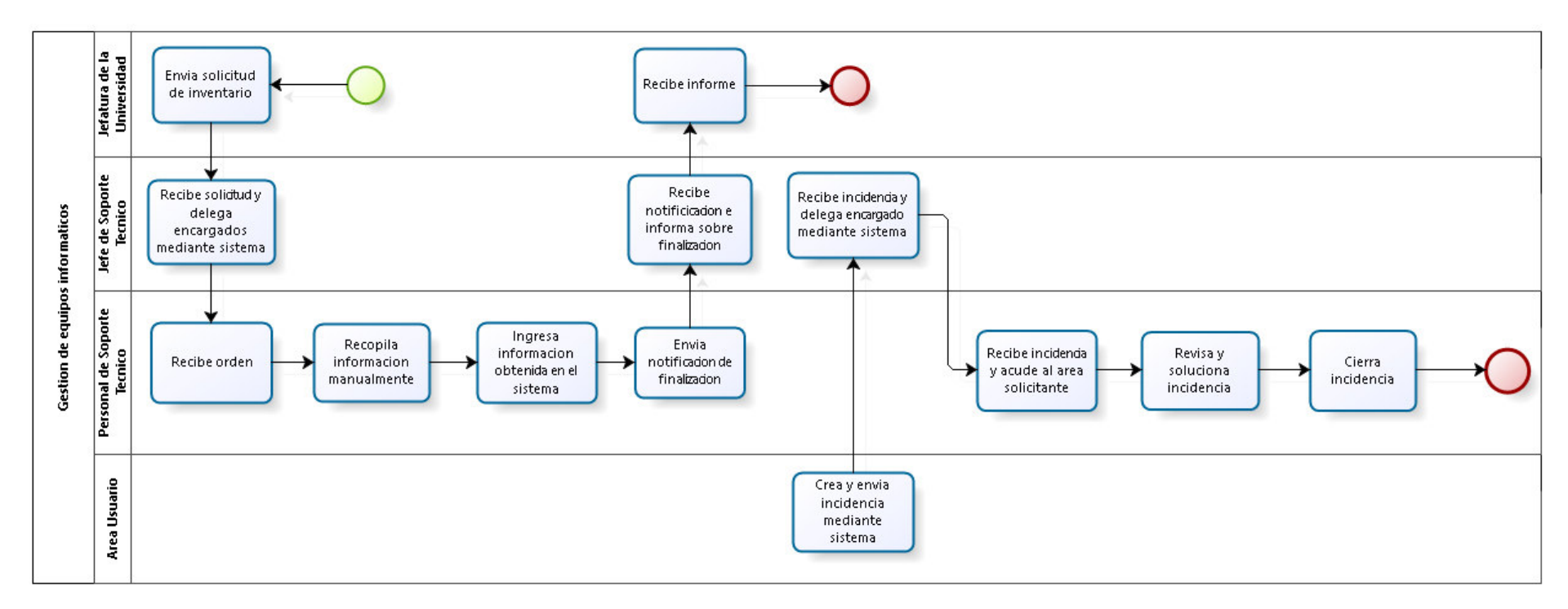

#### **Figura 13: Flujograma actual**

Se ha diagramado la secuencia de los procesos que forman parte de la gestión de equipos informáticos tal como se presenta actualmente, indicando las diferentes áreas que forman parte de dicho proceso.

# **4.2.3. Realizar el diseño de la situación deseada o "TO-BE"**

A continuación, se muestra los flujogramas de los procesos más importantes del sistema propuesto:

## **A. Administración de usuarios**

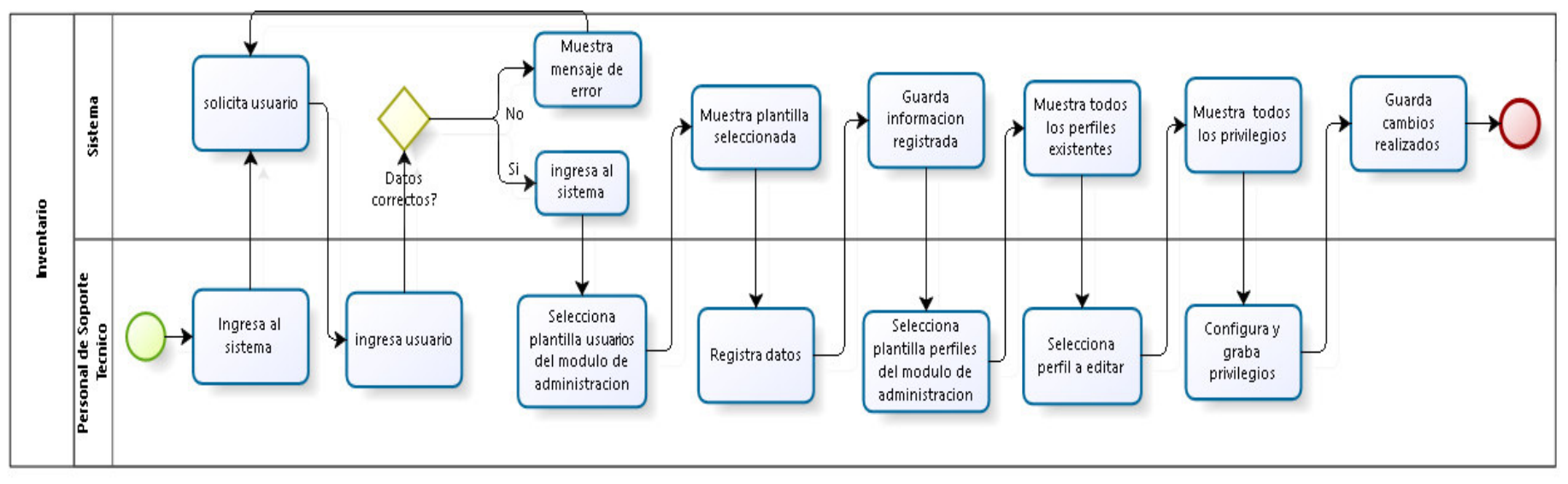

**Figura 14: Flujograma de administración de usuarios.** 

Se muestra paso a paso la creación de usuarios y la configuración de los privilegios por roles o perfiles.

Cabe mencionar que se han identificado tres tipos de roles, el primero de rol súper usuario para el jefe del área de soporte técnico, el segundo de rol técnico para los trabajadores de la misma área y el tercero de rol usuario para el personal administrativo de la universidad que trabaje con un equipo informático.
## **B. Inventario de los equipos informáticos:**

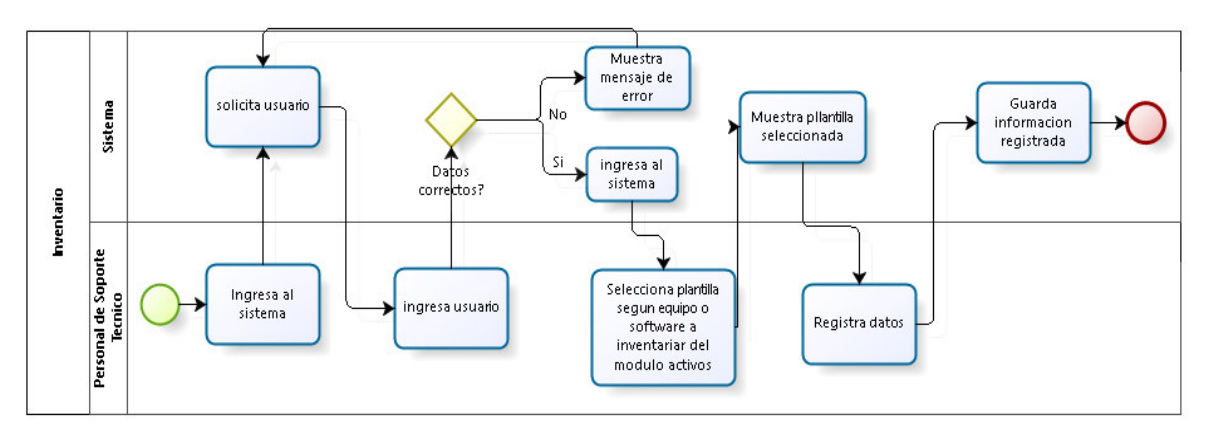

**Figura 15: Flujograma de secuencia de inventario** 

Se muestra los pasos a seguir para realizar con éxito el registro de los equipos informáticos utilizando el módulo de activos.

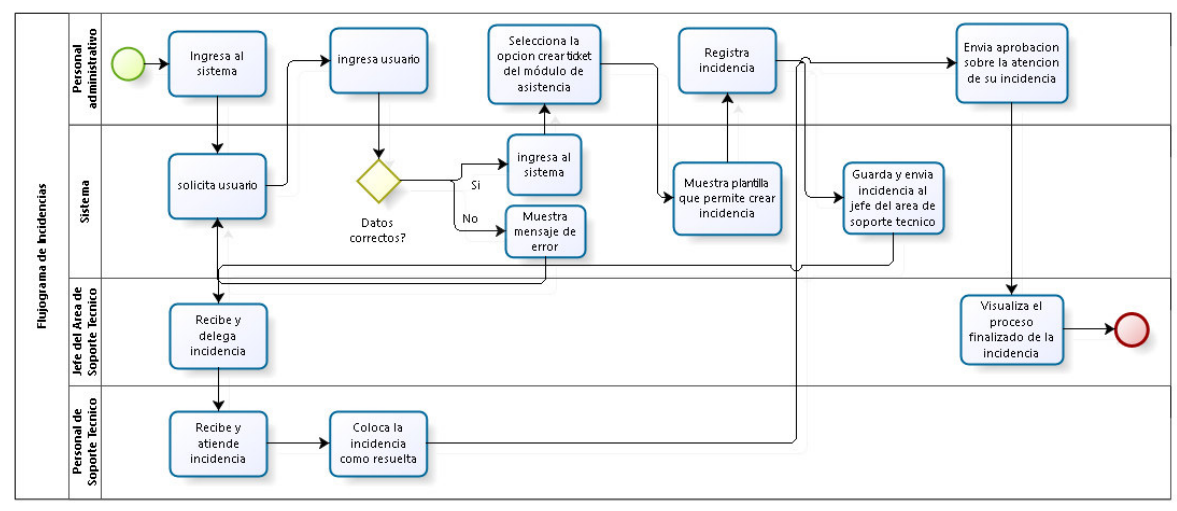

### **C. Registro y atención de incidencias:**

**Figura 16: Flujograma de secuencia de registro y atención de incidencias.** 

Se muestra paso a paso como se inicia el registro de una incidencia hasta su proceso de atención y validación, además, se visualiza los actores involucrados en el proceso.

> Para optimizar el tiempo de atención de incidencias asociadas a los equipos informáticos y el desempeño del personal del Área de Soporte Técnico, se realiza el siguiente proceso:

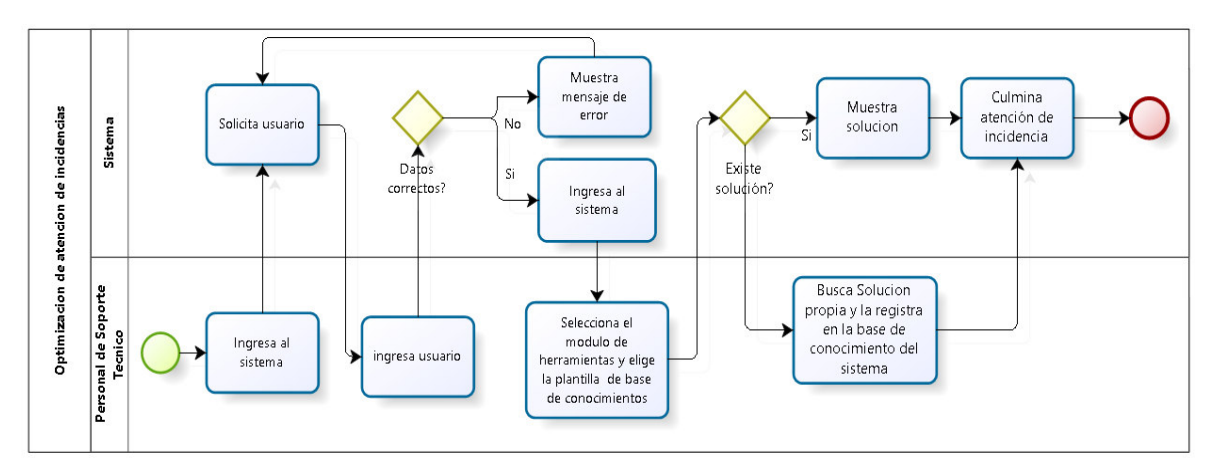

**Figura 17: Optimización de atención de incidencias** 

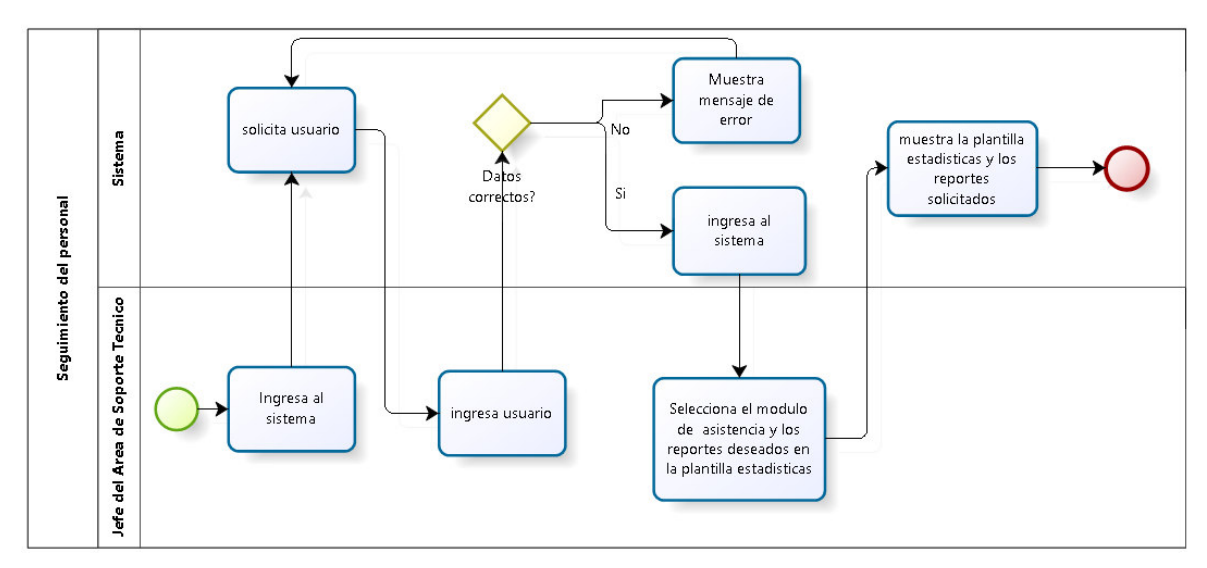

**D. Seguimiento del personal:** 

**Figura 18: Flujograma de secuencia del seguimiento del personal** 

Se obtiene el seguimiento del personal eligiendo el tipo de reporte en la plantilla estadísticas del módulo de asistencia.

### **E. Arrendamiento de** *Hardware***:**

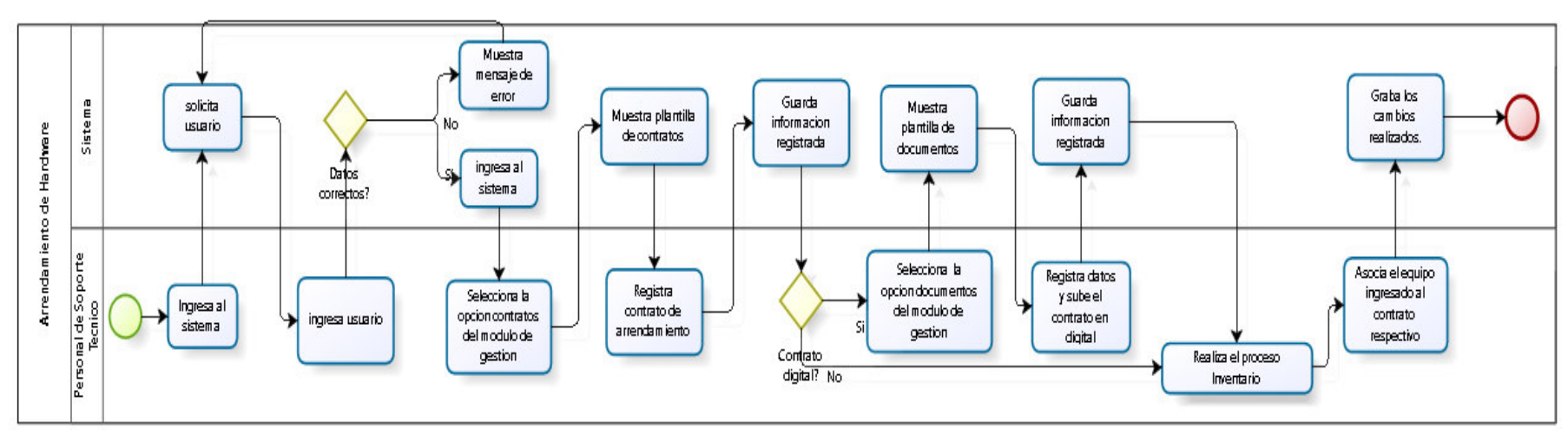

**Figura 19: Flujograma de secuencia del registro de arrendamiento de** *hardware*

Se muestra paso a paso como registrar con éxito un contrato de arrendamiento, guardar el mismo si se cuenta con su formato digital y la asociación de los equipos al respectivo contrato.

## **F. Licencias de** *Software***:**

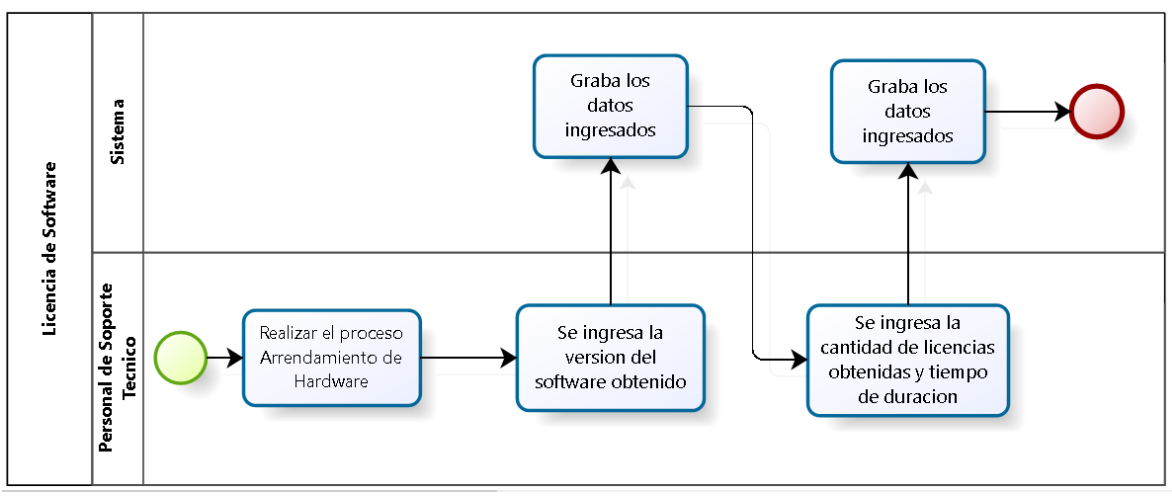

**Figura 20: Flujograma de secuencia del registro de licencias de** *software*

Para realizar el presente proceso, se realizan los mismos pasos que al registrar un contrato de arrendamiento de hardware, con la única diferencia que se utiliza la plantilla software.

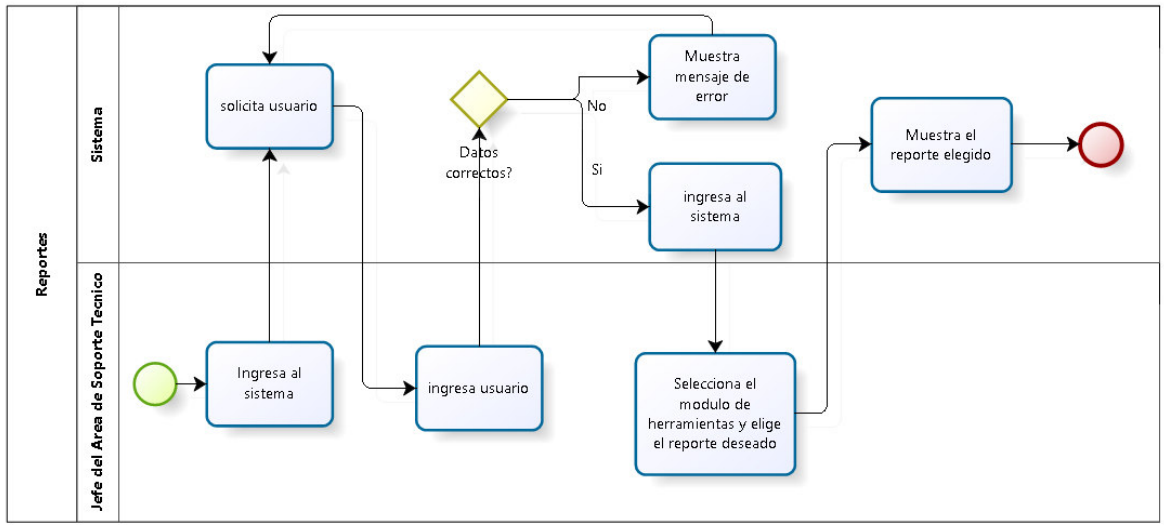

### **G. Reportes:**

**Figura 21: Flujograma de secuencia de reportes** 

Se obtiene una funcionalidad con la que no cuenta actualmente el Área de Soporte Técnico, generar reportes de inventario de acuerdo al equipo informático elegido.

## **H. Creación de** *backup*

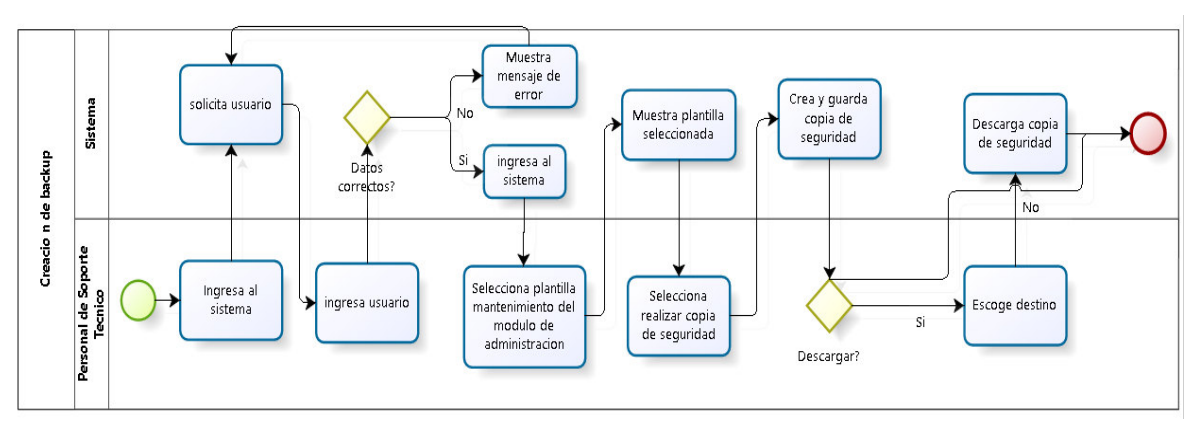

**Figura 22: Flujograma de creación de** *backup*

Se puede obtener un backup de toda la información almacenada en el sistema, además de poder descargarla en nuestro disco local.

## **4.2.4. Indicadores**

Para evaluar el cumplimiento de los objetivos trazados, identificamos los siguientes indicadores de los procesos actuales en referencia:

| Indicadores                              | Responsable                         | Periodicidad | Forma de cálculo                                                | Valor estimado |
|------------------------------------------|-------------------------------------|--------------|-----------------------------------------------------------------|----------------|
| % de incidencias<br>resueltas            | Jefe del Área de<br>Soporte Técnico | Semanal      | (# de incidencias resueltas / # total de<br>incidencias) * 100% | 70%            |
| % de problemas<br>resueltos              | Jefe del Área de<br>Soporte Técnico | Semanal      | (# de problemas resueltos / # total de<br>problemas) * 100%     | 80%            |
| % porcentaje de pc's<br>arrendadas       | Jefe del Área de<br>Soporte Técnico | semestral    | (# de pc's arrendadas / $\#$ total de pc's) $*$<br>100%         | No tiene       |
| % porcentaje de<br>softwares licenciados | Jefe del Área de<br>Soporte Técnico | semestral    | (# de softwares licenciados / # total de<br>softwares) * 100%   | No tiene       |
| Promedio de atención<br>de incidencias   | Jefe del Área de<br>Soporte Técnico | Semanal      | Suma de tiempo atención total / # de<br>incidencias atendidas   | 30 min         |
| Promedio de % de<br>aprobación           | Jefe del Área de<br>Soporte Técnico | Mensual      | Suma de % de aprobación / # total de<br>incidencias             | No tiene       |

**Tabla 14. Indicadores actuales** 

Se establecen los indicadores que permiten evaluar el estado actual de los procesos del negocio.

El valor mostrado para cada indicador es una estimación obtenida a partir de la entrevista realizada con el jefe del área de Soporte Técnico.

Para evaluar el cumplimiento de los objetivos trazados, identificamos los siguientes indicadores de los procesos a mejorar que deben cumplir con el valor mostrado:

| Indicadores                            | Responsable                         | Periodicidad | Forma de cálculo                                                | Valor limite        |
|----------------------------------------|-------------------------------------|--------------|-----------------------------------------------------------------|---------------------|
| % de incidencias<br>resueltas          | Jefe del Área de<br>Soporte Técnico | Semanal      | (# de incidencias resueltas / # total de<br>incidencias) * 100% | $>= 80\%$           |
| Promedio de atención<br>de incidencias | Jefe del Área de<br>Soporte Técnico | Semanal      | Suma de tiempo atención total / # de incidencias<br>atendidas   | $\epsilon$ = 15 min |
| % de softwares<br>licenciados          | Jefe del Área de<br>Soporte Técnico | semestral    | (# de softwares licenciados / # total de<br>softwares) * 100%   | $>= 50%$            |
| % de pc's arrendadas                   | Jefe del Área de<br>Soporte Técnico | semestral    | (# de pc's arrendadas / # de pc's compradas) *<br>100%          | $>= 50%$            |

**Tabla 15. Indicadores propuestos.** 

Se establecen los indicadores que además de evaluar el cumplimiento de los objetivos trazados, le dan mayor valor a nuestro proyecto de investigación.

> El valor límite mostrado para cada indicador es una estimación deseada obtenida a partir de la entrevista realizada con el jefe del área de soporte técnico.

### **4.3.** *SPRINT* **0**

### **4.3.1.** *Product Backlog*

Basándonos en la metodología Scrum, la cual propone las "Historias de Usuario" como medio para documentar los requerimientos obtenidos mediante reuniones con los involucrados, se establecieron las siguientes:

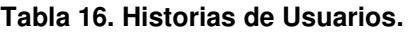

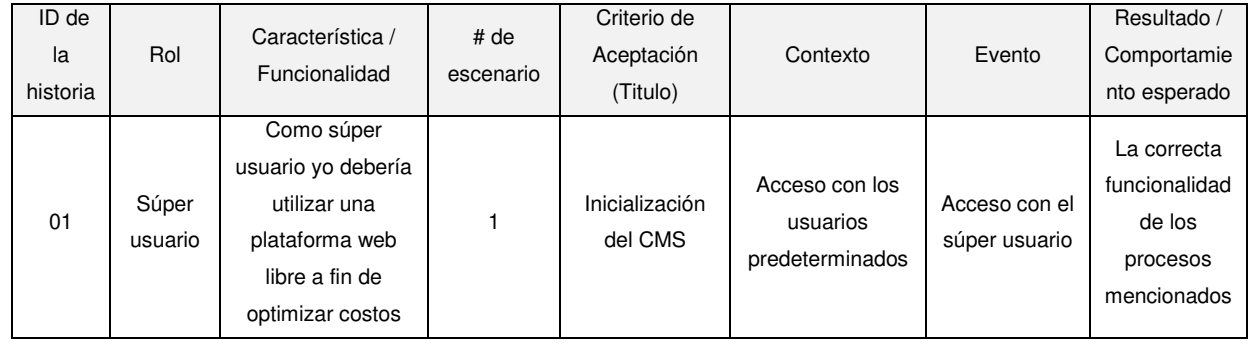

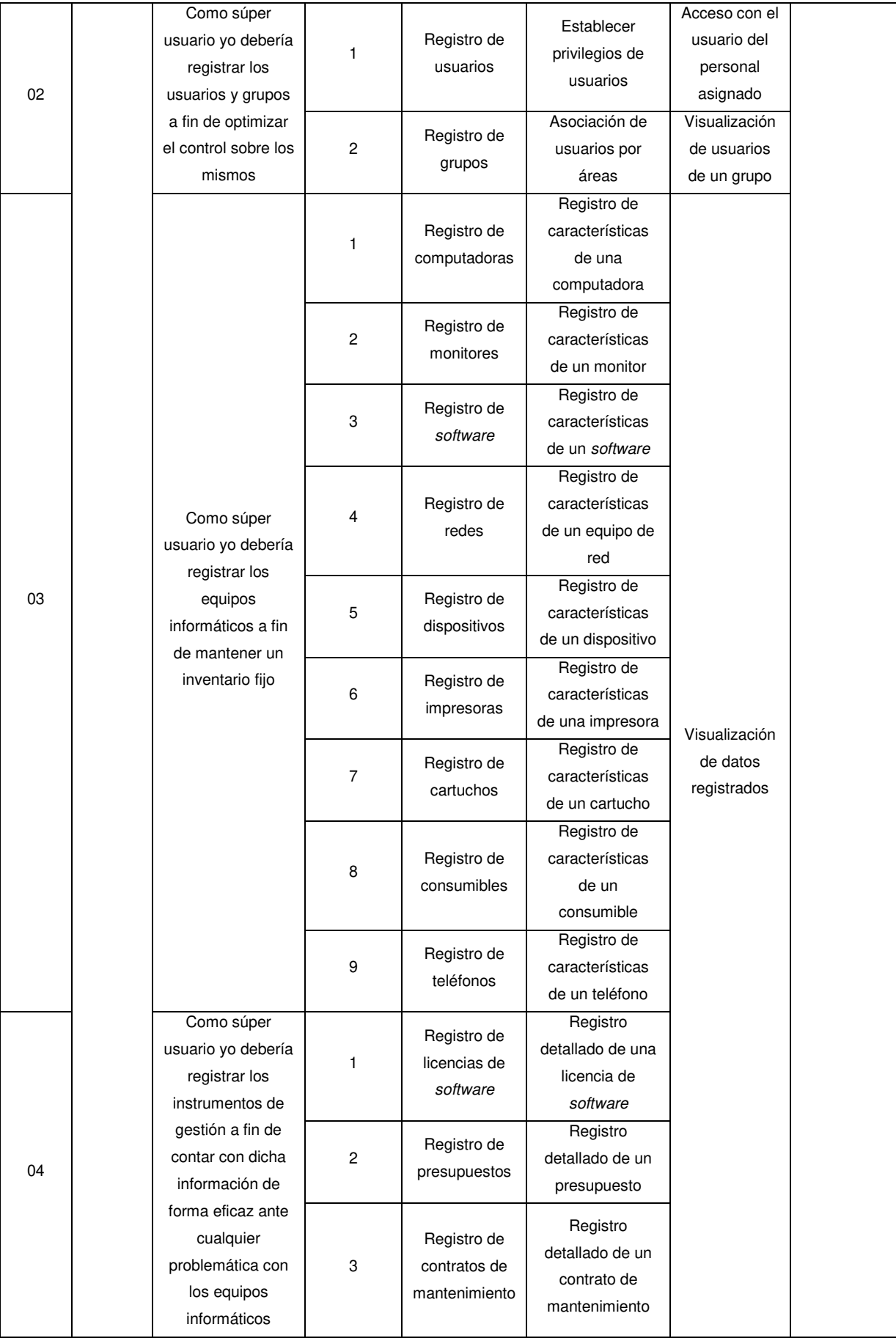

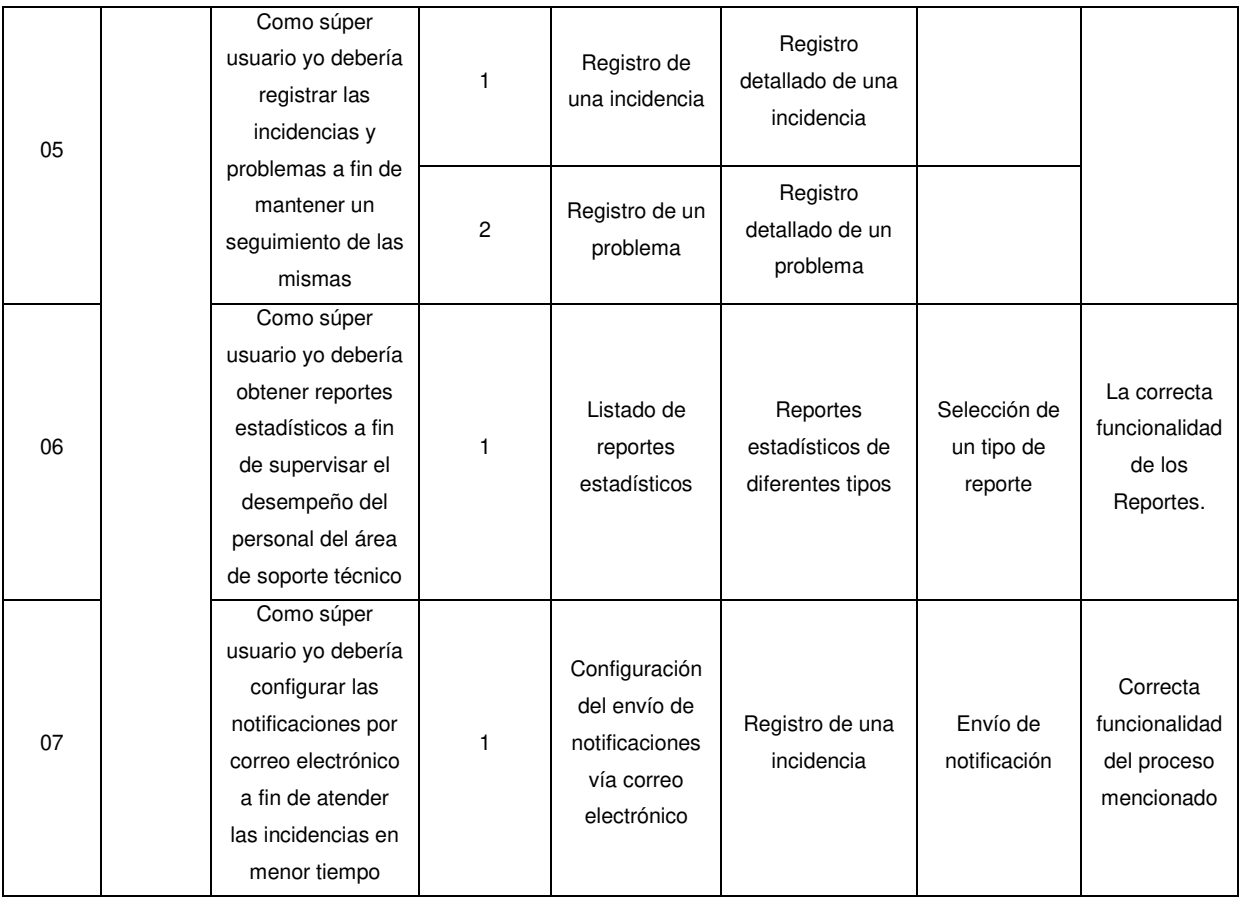

Se describen las funcionalidades a implementar en el proyecto.

# **4.3.2. Pila del producto y estimación de horas de usuario**

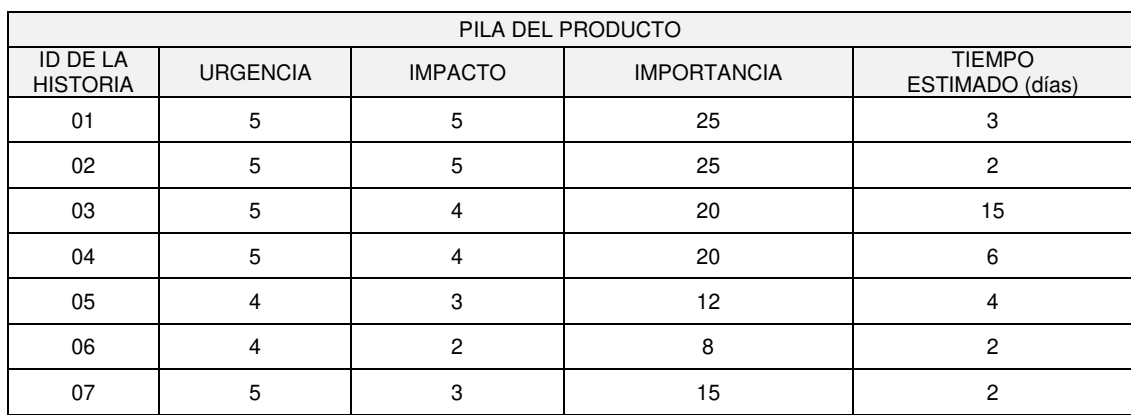

### **Tabla 17. Pila del producto.**

Se muestra la pila del producto con el tiempo estimado en días.

### **4.3.3. Herramienta Trello**

A continuación, se muestra los pasos a seguir para utilizar la herramienta web Trello, en la cual se puede realizar la planificación de cualquier proyecto.

• Ingresar a la página web de la herramienta https://trello.com e iniciar sesión o proceder a crear una cuenta.

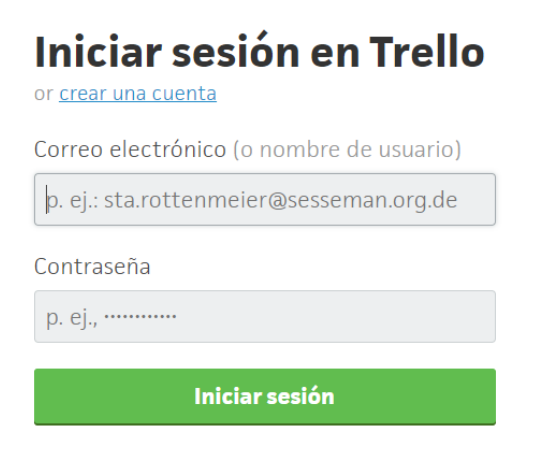

**Figura 23: Ingreso a la página** *web* **Trello** 

• Se muestra la página inicial donde se elige la opción cree un tablero para comenzar con la planificación de nuestro proyecto.

| Proyecto de tesis    | $\boldsymbol{\times}$ |  |
|----------------------|-----------------------|--|
| $A$ Privado $\vee$   |                       |  |
| <b>Crear tablero</b> |                       |  |

**Figura 24: Creación de tablero de actividades** 

• La herramienta crea el tablero y solicita nombrar las listas o módulos, en nuestro caso, lo separaremos por sprints.

| <b>命口 Tableros</b>                                         |    |                     |          | $\blacksquare$ Trello |                     | $+ 0$               |
|------------------------------------------------------------|----|---------------------|----------|-----------------------|---------------------|---------------------|
| Proyecto de tesis $\alpha$   Personal   A Privado   01   A |    |                     |          |                       |                     | " Mostrar menú      |
| S0 Planificación                                           | $$ | Sprint 1            | $\cdots$ | Sprint 2<br>          | Sprint 3<br>        | Sprint 4            |
| + Añada una tarjeta                                        |    | + Añada una tarjeta |          | + Añada una tarjeta   | + Añada una tarieta | + Añada una tarjeta |

**Figura 25: Creación de listas** 

• Por cada lista, la herramienta nos permite crear actividades.

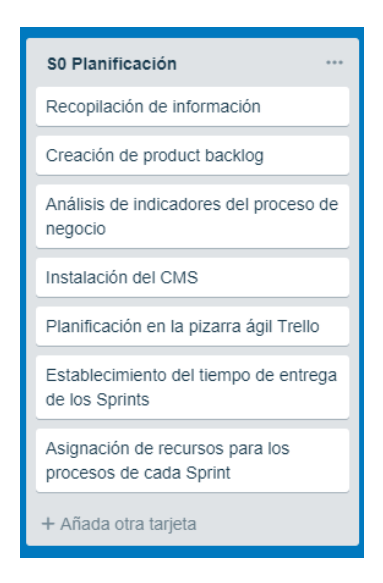

**Figura 26: Creación de actividades** 

• Todos los integrantes involucrados en el proyecto pueden ser añadidos haciendo clic en el botón de añadir miembros.

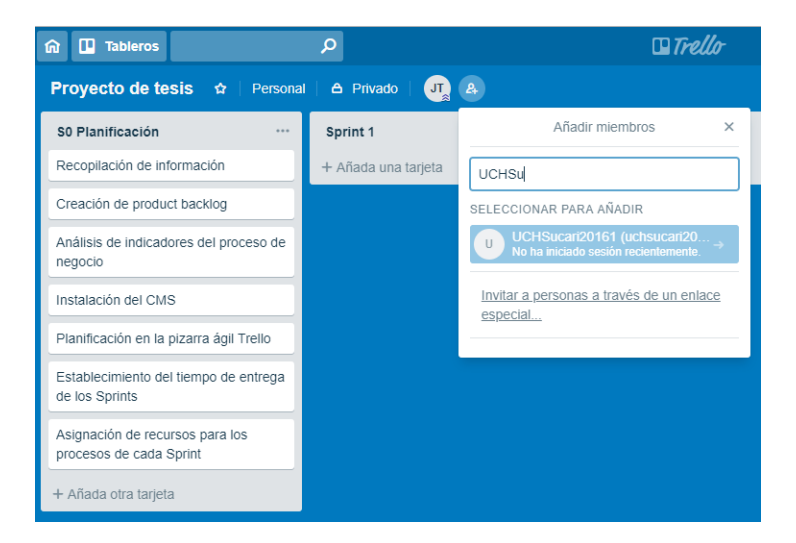

**Figura 27: Añadir integrante** 

• Para delegar tareas, dar clic en una actividad y en la opción miembros, seleccionar el encargado de desarrollar dicha actividad.

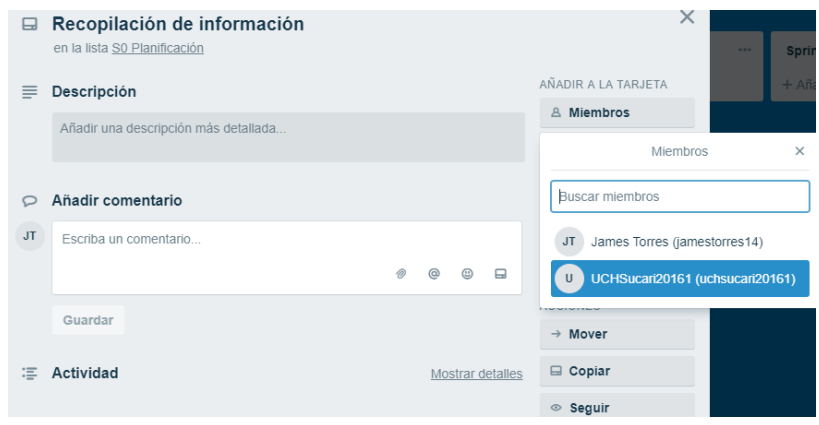

**Figura 28: Delegando tareas** 

• Para colocar la fecha de plazo para la finalización de una actividad, se da clic a la opción vencimiento.

| $\qquad \qquad \Box$ | Recopilación de información          |           |                |                |                  |                                                                               |           |                | VAILIMAIL IVVIIM MY TVIINIIIIVIIN    |                |                  | $\sim$ |
|----------------------|--------------------------------------|-----------|----------------|----------------|------------------|-------------------------------------------------------------------------------|-----------|----------------|--------------------------------------|----------------|------------------|--------|
|                      | en la lista S0 Planificación         |           |                |                |                  | Fecha                                                                         |           |                | Hora                                 |                |                  |        |
|                      | <b>MIEMBROS</b>                      |           |                |                |                  |                                                                               | 13/2/2018 |                |                                      | 18:00          |                  |        |
|                      | $\sf U$<br>$+$                       |           |                |                |                  | Ant.                                                                          |           |                | febrero 2018                         |                |                  | Sig.   |
| $\equiv$             | Descripción                          |           |                |                |                  | Lu                                                                            | Ma        | Mi             | Ju                                   | Vi             | Sá               | Do     |
|                      |                                      |           |                |                |                  |                                                                               |           |                | 1                                    | $\overline{2}$ | 3                | 4      |
|                      | Añadir una descripción más detallada |           |                |                |                  | 5                                                                             | 6         | $\overline{7}$ | 8                                    | 9              | 10 <sup>10</sup> | 11     |
|                      |                                      |           |                |                |                  | 12                                                                            | 13        | 14             | 15                                   | 16             | 17               | 18     |
| c                    | Añadir comentario                    |           |                |                |                  | 19                                                                            | 20        | 21             | 22                                   | 23             | 24               | 25     |
|                      |                                      |           |                |                |                  | 26                                                                            | 27        | 28             |                                      |                |                  |        |
| <b>JT</b>            | Escriba un comentario                |           |                |                |                  |                                                                               | Guardar   |                |                                      |                |                  | Quitar |
|                      |                                      | $\oslash$ | $\circledcirc$ | $\circledcirc$ | $\Box$           |                                                                               |           |                |                                      |                |                  |        |
|                      | Guardar                              |           |                |                |                  |                                                                               |           |                | Habilite el Power-Up del calendario. |                |                  |        |
|                      |                                      |           |                |                |                  | Obtendrá una vista de calendario de sus<br>tarjetas y fuentes de iCal. ¡Guau! |           |                |                                      |                |                  |        |
| $\equiv$             | <b>Actividad</b>                     |           |                |                | Mostrar detailes |                                                                               |           |                |                                      |                |                  |        |

**Figura 29: Colocar fecha de plazo** 

• Además, en la opción checklist se puede detallar las subtareas asociadas a la actividad e indicar si ya fueron culminadas con su detalle respectivo.

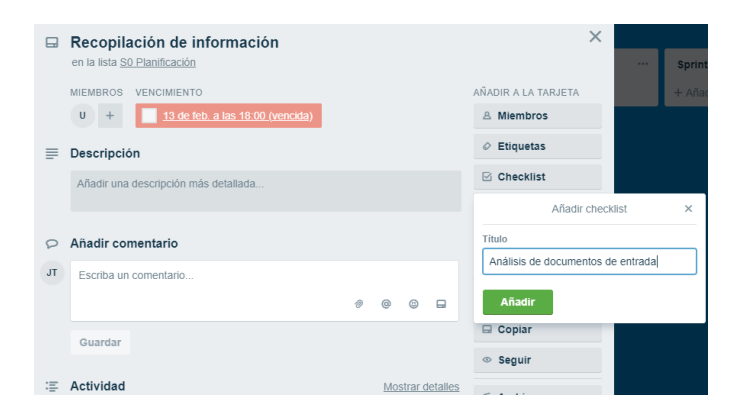

**Figura 30: Ingresando subtarea** 

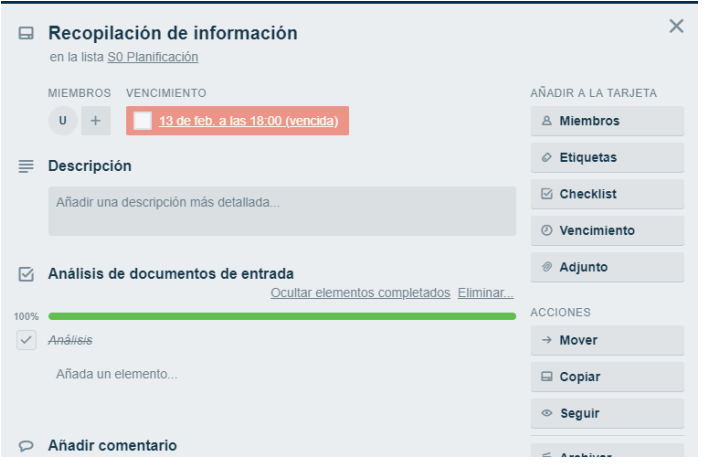

**Figura 31: Avance de la subtarea** 

• Finalmente, se puede colocar un comentario sobre la actividad realizada.

| ⊟                    | Recopilación de información<br>en la lista S0 Planificación             |                          |
|----------------------|-------------------------------------------------------------------------|--------------------------|
|                      | <b>MIEMBROS</b><br><b>VENCIMIENTO</b>                                   | AÑADIR A LA TARJETA      |
|                      | 13 de feb. a las 18:00 (vencida)<br>U                                   | <b>&amp; Miembros</b>    |
|                      | Descripción                                                             | $\circledcirc$ Etiquetas |
|                      | Añadir una descripción más detallada                                    | <b>⊠</b> Checklist       |
|                      |                                                                         | 2 Vencimiento            |
| $\nabla_{\!\!\rm I}$ | Análisis de documentos de entrada                                       | ⊘ Adjunto                |
|                      | Ocultar elementos completados Eliminar                                  |                          |
| 100%                 |                                                                         | <b>ACCIONES</b>          |
|                      | Análisis                                                                | $\rightarrow$ Mover      |
|                      | Añada un elemento                                                       | <b>□</b> Copiar          |
|                      |                                                                         | ◎ Seguir                 |
|                      | Añadir comentario                                                       | <b>后</b> Archivar        |
| <b>JT</b>            | No hubo dificultad para culminar la actividad.                          |                          |
|                      | ര<br>⊟                                                                  | Compartir y más          |
|                      | Guardar<br>Siga esta tarjeta para estar al tanto de las actualizaciones |                          |

**Figura 32: Ingresando comentario** 

### **4.4.** *SPRINT* **1**

## **4.4.1. Pila del** *sprint* **1**

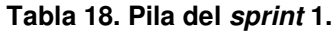

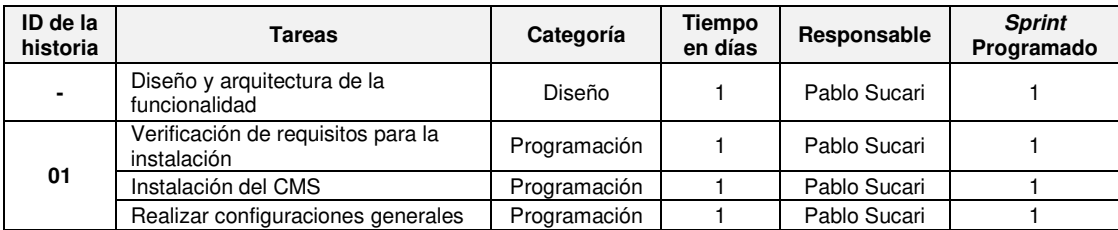

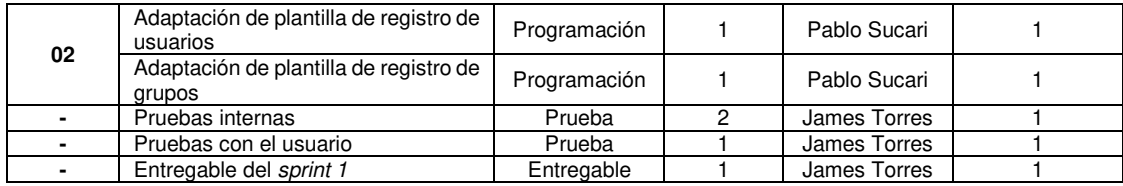

Se muestra la pila que se realiza en el sprint 1.

### **4.4.2. Planificación**

Se muestra la planificación en la herramienta:

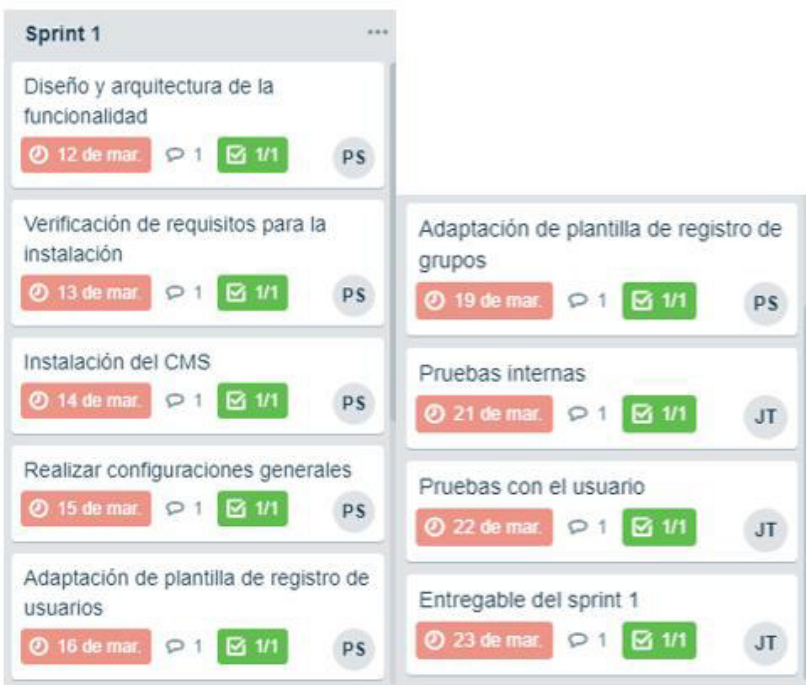

**Figura 33: Avance del** *sprint* **1**

### **4.4.3. Diseño**

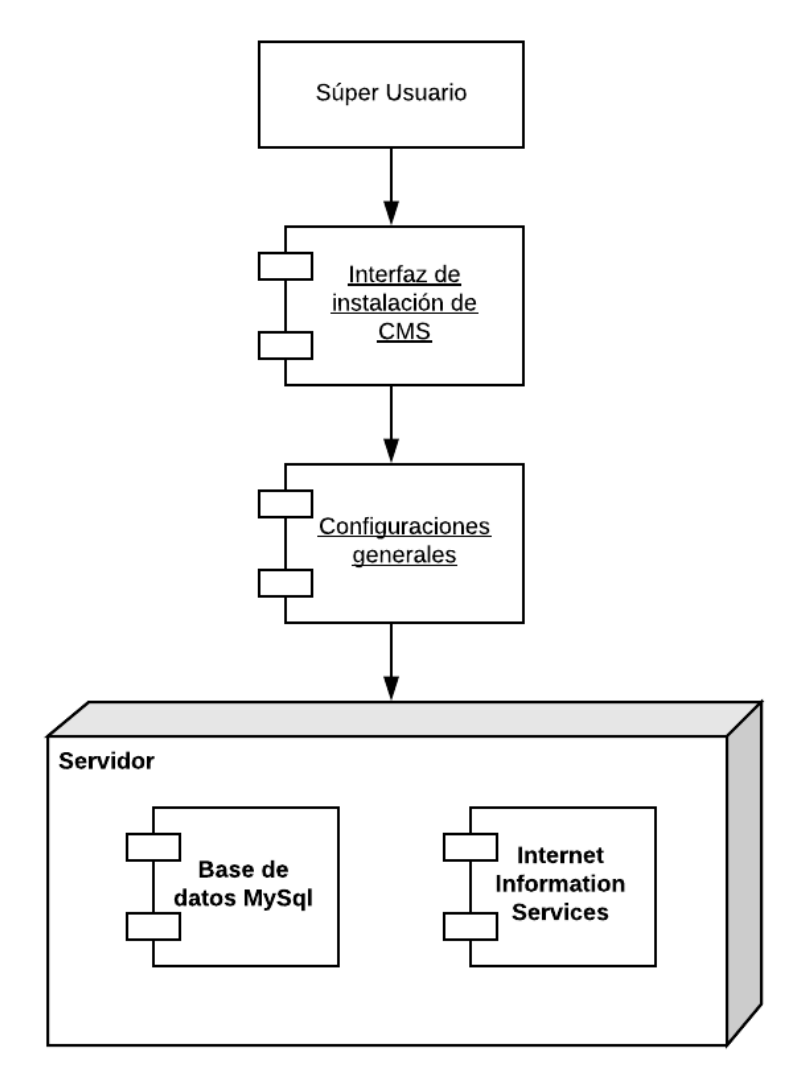

**Figura 34: Diagrama de despliegue de instalación del CMS** 

Se muestran los componentes de despliegue en la instalación del CMS.

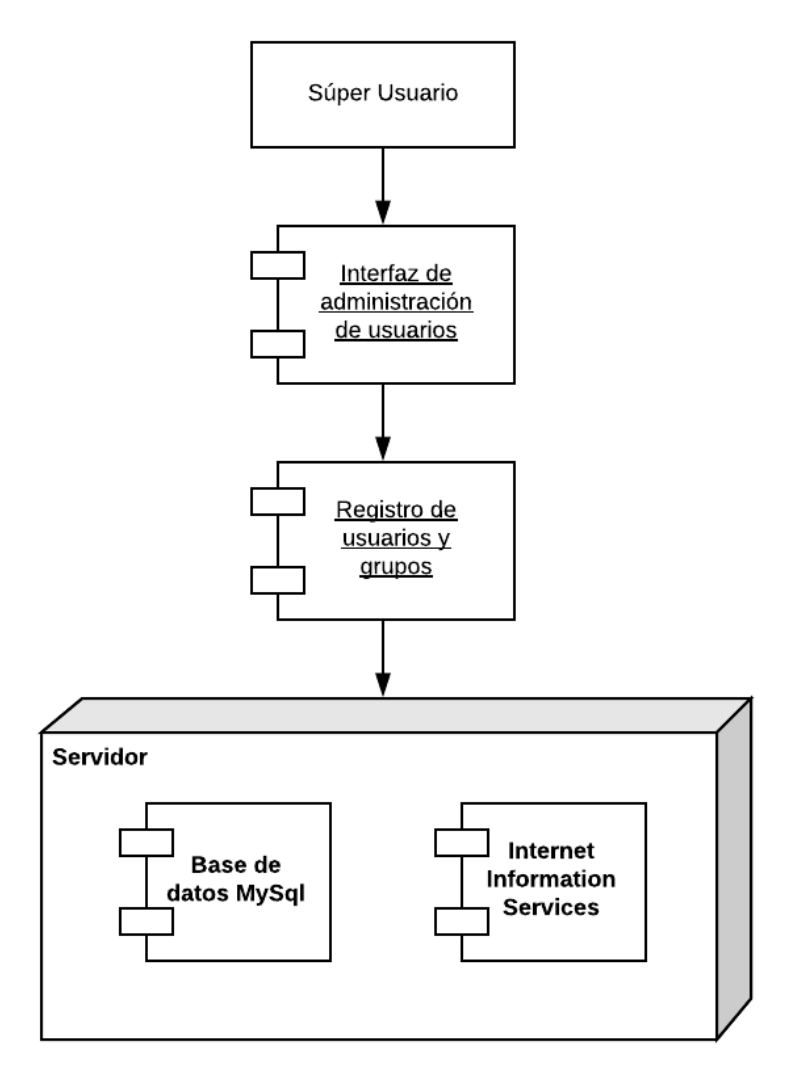

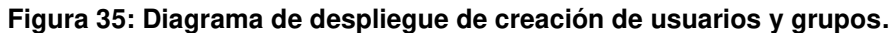

Se muestran los componentes de despliegue en la creación de usuarios y grupos.

Cabe mencionar que se han identificado tres tipos de roles, el primero de rol súper usuario para el jefe del área de soporte técnico, el segundo de rol técnico para los trabajadores de la misma área y el tercero de rol usuario para el personal administrativo de la universidad que trabaje con un equipo informático.

### **4.4.4.** *Sprint burndown chart*

Al sprint 1 se le ha asignado una duración de 10 días, considerando que el equipo de desarrollo consta de 2 miembros con labor de 4 horas al día, realizando el desarrollo solo de lunes a viernes.

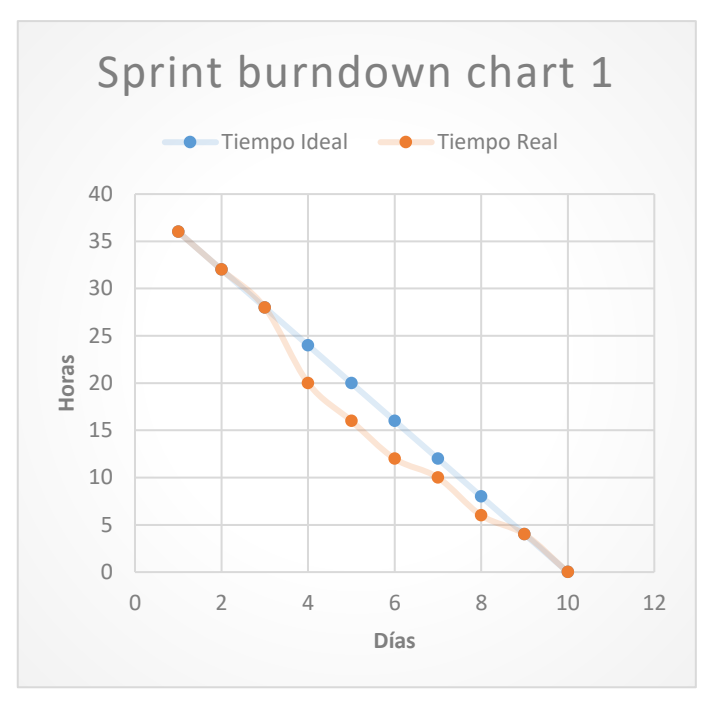

**Figura 36:** *Sprint burndown chart* **1** 

### **4.4.5. Implementación**

## • **Instalación del CMS**

a. Verificación de requisitos

Para realizar la instalación del CMS GLPI, se debe verificar que se cuente con los siguientes requisitos:

- Servidor web.
- Soporte de php4 o superior.
- Base de datos MySql 4.1.2 o superior. (Cortes, 2008)

### • **Instalación y configuración del CMS**

A continuación, se muestra los pasos a seguir para la instalación y configuración del CMS GLPI:

a. Descargar el fichero del aplicativo accediendo a su página oficial desde el siguiente enlace: https://github.com/glpiproject/glpi/releases?after=9.1.1

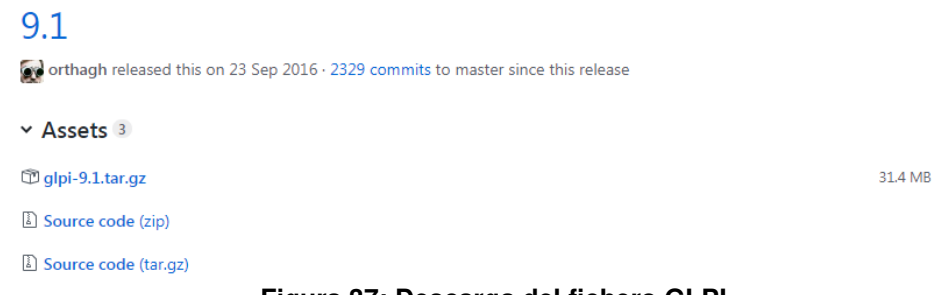

**Figura 37: Descarga del fichero GLPI** 

Para obtener una mejor funcionalidad, se elige la versión 9.1, puesto que es considerada la última más estable.

> b. Descomprimir el archivo descargado y colocar la carpeta creada en el directorio de nuestro servidor web.

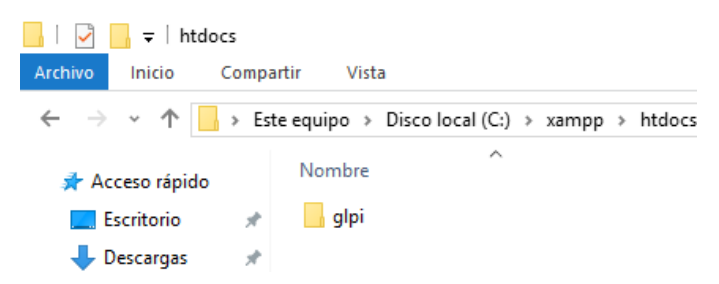

**Figura 38: Ubicación de descompresión de la carpeta de instalación** 

Para iniciar la instalación, se ingresa desde cualquier navegador a la ruta http://nombreservidor/glpi/.

> c. Se muestra la pantalla de instalación, la cual solicita el idioma en el que queremos utilizar el sistema. En nuestro caso, español (América Latina).

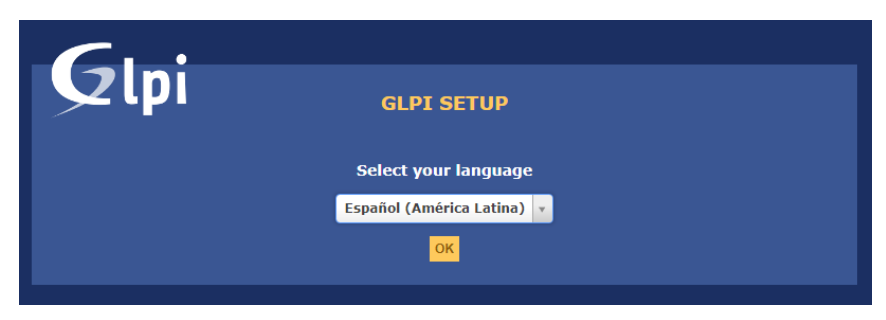

**Figura 39: Selección del idioma del CMS** 

#### d. Se acepta los términos de la licencia

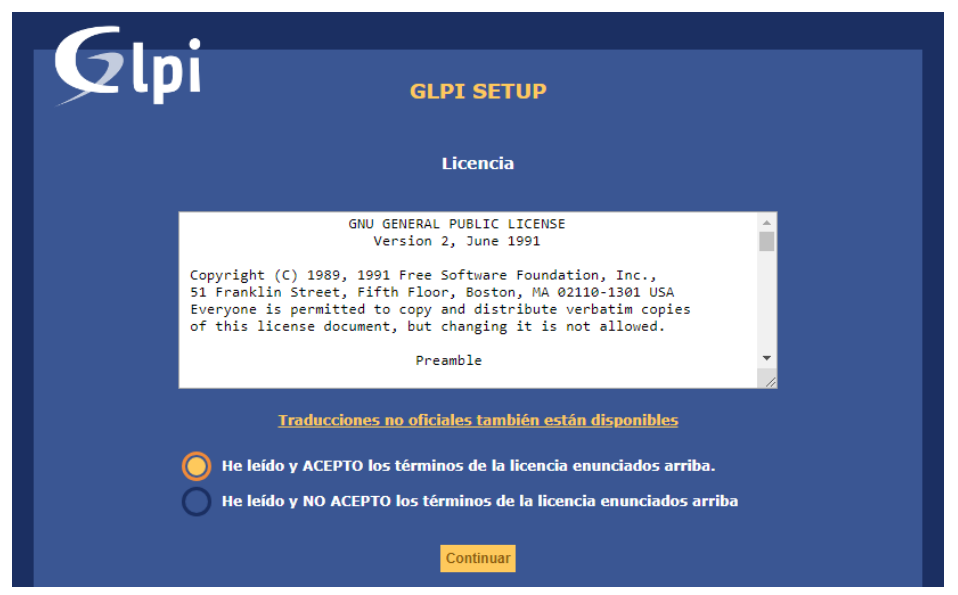

**Figura 40: Aceptación de términos de la licencia** 

e. Se selecciona la opción instalar, en caso sea una nueva instalación, o actualizar, en caso se cuente con una instalación anterior. En nuestro caso, instalar.

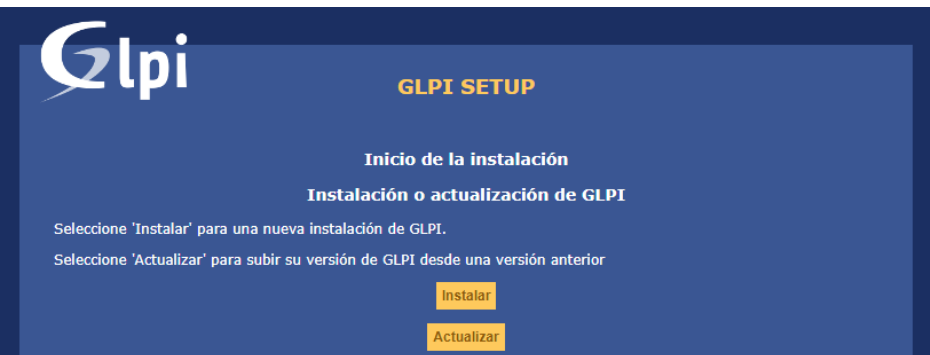

**Figura 41: Selección de instalación nueva o actualización** 

f. El sistema realiza un test interno de compatibilidad para verificar si se cumplen los requisitos. En nuestro, no se muestra ninguna inconformidad.

| Qlpi<br><b>GLPT SETUP</b>                                                                         |                   |
|---------------------------------------------------------------------------------------------------|-------------------|
| Paso 0                                                                                            |                   |
| Verificación de la compatibilidad de su entorno con la ejecución de GLPI                          |                   |
| Prueba realizada                                                                                  | <b>Resultados</b> |
| Prueba del intérprete PHP                                                                         |                   |
| Prueba de extensión meiorada MvSOL                                                                |                   |
| Prueba de Sesiones                                                                                |                   |
| Prueba de utilización de Session use trans sid                                                    |                   |
| Probar las funciones ctype                                                                        |                   |
| <b>Fileinfo extension test</b>                                                                    |                   |
| Prueba de las funciones Ison                                                                      |                   |
| Prueba de extensiones mbstring                                                                    |                   |
| <b>GD</b> extension test                                                                          |                   |
| Zlib extension test                                                                               |                   |
| La extensión Curl de tu interprete PHP no está instalada                                          |                   |
| Comprobar la memoria asignada                                                                     |                   |
| Prueba de escritura del archivo de configuración<br>Prueba de escritura de archivos de documentos |                   |
| Pruebas de escritura de archivos dump                                                             |                   |
| Prueba de escritura de archivos de sesiones                                                       |                   |
| Prueba de escritura para acciones automáticas sobre archivos                                      | v                 |
| Prueba de escritura de los archivos gráficos                                                      |                   |
| Prueba de escritura para archivos                                                                 | پ                 |
| Prueba de escritura sobre documentos de plugins                                                   |                   |
| Prueba de escritura sobre archivos temporales                                                     |                   |
| Prueba de escritura sobre archivos rss.                                                           |                   |
| Prueba de escritura sobre archivos de carga                                                       |                   |
| Revise los permisos para los archivos de imagen                                                   |                   |
| Prueba de escritura de los archivos de log                                                        |                   |
|                                                                                                   |                   |

**Figura 42: Verificación de requisitos previa instalación** 

g. Se ingresa la información de conexión a la base de datos.

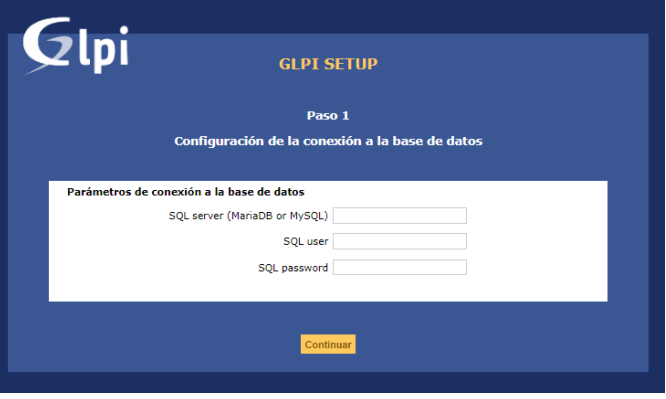

**Figura 43: Ingreso de datos de conexión** 

Se ingresa el nombre del servidor y usuario con los permisos respectivos que permitan conectarse a la base de datos y se continúa con la instalación.

> h. Se selecciona la base de datos a utilizar, ya sea una que figure en el servidor, o se procede a crear una nueva, como sucede en nuestro caso, la cual nombraremos glpi.

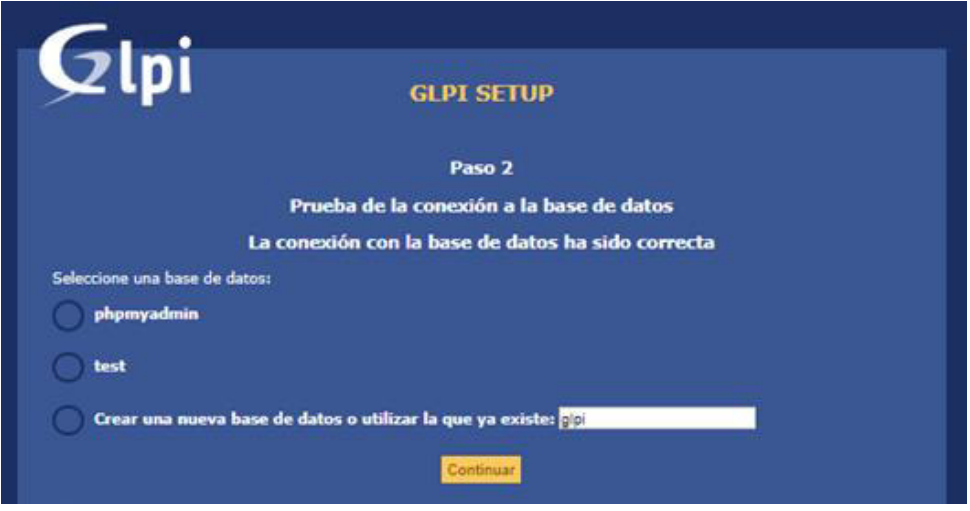

**Figura 44: Selección de la base de datos GLPI** 

i. El sistema indica que la base de datos se inicializó correctamente.

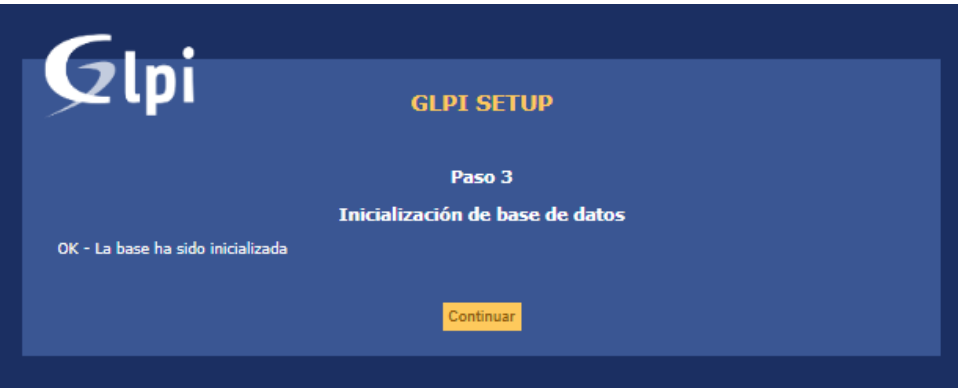

**Figura 45: Inicialización de la base de datos GLPI** 

j. El sistema indica que la instalación se completó correctamente y muestra los usuarios predeterminados creados por este.

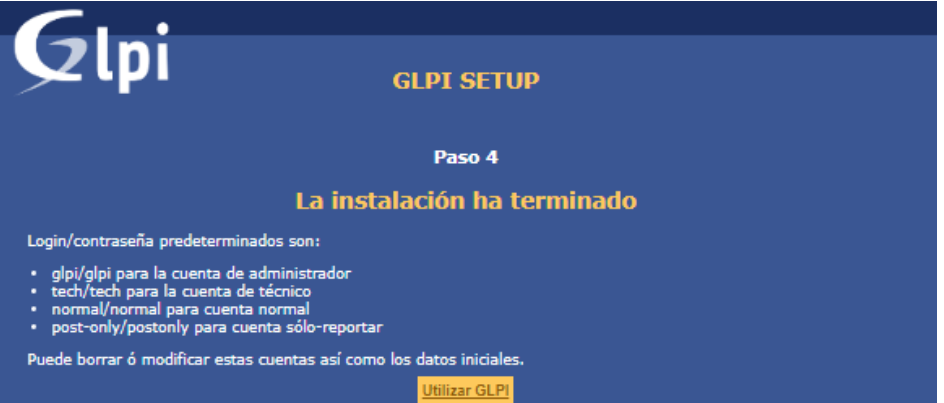

**Figura 46: Selección de la base de datos GLPI** 

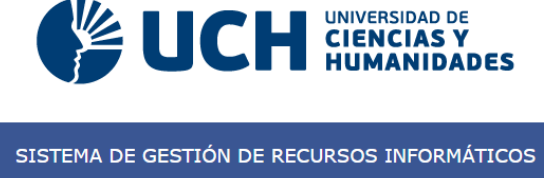

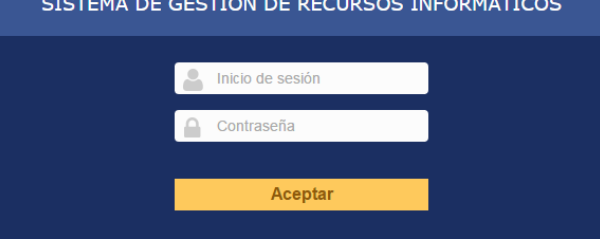

**Figura 47:** *Login*

Se muestra la pantalla de ingreso con la que cuenta el sistema implementado.

### **4.4.6. Pruebas**

#### **Tabla 19. Pruebas del** *sprint* **1.**

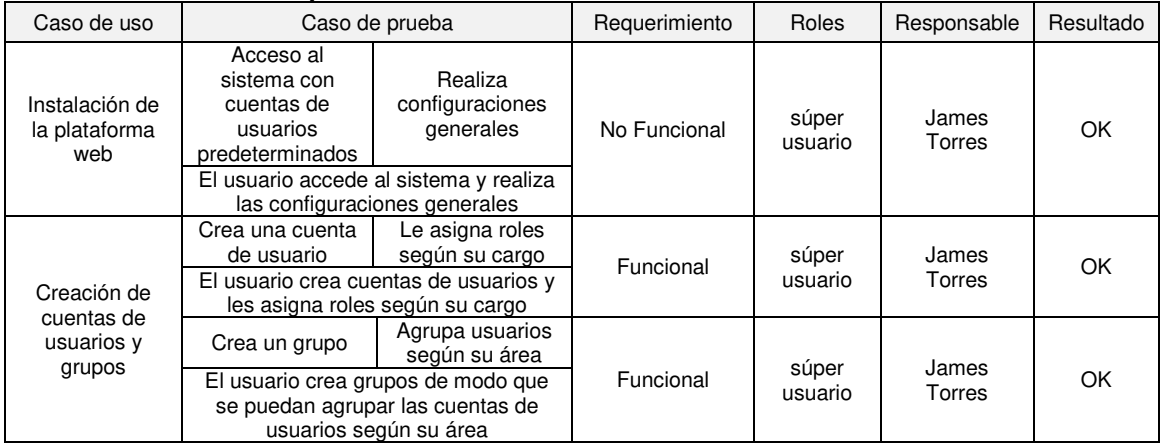

Se realiza el plan de pruebas pertenecientes al sprint 1.

### **4.4.7. Conformidad**

Se muestra el Acta de Reunión N° 1 donde se da conformidad al SPRINT 1 (Ver Anexo A).

## **4.4.8. Retrospectiva**

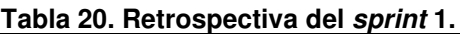

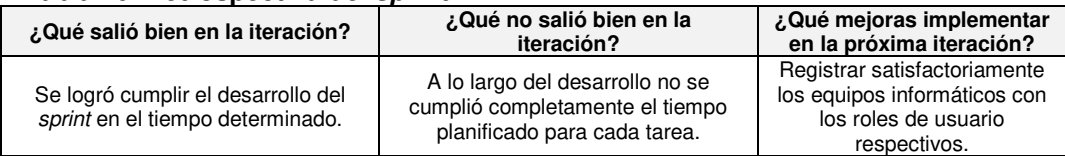

Se muestra la retrospectiva obtenida al finalizar el sprint 1.

### **4.5.1. Pila del** *sprint* **2**

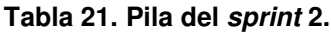

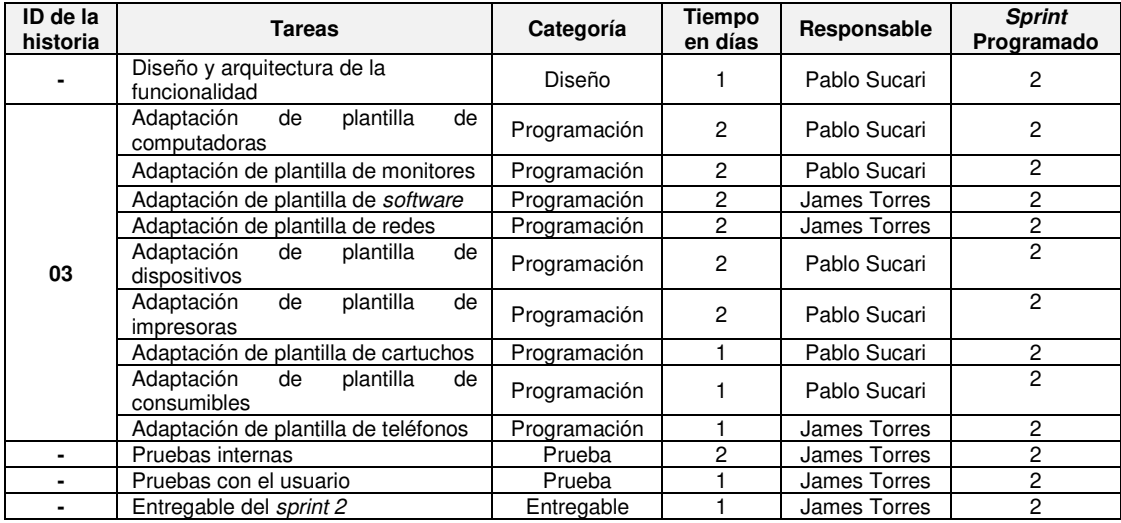

Se muestra la pila que se realiza en el sprint 2.

### **4.5.2. Planificación**

Se muestra la planificación en la herramienta:

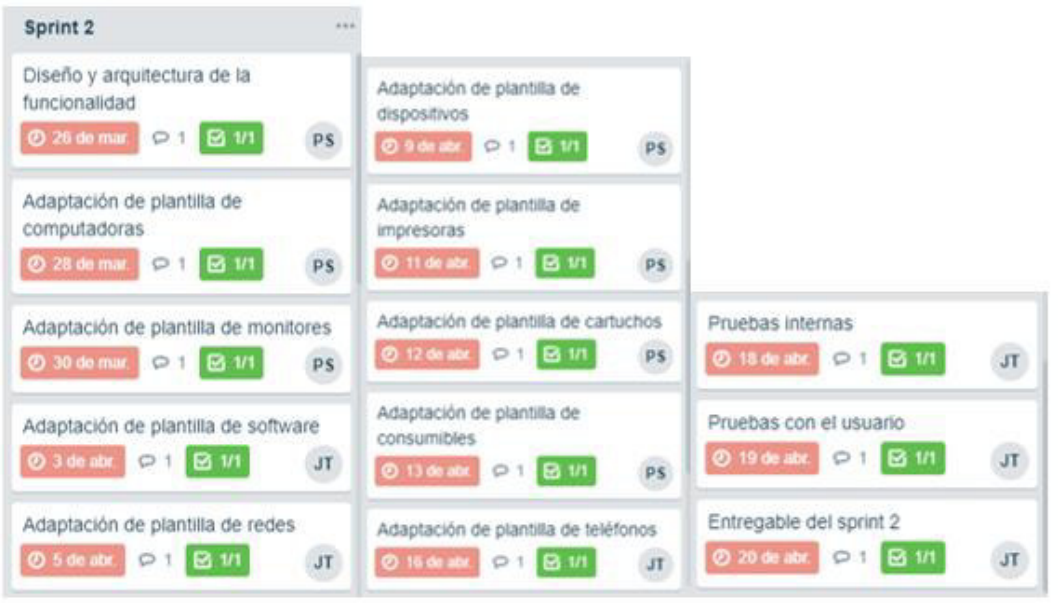

**Figura 48: Avance del** *sprint* **2** 

#### **4.5.3. Diseño**

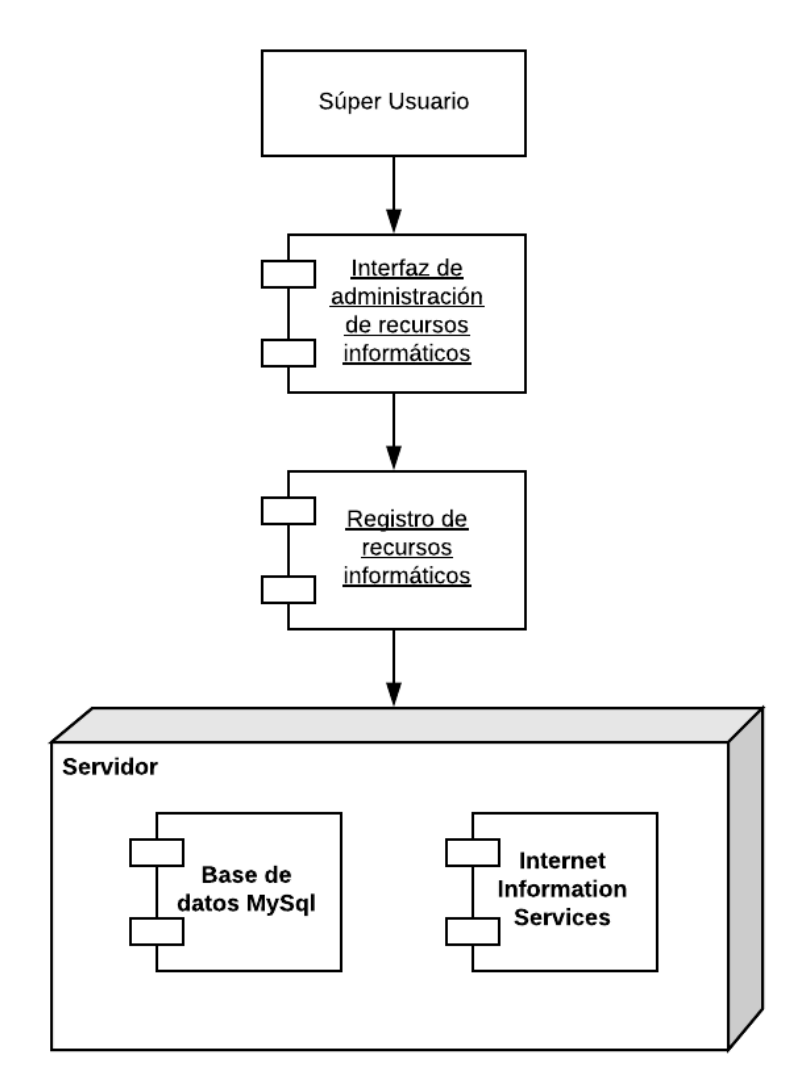

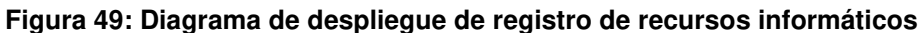

Se muestran los componentes de despliegue en el registro de recursos informáticos.

### **4.5.4.** *Sprint burndown chart*

Al sprint 2 se le ha asignado una duración de 20 días, considerando que el equipo de desarrollo consta de 2 miembros con labor de 4 horas al día, realizando el desarrollo solo de lunes a viernes.

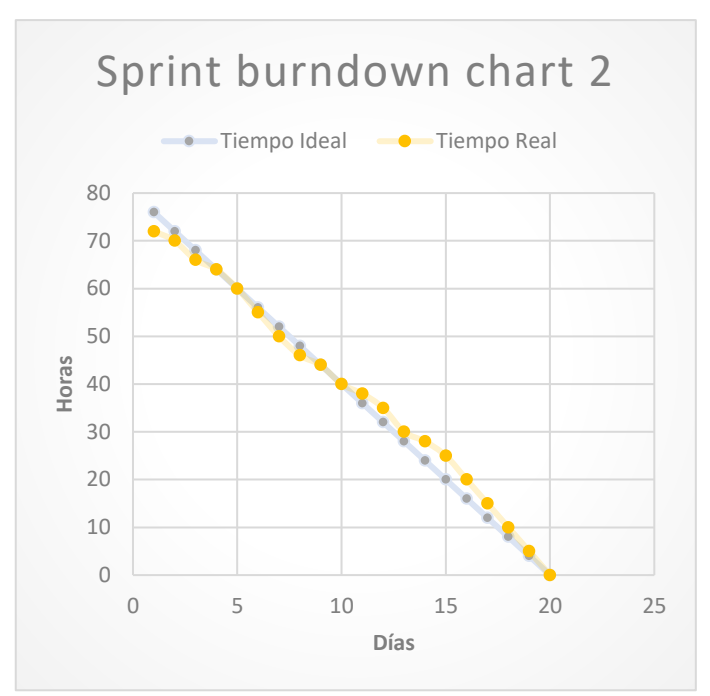

**Figura 50:** *Sprint burndown chart* **2** 

## **4.5.5. Implementación**

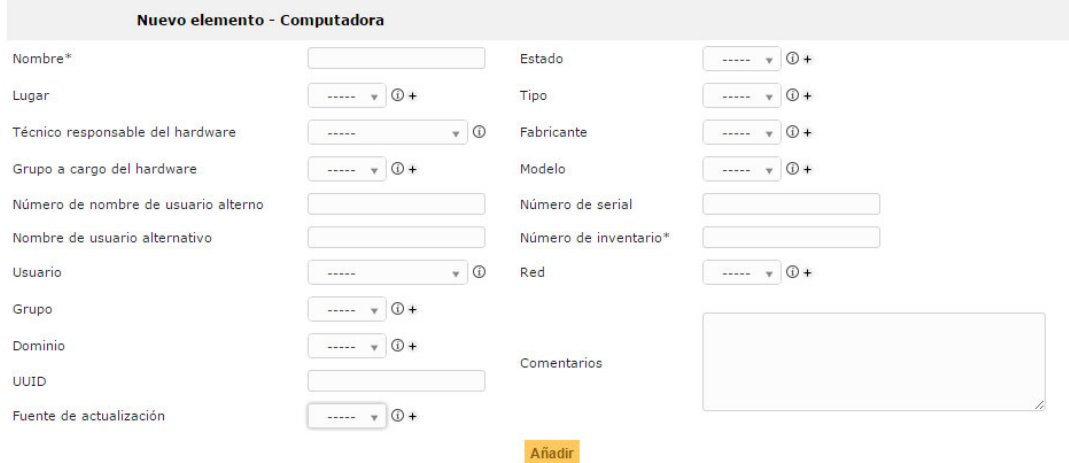

**Figura 51: Plantilla Registro de Computadora** 

Se muestra la plantilla para el registro de los detalles para cada computador.

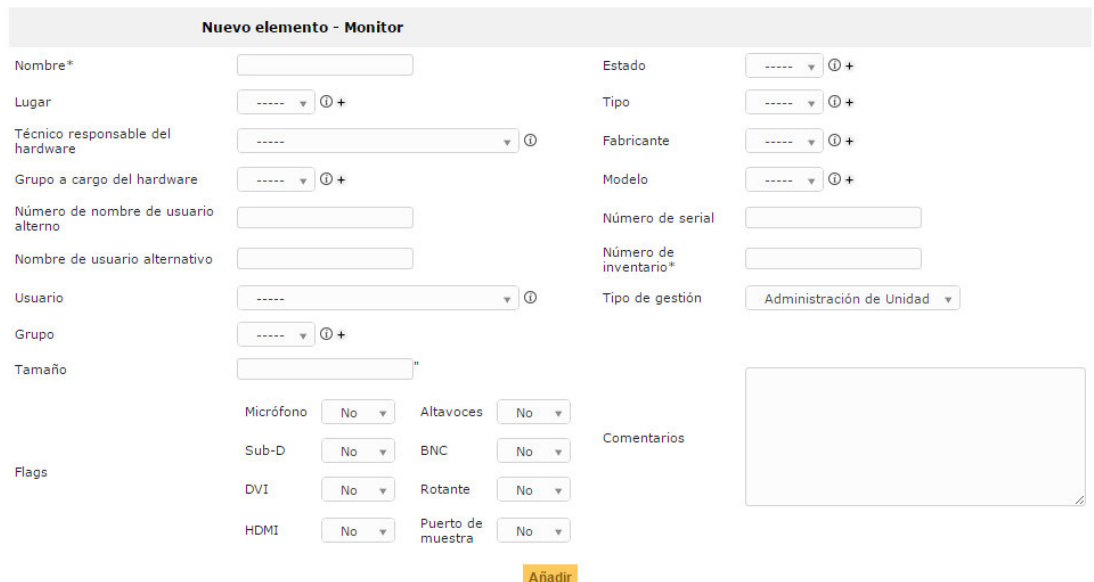

**Figura 52: Plantilla Registro de Monitor** 

Se muestra la plantilla para el registro de los detalles para cada monitor.

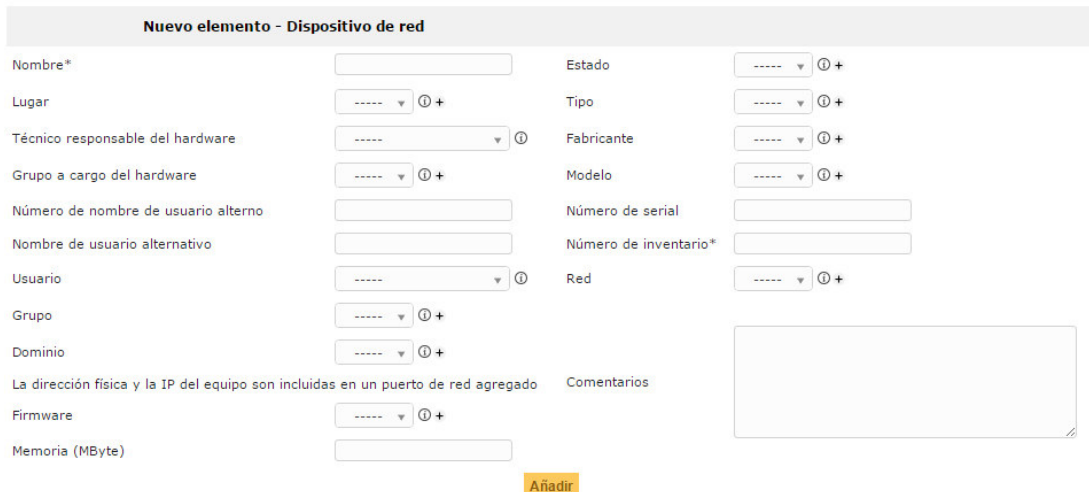

**Figura 53: Plantilla Registro de Dispositivo de Red** 

Se muestra la plantilla para el registro de los detalles para cada dispositivo de red.

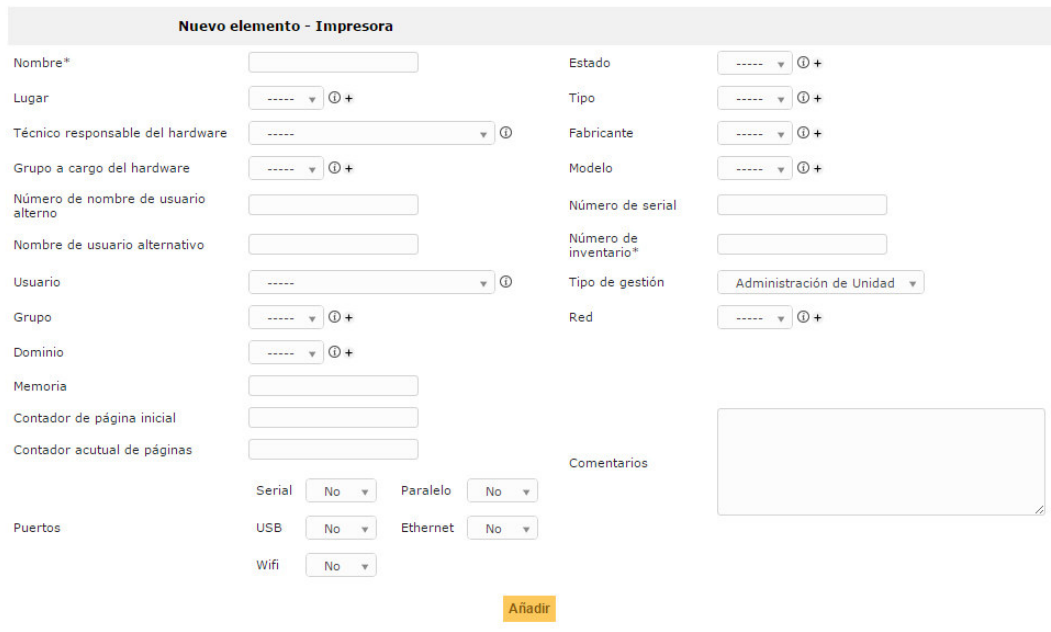

**Figura 54: Plantilla Registro de Impresora** 

Se muestra la plantilla para el registro de los detalles para cada impresora.

#### **4.5.6. Pruebas**

#### **Tabla 22. Pruebas del** *sprint* **2.**

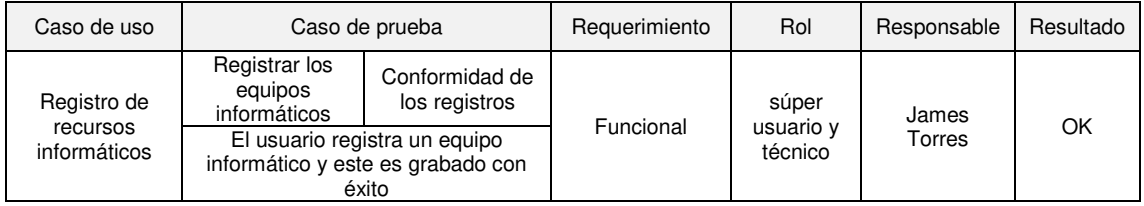

Se realiza el plan de pruebas pertenecientes al sprint 2.

### **4.5.7. Conformidad**

Se muestra el Acta de Reunión N° 2 donde se da conformidad al SPRINT 2 (Ver Anexo B).

### **4.5.8. Retrospectiva**

#### **Tabla 23. Retrospectiva del** *sprint* **2.**

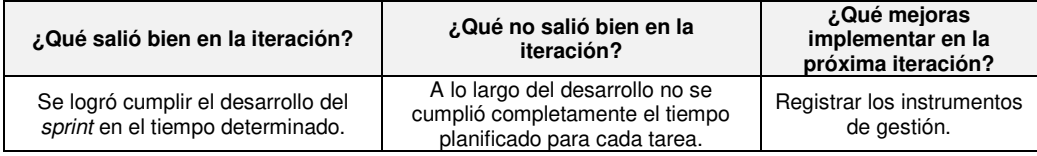

Se muestra la retrospectiva obtenida al finalizar el sprint 2.

#### **4.6.1. Pila del** *sprint* **3**

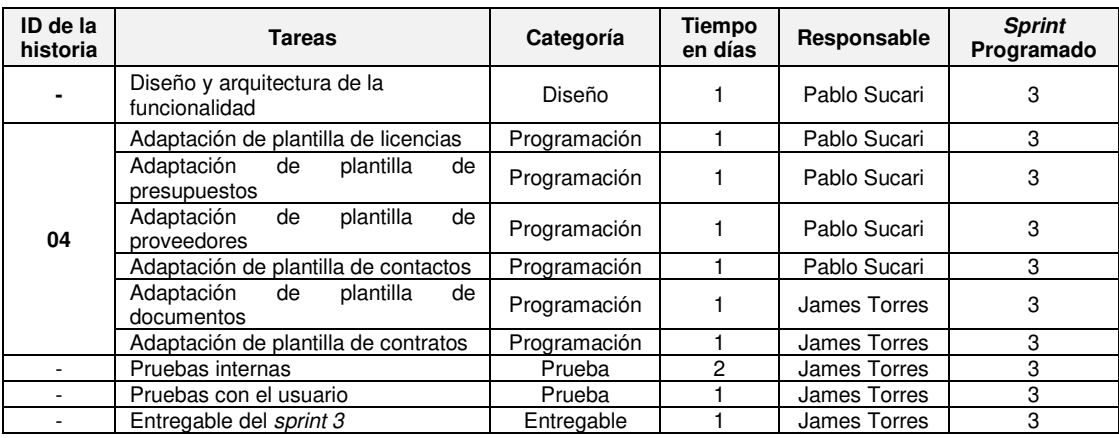

#### **Tabla 24. Pila del** *sprint* **3.**

Se muestra la pila que se realiza en el sprint 3.

### **4.6.2. Planificación**

Se muestra la planificación en la herramienta:

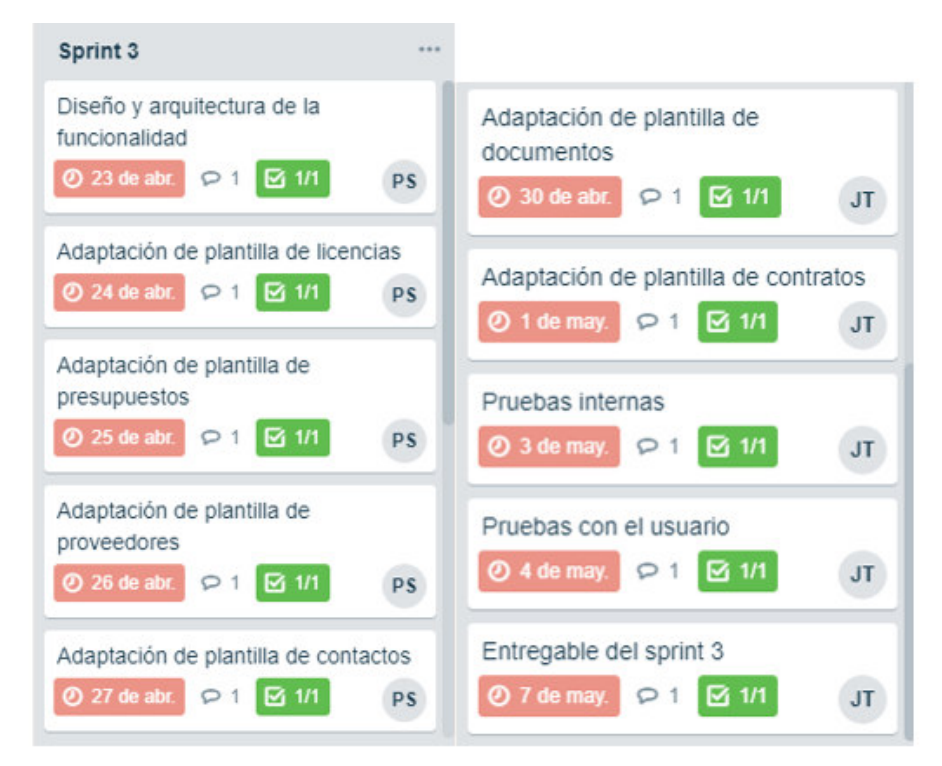

**Figura 55: Avance del** *sprint* **3** 

#### **4.6.3. Diseño**

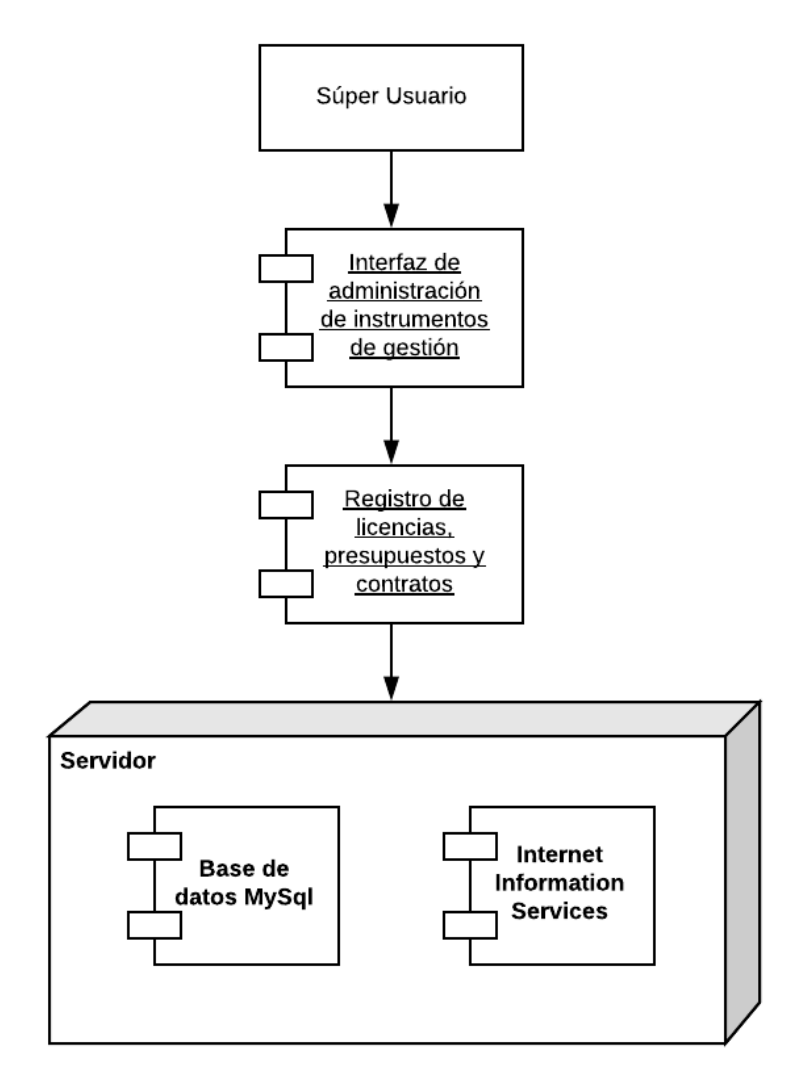

**Figura 56: Diagrama de despliegue de registro de instrumentos de gestión** 

Se muestran los componentes de despliegue en el registro de instrumentos de gestión.

#### **4.6.4.** *Sprint burndown chart*

Al sprint 3 se le ha asignado una duración de 11 días, considerando que el equipo de desarrollo consta de 2 miembros con labor de 4 horas al día, realizando el desarrollo solo de lunes a viernes.

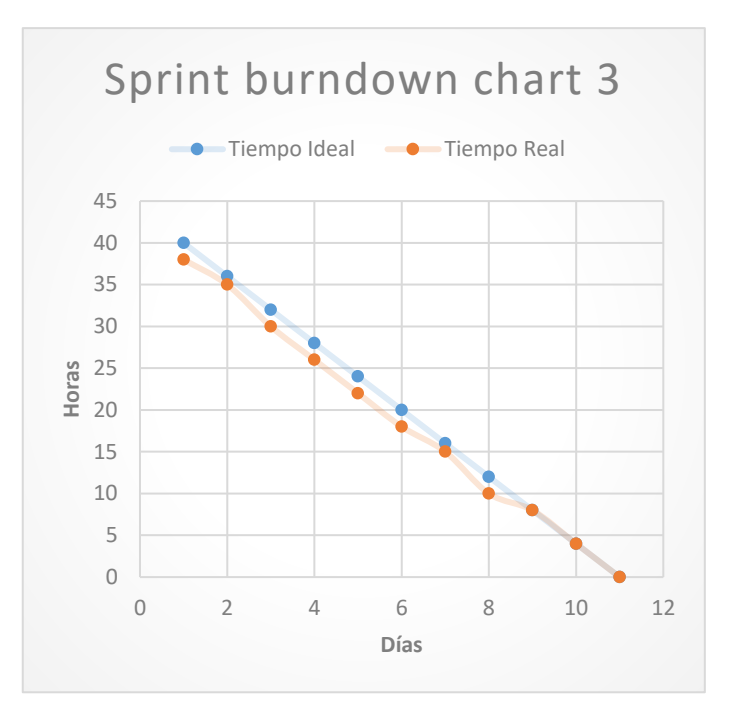

**Figura 57:** *Sprint burndown chart* **3** 

## **4.6.5. Implementación**

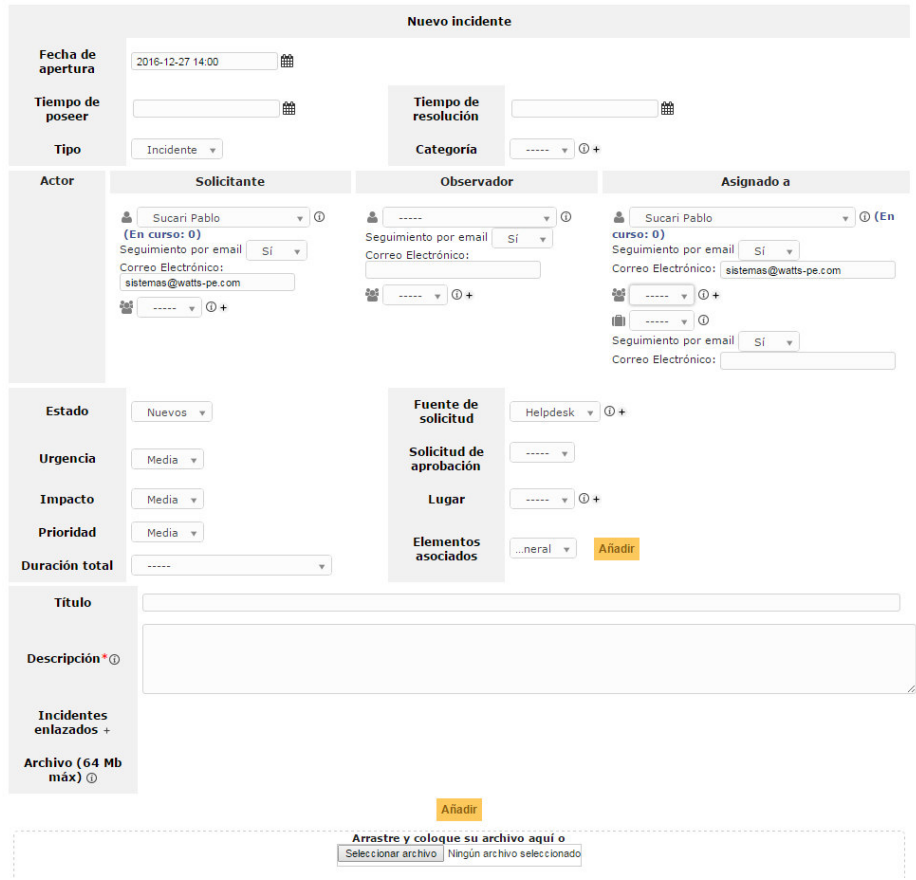

**Figura 58: Plantilla Registro de Licencia** 

Se muestra la plantilla para el registro de los detalles para cada licencia.

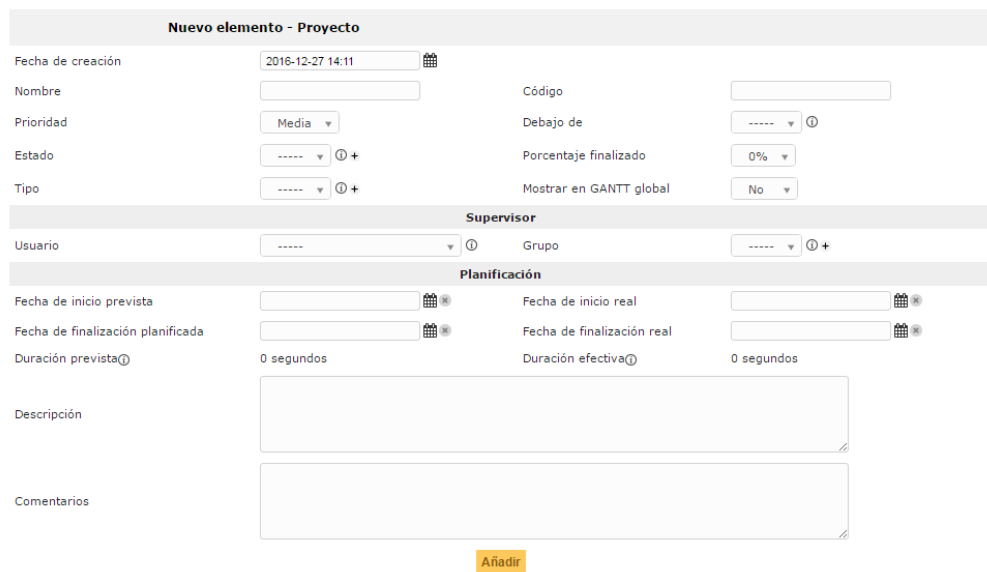

**Figura 59: Plantilla Registro de Presupuesto** 

Se muestra la plantilla para el registro de los detalles para cada presupuesto.

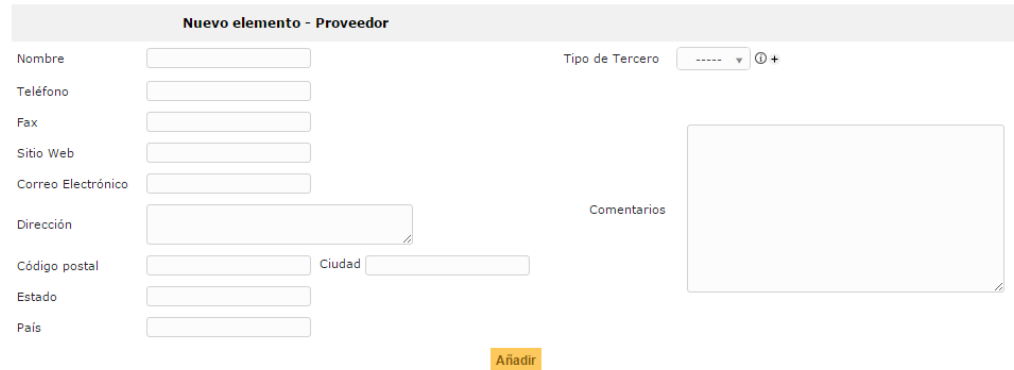

**Figura 60: Plantilla Registro de Proveedor** 

Se muestra la plantilla para el registro de los detalles para cada proveedor.

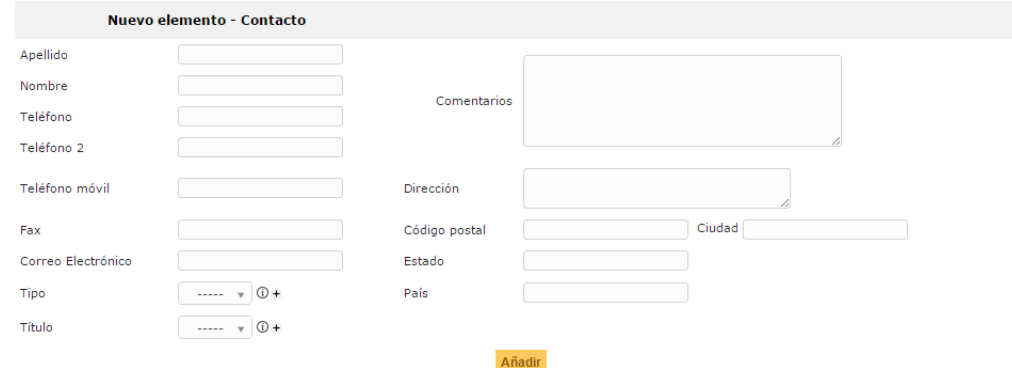

**Figura 61: Plantilla Registro de Contacto** 

Se muestra la plantilla para el registro de los detalles para cada contacto.

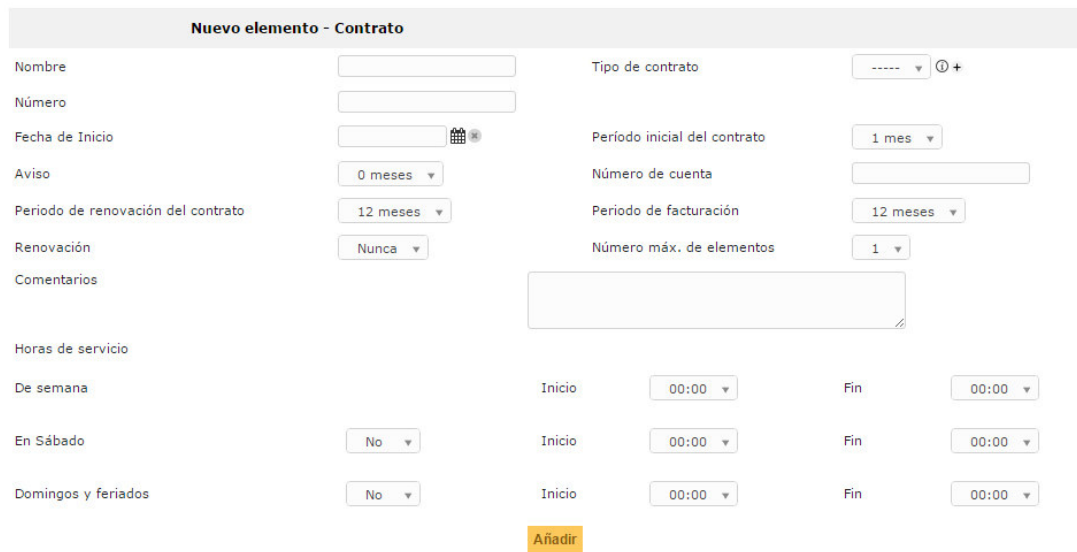

**Figura 62: Plantilla Registro de Contrato** 

Se muestra la plantilla para el registro de los detalles para cada contrato.

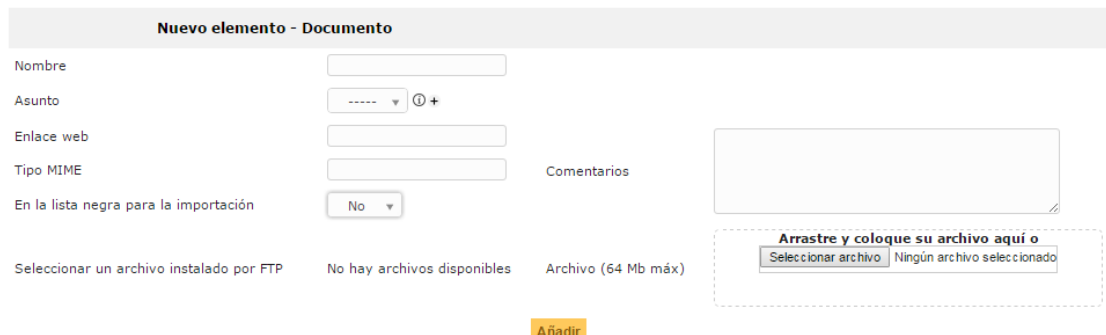

**Figura 63: Plantilla Registro de Documento** 

Se muestra la plantilla para el registro de los detalles para cada documento.

### **4.6.6. Pruebas**

#### **Tabla 25. Pruebas del** *sprint* **3.**

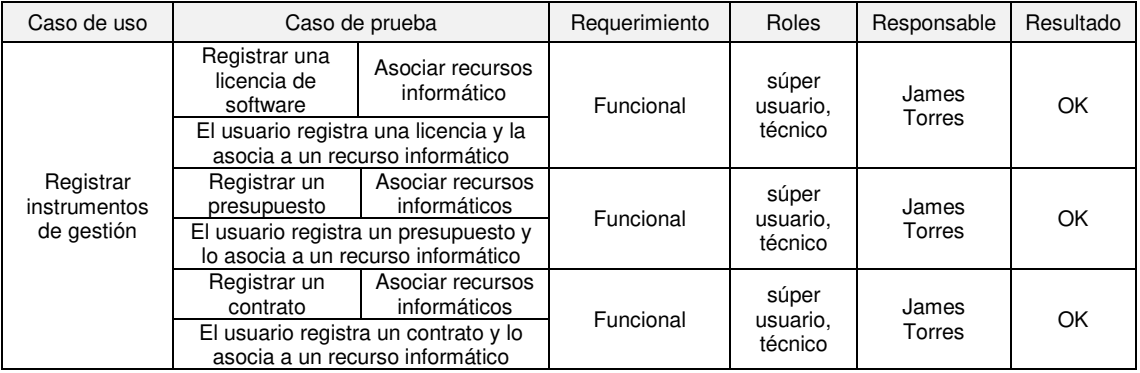

Se realiza el plan de pruebas pertenecientes al sprint 3.

### **4.6.7. Conformidad**

Se muestra el Acta de Reunión N° 3 donde se da conformidad al SPRINT 3 (Ver Anexo C).

#### **4.6.8. Retrospectiva**

#### **Tabla 26. Retrospectiva del** *sprint* **3.**

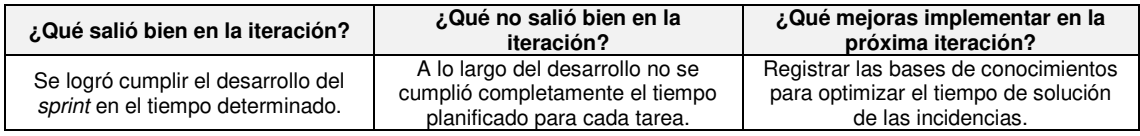

Se muestra la retrospectiva obtenida al finalizar el sprint 3.

### **4.7.** *SPRINT* **4**

### **4.7.1. Pila del** *sprint* **4**

#### **Tabla 27. Pila del** *sprint* **4.**

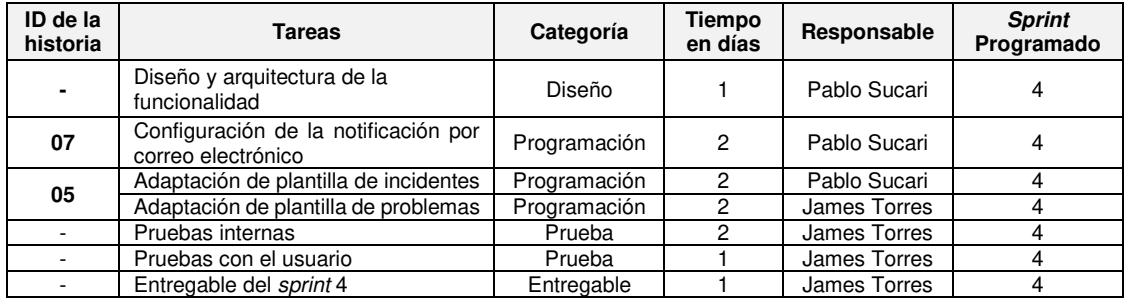

Se muestra la pila que se realiza en el sprint 4.

#### **4.7.2. Avance en Trello**

Se muestra la planificación en la herramienta:

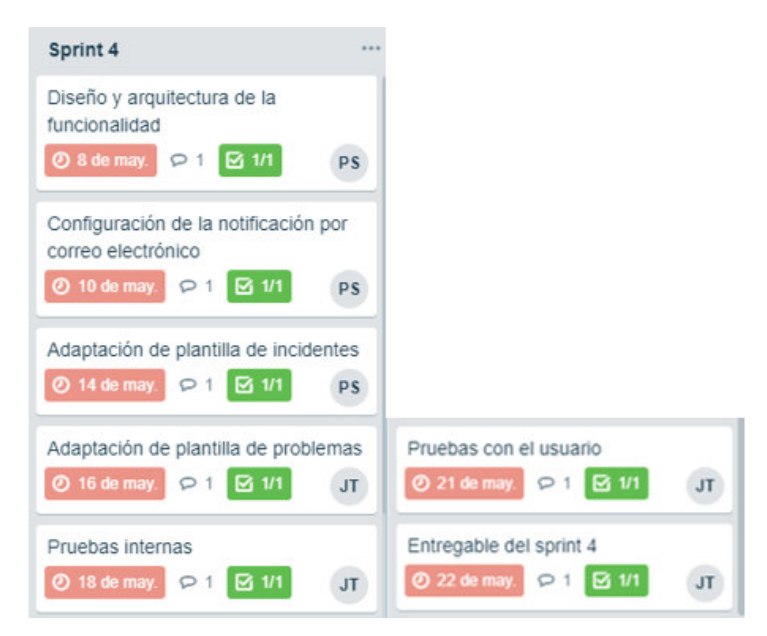

**Figura 64: Avance del** *sprint* **4** 

### **4.7.3. Diseño**

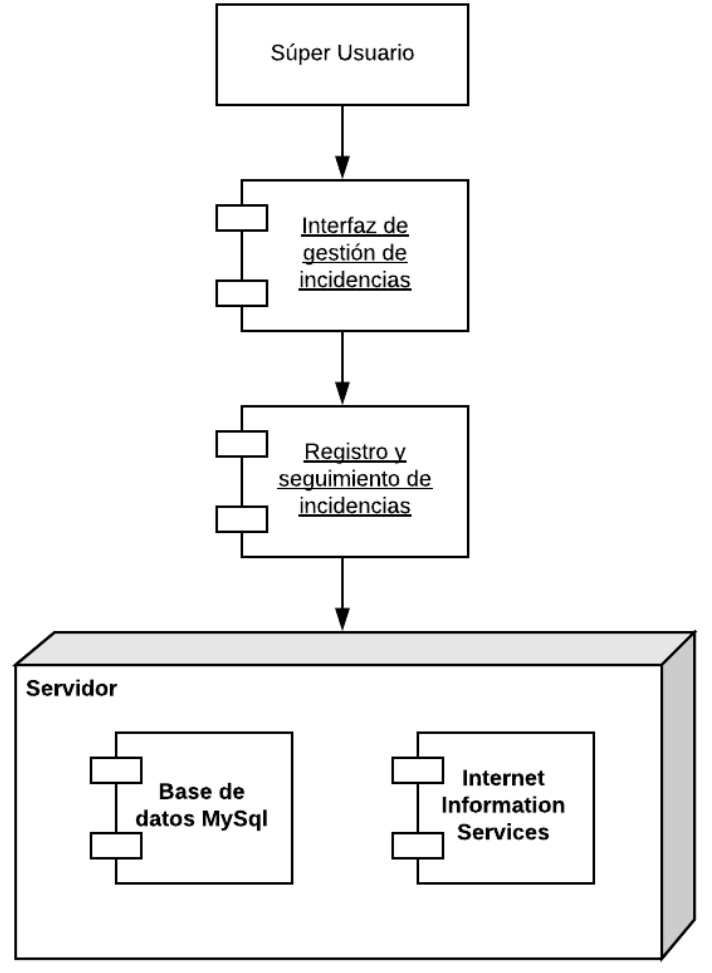

**Figura 65: Diagrama de despliegue de registro de incidencias.** 

Se muestran los componentes de despliegue en el registro de incidencias.

### **4.7.4.** *Sprint burndown chart*

Al sprint 4 se le ha asignado una duración de 11 días, considerando que el equipo de desarrollo consta de 2 miembros con labor de 4 horas al día, realizando el desarrollo solo de lunes a viernes.

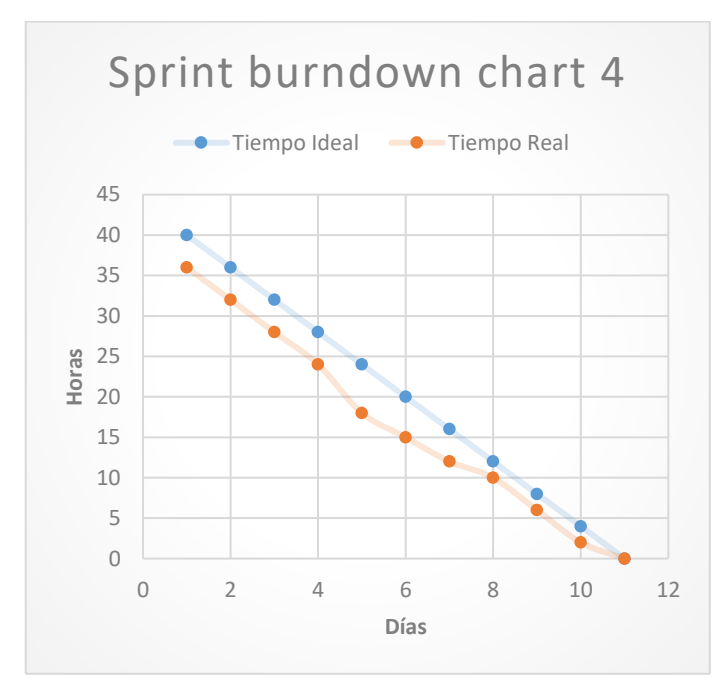

**Figura 66:** *Sprint burndown chart* **4** 

## **4.7.5. Implementación**

| Nombre de la categoria          | $\cdots$ $\sqrt{0}$ +                         |  |    |   |  |               |  |  |  |    |
|---------------------------------|-----------------------------------------------|--|----|---|--|---------------|--|--|--|----|
| Colocar este artículo en el FAQ | No v                                          |  |    |   |  |               |  |  |  |    |
| Visible desde                   |                                               |  | 普升 |   |  | Visible hasta |  |  |  | 館® |
| Tema                            |                                               |  |    |   |  |               |  |  |  |    |
|                                 | Formats • B I E H H H H H H H H B H B A W O X |  |    |   |  |               |  |  |  |    |
| Contenido                       |                                               |  |    |   |  |               |  |  |  |    |
|                                 |                                               |  |    |   |  |               |  |  |  |    |
|                                 |                                               |  |    |   |  |               |  |  |  |    |
| Objetivo                        | <b>ARREST</b>                                 |  |    | ٠ |  |               |  |  |  |    |

**Figura 67: Plantilla Registro de Incidencias** 

Se muestra la plantilla para el registro de los detalles para cada incidente.

### **4.7.6. Pruebas**

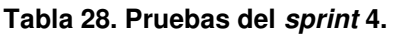

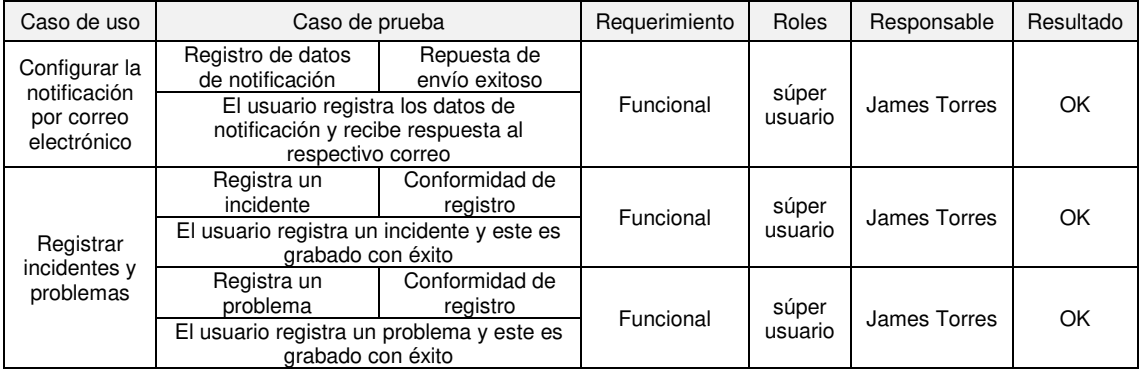

Se realiza el plan de pruebas pertenecientes al sprint 4.

### **4.7.7. Conformidad**

Se muestra el Acta de Reunión N° 4 donde se da conformidad al SPRINT 4 (Ver Anexo D).

### **4.7.8. Retrospectiva**

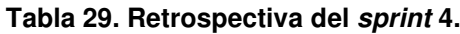

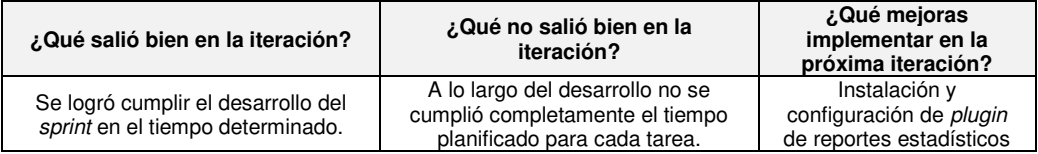

Se muestra la retrospectiva obtenida al finalizar el sprint 4.

#### **4.8.** *SPRINT* **5**

### **4.8.1. Pila del** *sprint* **5**

#### **Tabla 30. Pila del** *sprint* **5.**

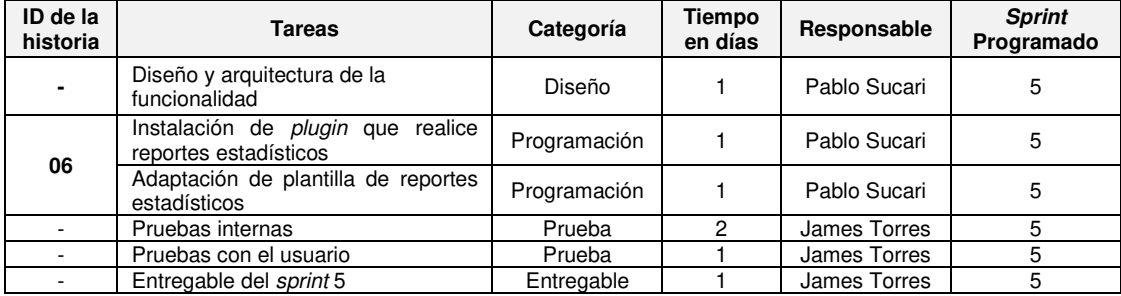

Se muestra la pila que se realiza en el sprint 5.

### **4.8.2. Planificación**

Se muestra la planificación en la herramienta:

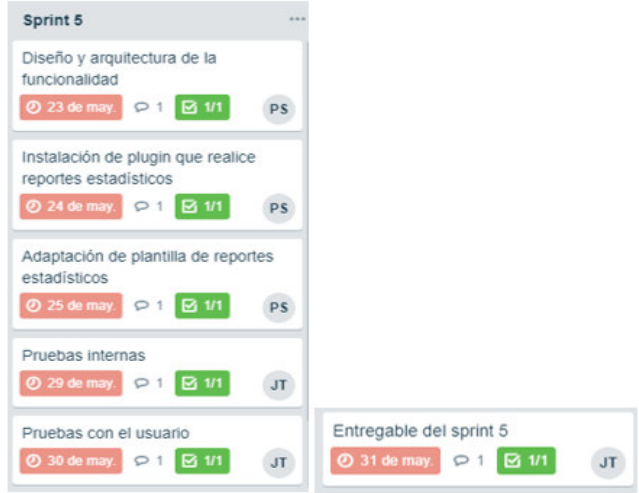

**Figura 68: Avance del** *sprint* **5** 

### **4.8.3. Diseño**

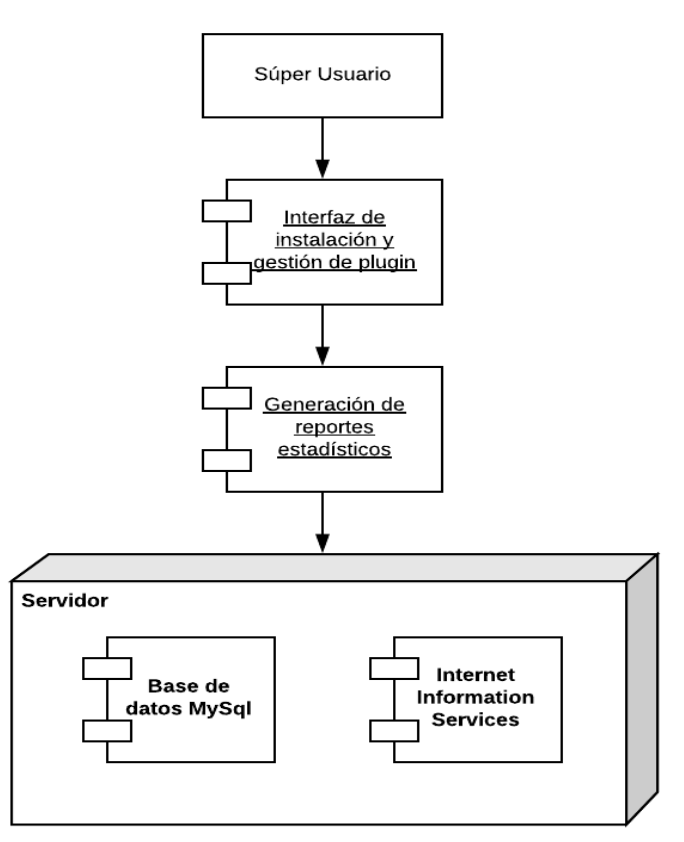

**Figura 69: Diagrama de despliegue de Instalación de plugin de reportes estadísticos.**
Se muestran los componentes de despliegue en la instalación de plugin de reportes estadísticos.

## **4.8.4.** *Sprint burndown chart*

Al sprint 5 se le ha asignado una duración de 7 días, considerando que el equipo de desarrollo consta de 2 miembros con labor de 4 horas al día, realizando el desarrollo solo de lunes a viernes.

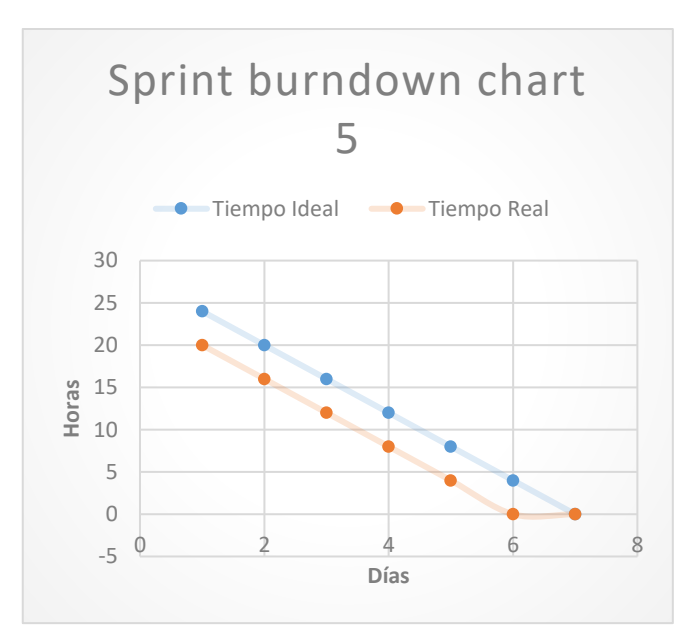

**Figura 70:** *Sprint burndown chart* **5** 

## **4.8.5. Implementación**

|               |         |          |              | Lista de Plugins |                         |                        |                 |                    |
|---------------|---------|----------|--------------|------------------|-------------------------|------------------------|-----------------|--------------------|
| <b>Nombre</b> | Versión | Licencia | Estado       | <b>Autores</b>   | Sitio Web               | <b>Cumple con CSRF</b> |                 |                    |
| My Dashboard  | 1.3.2   | $GPLv2+$ | No instalado | <b>Infotel</b>   | 45                      | Sí                     | <b>Instalar</b> | <b>Desinstalar</b> |
|               |         |          |              |                  |                         |                        |                 |                    |
|               |         |          |              |                  | Ver catálogo de plugins |                        |                 |                    |

**Figura 71: Plantilla Instalación de Plugin** 

Se muestra la plantilla para la instalación y configuración de plugin.

## **4.8.6. Pruebas**

**Tabla 31. Pruebas del sprint 5.** 

| Caso de uso                        | Caso de prueba                       |                                     | Requerimiento | Roles            | Responsable     | Resultado |
|------------------------------------|--------------------------------------|-------------------------------------|---------------|------------------|-----------------|-----------|
| Instalar v<br>configurar<br>olugin | Ingreso a la<br>opción <i>plugin</i> | Muestra<br>reportes<br>estadísticos | Funcional     | súper<br>usuario | James<br>Torres | OK        |

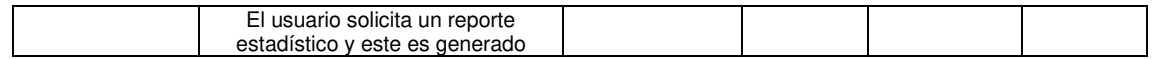

Se realiza el plan de pruebas pertenecientes al sprint 5.

### **4.8.7. Conformidad**

Se muestra el Acta de Reunión N° 5 donde se da conformidad al SPRINT 5 (Ver Anexo E).

### **4.8.8. Retrospectiva**

### **Tabla 32. Retrospectiva del sprint 5.**

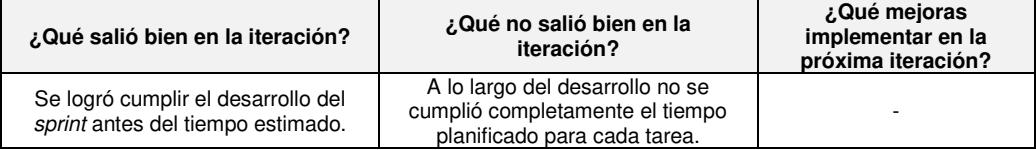

Se muestra la retrospectiva obtenida al finalizar el sprint 5.

### **4.9. Indicadores**

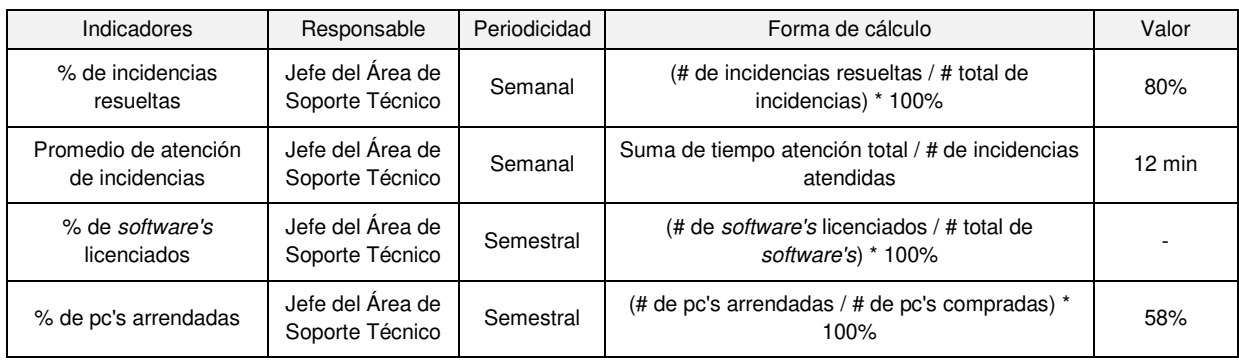

#### **Tabla 33. Valores resultantes de indicadores.**

Se indican los valores obtenidos para cada indicador propuesto en base a los datos obtenidos del sistema en el tiempo de prueba del mismo.

A continuación, se mostrarán gráficas de la evaluación de los datos obtenidos del sistema, así como de los recopilados antes de la implementación:

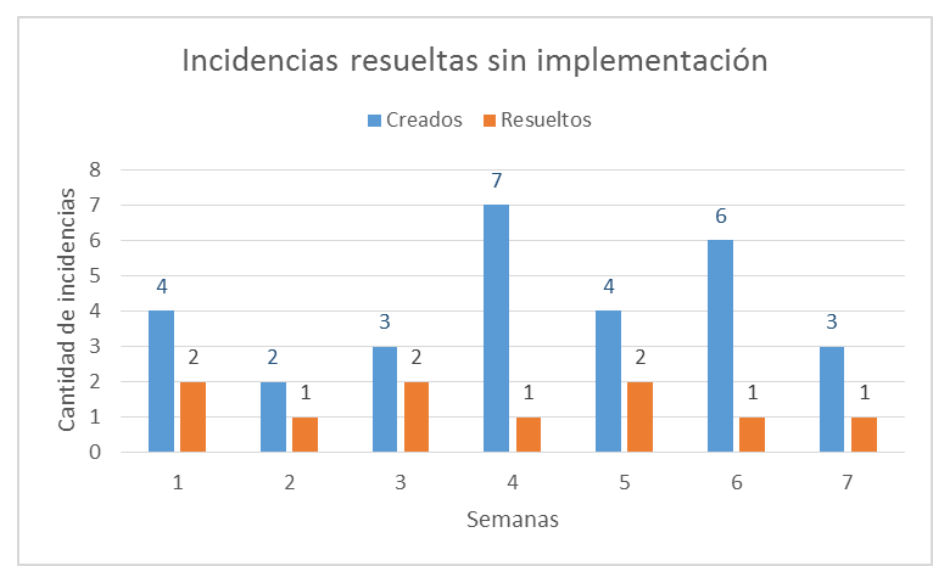

**Figura 72: Incidencias resueltas sin implementación** 

Comparación de la cantidad de incidencias creadas y resueltas por semana en el lapso de siete semanas.

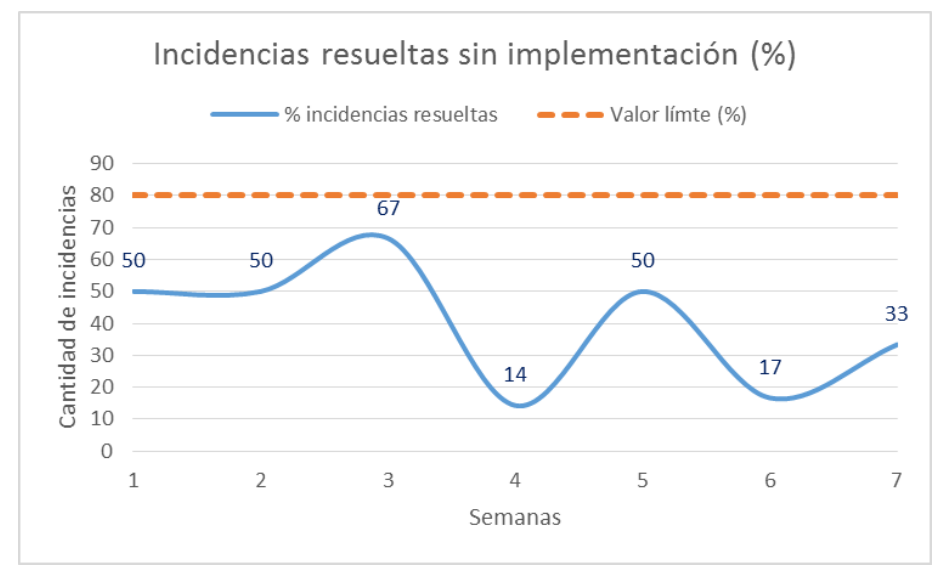

**Figura 73: Porcentaje de incidencias resueltas sin implementación** 

Comparación del flujo del porcentaje de incidencias resueltas y el valor límite que se estableció como indicador.

Como se aprecia en la Figura 73, el porcentaje de incidencias resueltas está por debajo del valor límite.

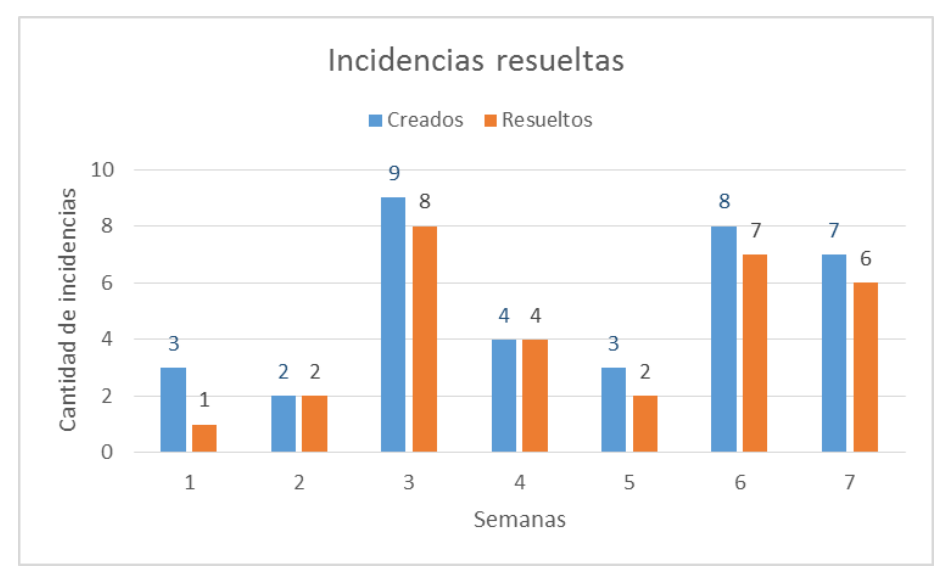

**Figura 74: Incidencias resueltas con implementación** 

Comparación de la cantidad de incidencias creadas y resueltas por semana en el lapso de siete semanas.

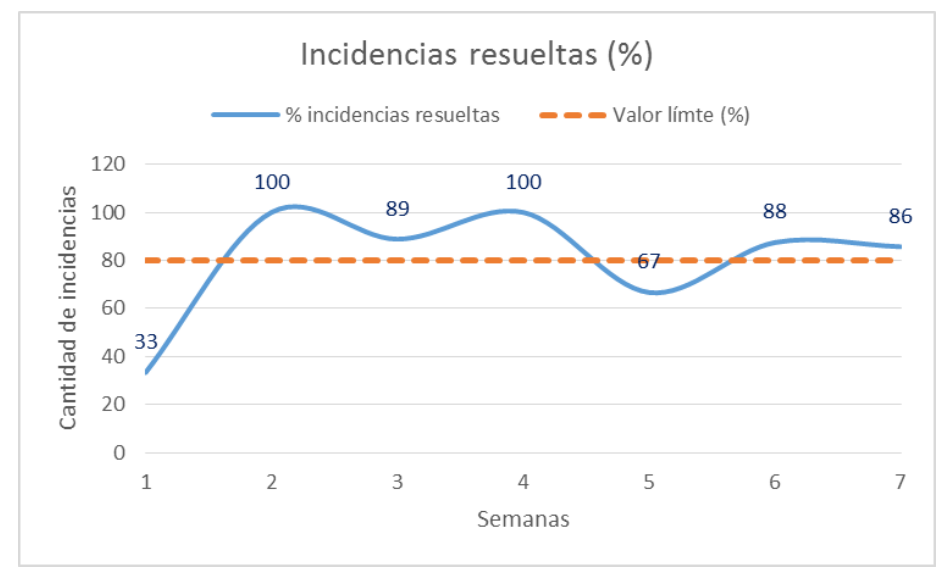

**Figura 75: Porcentaje de incidencias resueltas con la implementación** 

Comparación del flujo del porcentaje de incidencias resueltas y el valor límite que se estableció como indicador.

Como se aprecia en la Figura 75, si bien la primera semana el porcentaje de incidencias resueltas estuvo muy por debajo del valor límite, en las siguientes semanas el resultado obtenido lo supera, salvo la semana 5, aunque no se aleja mucho.

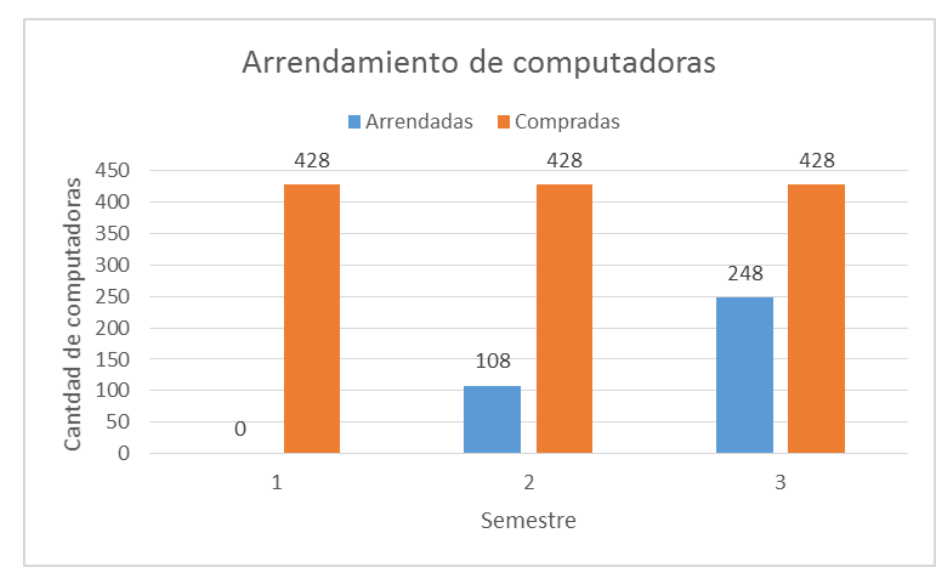

**Figura 76: Arrendamiento de computadoras (estimación)** 

Comparación estimada de la cantidad de computadoras compradas y arrendadas por semestre en el lapso de tres semestres.

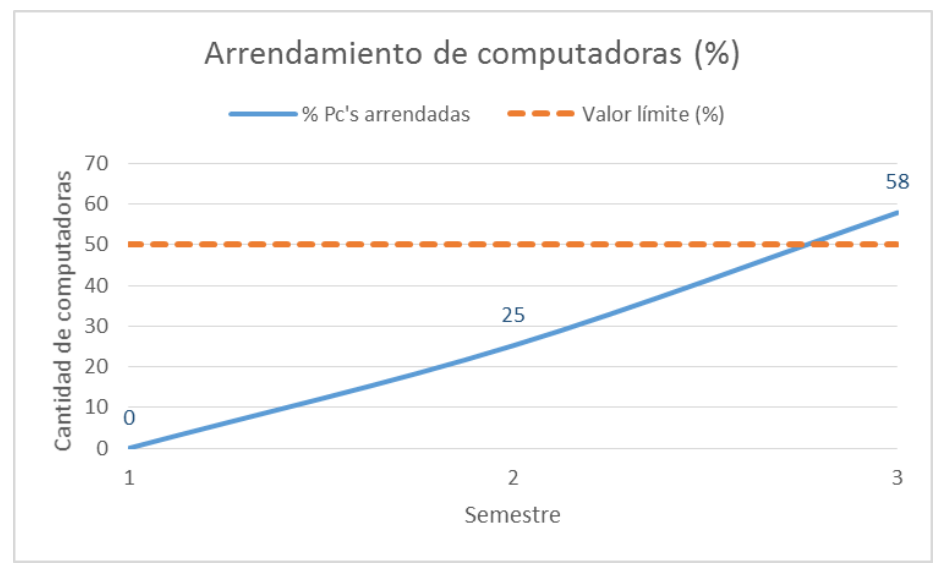

 **Figura 77: Porcentaje de arrendamiento de computadoras (estimación)** 

Comparación del flujo del porcentaje de computadoras arrendadas y el valor límite que se estableció como indicador.

Como se aprecia en la Figura 77, la tendencia es de aumento en el porcentaje de computadoras arrendadas, y recién en el semestre 3 se obtiene el resultado esperado.

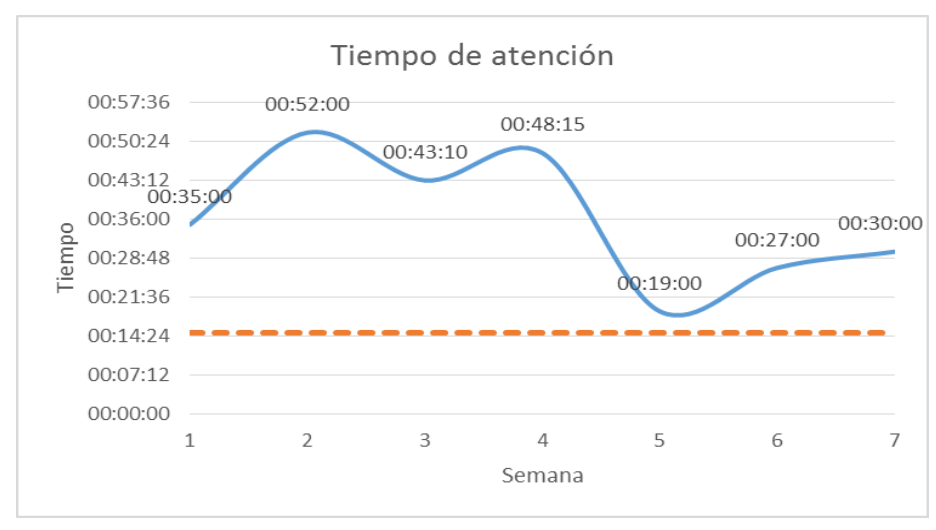

**Figura 78: Tiempo de atención de incidencias antes de la implementación** 

Comparación del promedio semanal del tiempo de atención de incidencias registradas en el lapso de siete semanas.

Como se aprecia en la Figura 78, la tendencia es de mantener un tiempo de atención mayor al valor límite establecido.

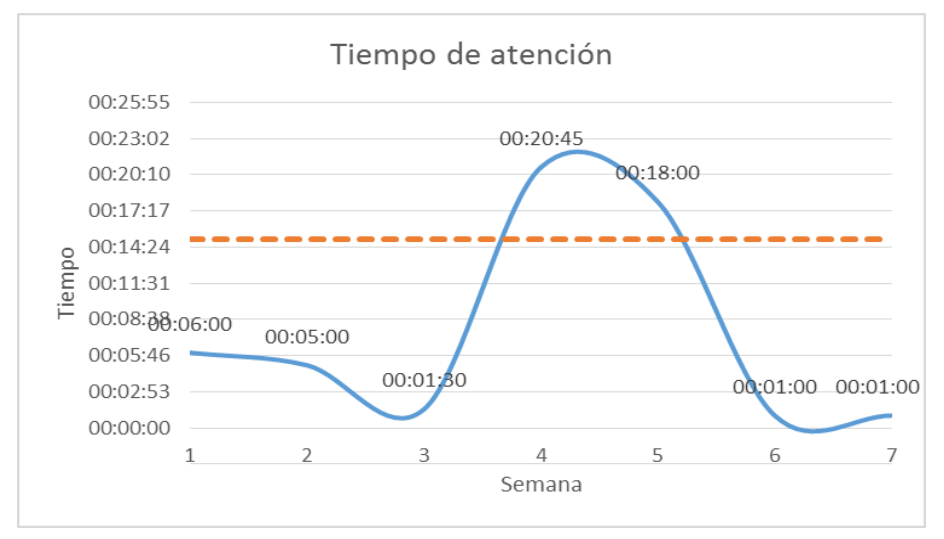

**Figura 79: Tiempo de atención de incidencias con la implementación** 

Comparación del promedio semanal del tiempo de atención de incidencias registradas en el lapso de siete semanas.

Como se aprecia en la Figura 79, la tendencia es de mantener un tiempo de atención menor al valor límite establecido, salvo en las semanas 4 y 5, que por motivos ajenos se sobrepasó; sin embargo, en promedio el resultado obtenido es positivo.

## **CAPITULO V: ANÁLISIS DE COSTO Y BENEFICIO**

## **5.1. ANÁLISIS DE COSTOS**

### **5.1.1. Recursos humanos**

Para el análisis de costo de recursos humanos, se consideran 340 horas debido a que la duración total de los sprint 0 al 5, con el análisis de sus respectivos indicadores, es de 85 días con 4 horas de trabajo diario para el analista de calidad, analista programador y analista técnico.

| <b>ACTIVIDAD</b> | <b>CANTIDAD</b><br><b>PERSONAS</b> | <b>HORAS</b> | <b>PRECIO</b><br><b>POR HORA</b> | <b>TOTAL</b> |
|------------------|------------------------------------|--------------|----------------------------------|--------------|
| Analista de      |                                    | 72           | S/12                             | S/.864       |
| Calidad          |                                    |              |                                  |              |
| Analista         |                                    | 148          | S/.14                            | S/. 2072     |
| Programador      |                                    |              |                                  |              |
| Analista Técnico |                                    | 120          | S/.16                            | S/. 1920     |
| <b>TOTAL</b>     |                                    |              |                                  | S/. 4856     |

**Tabla 34. Recursos humanos bajo propia auditoria.** 

### **5.1.2. Recursos de** *hardware*

### **Tabla 35. Recursos de hardware.**

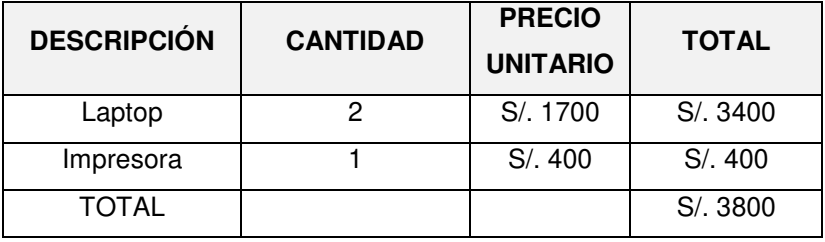

Se muestra el análisis de costo estimado en soles, de los recursos de hardware.

### **5.1.3. Recursos de** *software*

Para el análisis de costo de recursos de software, se considera el alquiler del Hosting por 05 meses para realizar el levantamiento de la aplicación y no se muestra ningún gasto en la adquisición del office ni

del antivirus debido a que llegaron licenciados con las laptops adquiridas.

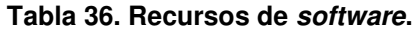

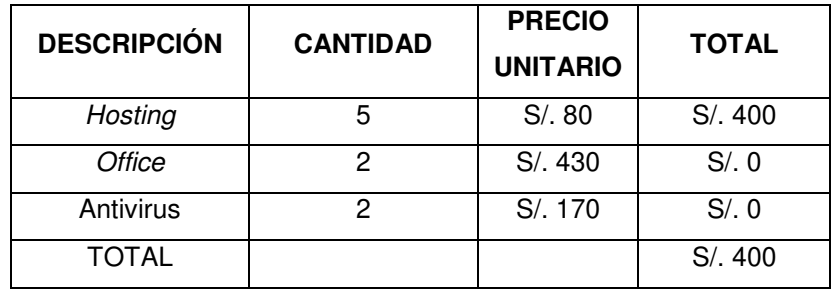

### **5.1.4. Otros gastos**

Además, se analizaron otros gastos como la utilización de servicios de luz e internet y la utilización de papel en millares.

| <b>COSTOS</b> | <b>TOTAL</b> |
|---------------|--------------|
| Luz           | S/.400       |
| Internet      | S/.300       |
| Papel         | S/.150       |
| TOTAL         | S/.850       |

**Tabla 37. Otros gastos.** 

## **5.1.5. Gastos de producción**

Finalmente, se muestran los gastos mensuales luego de puesta en producción a la aplicación.

| <b>COSTOS</b> | <b>TOTAL</b> |
|---------------|--------------|
| Luz           | S/.80        |
| Internet      | S/0.60       |
| Servidor      | S/. 320      |
| TOTAL         | S/1460       |

**Tabla 38. Gastos de producción mensual.** 

### **5.1.6. Gastos totales**

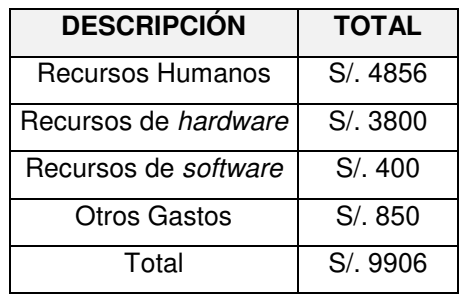

### **Tabla 39. Costo total del desarrollo.**

Se obtiene el monto total estimado utilizado para el desarrollo del software.

### **5.2. ANALISIS DE BENEFICIOS**

### **5.2.1. Beneficios tangibles**

Debido a que nuestro proyecto de investigación mejora la gestión del parque informático de la universidad, no genera ganancias, pero, permite obtener ahorros.

Se muestran los ahorros estimados que se obtendrán por año con la implementación de nuestro sistema:

| <b>DESCRIPCIÓN</b>                        | <b>TOTAL</b> |
|-------------------------------------------|--------------|
| Hardware                                  | S/.15000     |
| Licencias de software                     | S/. 23000    |
| Personal en el área de<br>soporte técnico | S/. 12000    |
| Atención de Incidencias                   | S/.6000      |
| TOTAI                                     | S/.56000     |

**Tabla 40. Beneficios tangibles.** 

Se calcula que el ahorro anual es de S/. 56,000.00 y el mensual es de S/. 4,666.67.

• Hardware: con la realización del arrendamiento de hardware, la universidad obtiene un ahorro estimado con el usuario por analogía del 15% por cada contrato realizado, tomando como ejemplo que la

compra de 50 equipos cueste S/. 2,000.00, el monto total es de S/. 100,00.00, y el ahorro es de S/15,000.00.

Identificamos las ventajas de realizar el arrendamiento de equipos informáticos en el Anexo F del presente documento.

• Licencias de software: se realiza la estimación por analogía, debido a que el Instituto Nacional de Defensa de la Competencia y de la Protección de la Propiedad Intelectual (INDECOPI) está realizando inspecciones a todo tipo de empresas peruanas con la finalidad de reducir la utilización de software ilegal mediante sanciones monetarias no mayores a S/. 711,000.00. Se toma como referencia la multa impuesta a la empresa Cisne S.A.C. por la utilización de software ilegal por un valor de S/. 23,000.00. (La República, 2016).

Por otro lado, la Superintendencia Nacional de Educación Superior Universitaria (SUNEDU) podría inhabilitar la autorización de funcionamiento de la universidad por no contar con las licencias respectivas del software utilizado en la enseñanza diaria de la universidad generando pérdidas aún mayores.

• Personal en el área de soporte técnico: se realiza la estimación teniendo en cuenta, a juicio experto con el usuario, que existe un exceso de personal en el área, siendo el ahorro mensual de S/1,000.00 sin contar sus beneficios de ley ni utilidades.

• Atención de incidencias: por cada incidencia ocurrida con cualquier equipo informático, se registran horas de trabajo de inactividad, lo cual, a juicio experto con el usuario, genera pérdidas de producción hacia la universidad. Por ello, con la optimización de atención de las incidencias se minimizan estas pérdidas, las cuales aproximadamente son de S/ 500.00 mensuales.

### **5.2.2. Beneficios intangibles**

Por otra parte, se muestran los beneficios obtenidos que no generan ganancias monetarias a la universidad:

| <b>Beneficios intangibles</b> |
|-------------------------------|
| Optimización del inventario   |
| Contacto con proveedores      |
| Archivamiento de contratos    |

**Tabla 41. Beneficios intangibles.** 

• Optimización del inventario: se cuenta con un registro informático más adaptado a las necesidades de la universidad.

• Contacto con proveedores: se tiene un registro de todos los proveedores con los que trabaja la universidad, de modo que ante cualquier necesidad de comunicación con los proveedores no habrá pérdida de tiempo en la búsqueda de los números telefónicos u otra información necesaria.

• Archivamiento de contratos: el sistema guarda todos los contratos en formato digital, evitando así la pérdida de los mismos.

### **5.3. ANALISIS DE SENSIBILIDAD**

## **5.3.1. Desarrollo del flujo de caja**

### **Tabla 42. Desarrollo del flujo de caja.**

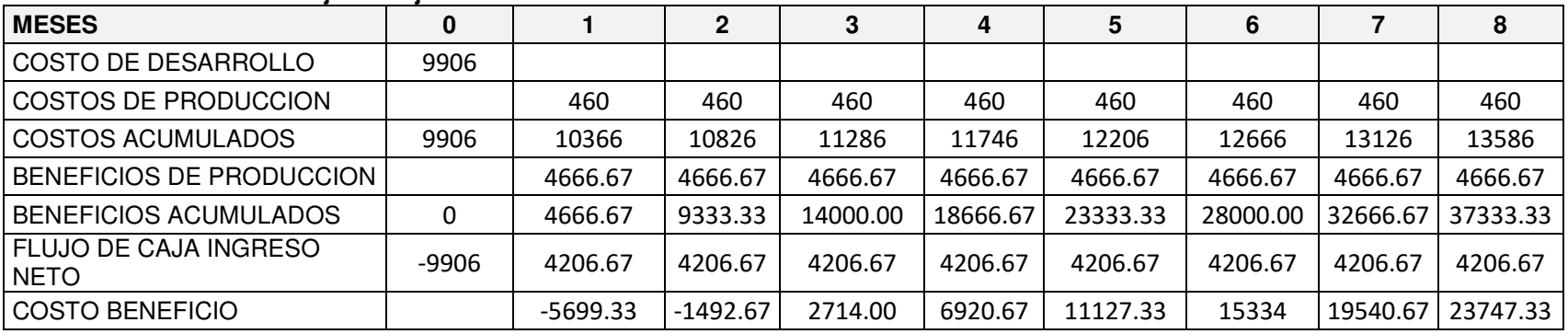

De acuerdo a lo analizado, podemos afirmar que al tercer mes de haber culminado el proyecto de investigación la universidad ya empieza a generar ahorros.

### **5.3.2. Análisis del Valor Neto Actual (VAN)**

El VAN es un método que mide los flujos futuros de un proyecto, es decir, los ingresos e ingresos que se obtendrán. Además de ello, nos ayuda en la toma de decisiones según los siguientes criterios (Rodríguez, 2014):

- Si el VAN  $> 0$ , el proyecto es viable.
- Si el VAN = 0, el proyecto ni genera ganancias ni perdidas.
- Si el VAN < 0, el proyecto solo generara perdidas.

Para hallar el VAN se utiliza la siguiente formula:

$$
VAN = -A + \frac{Q1}{(1+k)^1} + \frac{Q2}{(1+k)^2} + \dots + \frac{Qn}{(1+k)^n}
$$

**Figura 80: Formula del VAN** (Rodríguez, 2014)

Donde:

- Qn: es el flujo de caja en cada periodo de tiempo.
- K: es el descuento seleccionado.
- A: es la inversión inicial.

Para aplicar la formula anterior, utilizamos un valor de "K" del 13.89% (SBS, 2018) indicado por la Superintendencia de Banca y Seguros del Perú (SBS).

Con todos los valores ya establecidos, conseguimos que el valor del VAN para nuestro proyecto es de S/. 8,499.76, por ende, concluimos que nuestro proyecto de investigación es viable.

## **5.3.3. Análisis de la Tasa Interna de Retorno (TIR)**

La TIR es un método que hace que el VAN sea igual a cero con la siguiente formula (Rodríguez, 2014):

$$
0 = -A + \frac{Q1}{(1+k)^1} + \frac{Q2}{(1+k)^2} + \dots + \frac{Qn}{(1+k)^n}
$$

**Figura 81: Formula de la TIR** (Rodríguez, 2014)

Donde:

- Qn: es el flujo de caja en cada periodo de tiempo.
- K: es el descuento seleccionado.
- A: es la inversión inicial.

Para evaluar la aceptación sobre la inversión realizada se tiene los siguientes criterios (Velayos, 2015):

- Si la TIR > K, el proyecto debe ser aceptado.
- Si la TIR = K, el proyecto ni genera ganancias ni perdidas.
- Si la TIR < K, el proyecto debe ser rechazado.

Aplicando la formula anterior, obtenemos como resultado un valor de la TIR de 40%, por ende, concluimos que la inversión realizada en nuestro proyecto de investigación es aceptada y viable.

### **5.3.4. Análisis del Retorno de la Inversión (ROI)**

Este análisis nos sirve para evaluar qué tan eficiente es el gasto que estamos realizando, de modo que, mientras más alto sea el porcentaje, más rentable es el proyecto. Para hallar dicho calculo realizamos la siguiente operación (Crece Negocios, 2012):

$$
ROI = (Ganancia / Inversión) \times 100
$$

Para hallar la Ganancia de nuestro proyecto, al monto obtenido de nuestros beneficios acumulados, le restamos el monto de los costos acumulados (37333.33 – 15428 = 21905.33).

Con el valor de la Ganancia calculado, obtenemos como resultado un valor de ROI de 1.75%, por ende, concluimos que nuestro proyecto de investigación es rentable.

### **Conclusiones**

- La instalación y configuración del CMS GLPI permitió establecer parámetros personalizados que sean base para el cumplimiento de los demás objetivos.
- Con la implementación del módulo de activos se logra registrar la información detallada de los 600 equipos informáticos que cuenta la universidad.
- Con la implementación, se conoce cuando expiran las licencias de software y los contratos de arrendamiento de hardware, además, con los datos obtenidos del sistema, se aprecia que al tener más del 50% del hardware arrendado, se obtiene mayor ahorro económico y una mejora constante en la actualización de los mismos.
- Con los datos obtenidos del sistema, se aprecia que el tiempo de atención de las incidencias registradas, que anteriormente podía llegar a días, ahora es menor a 15 min.
- El jefe del área de soporte técnico puede monitorear el rendimiento de sus colaboradores con los reportes de resolución de incidencias clasificados por cada uno de ellos.
- Al reducir el tiempo de atención de las incidencias, se aprecia una mejoría en el desempeño, lo que se demuestra en la disminución de quejas que se presentan ante el jefe de área de Soporte Técnico.
- Con los datos del sistema, se aprecia un promedio porcentual mayor al 80% de incidencias resueltas, a diferencia del 44% que se obtuvo anteriormente.
- Se crearon los tipos de roles con sus respectivas restricciones de acuerdo al tipo de usuario, que permiten un mejor control del uso del sistema, tales como los de administrador, técnico, observador y el de usuario convencional.
- El nuevo personal contratado para el área de soporte técnico no tiene ningún inconveniente al solucionar las incidencias más comunes de los equipos informáticos, ya que el sistema provee de una base de conocimientos de incidencias frecuentes.
- La utilización de la metodología Scrum generó una mejor comunicación con la universidad, ya que, para el término de cada sprint, se brindó la conformidad respectiva, de modo que se cumplió con todas sus expectativas.

### **Recomendaciones**

- Evaluar los requerimientos de solución del problema presentado por la institución para decidir si se implementará un sistema gestor de contenidos o se desarrollará un software en su totalidad.
- Analizar y gestionar los plugins del CMS GLPI asociados a la recopilación de la información de hardware y software presente en los computadores que permitirá agilizar este proceso.
- Para lograr una mayor optimización de uso sobre el CMS GLPI, se recomienda un estudio mayor a los procesos no mencionados en el presente proyecto de investigación.
- Realizar un análisis de criticidad de las diferentes áreas de la institución, para establecer niveles de servicio que prioricen la atención de las incidencias de las mismas, lo cual mitigará el impacto en los procesos.
- Gestionar y optimizar los indicadores respectivos para lograr un mejor rendimiento del sistema.
- Realizar una solución de inteligencia de negocios a partir de la información generada por el sistema para una mejoría en la toma de decisiones.
- Evaluar si el proyecto se desarrollará en bloques cortos y fijos; además, si al finalizar cada uno de ellos, el usuario pueda ver los resultados y tomar decisiones al respecto; ya que el tipo de metodología a usar debe contemplar ello.
- Realizar encuestas al personal de las distintas áreas sobre mejoras en la atención de las incidencias reportadas.
- Buscar y analizar los plugins presentes en la comunidad de GLPI que automaticen otros procesos relacionados a los recursos informáticos.
- Realizar una solución móvil que consuma los servicios del GLPI y permita tener un mayor control por parte del jefe del Área de Soporte Técnico tanto dentro como fuera de las instalaciones.

### **Glosario**

- *Backups***. -** se refiere a la copia de seguridad.
- • **CSS. -** es un lenguaje para modificar el estilo o apariencia de las páginas webs escritas con HTML o documentos XML. Además de ello, separa el contenido de los estilos, permitiendo a los diseñadores obtener una mejor apariencia y un código ordenado.
- *Dashboard. –* es una representación gráfica de los principales indicadores de rendimiento.
- *Feedback. –* es la reacción, respuesta u opinión como resultado de una actividad o acción.
- *Framework. –* entorno de trabajo donde se puede organizar o desarrollar un software.
- • **GNU – GPL. –** del inglés GNU General Public License o Licencia General Publica de GNU, es la licencia más utilizada en el mundo de software, ya que permite libremente a los usuarios usar, compartir y modificar el software.
- *Help desk***.** también conocido como mesa de ayuda, es un área que gestiona y soluciona las incidencias y requerimientos relacionados a las Tecnologías de la Información (TI).
- • **HTML.** del inglés Hyper Text Markup Languaje o lenguaje de marcas de hipertexto, hace referencia al lenguaje para la elaboración de páginas webs.
- • **INDECOPI. –** es un organismo público del Estado Peruano encargado de la aplicación de las normas legales destinadas a proteger la propiedad intelectual, calidad de productos y demás que se le asignen.
- • **Método de OMT.-** del inglés Object Modeling Technique o técnica de modelado de objetos; es el método de modelado y diseño orientado a objetos por [James R](https://pt.wikipedia.org/w/index.php?title=James_Rumbaugh&action=edit&redlink=1)umbaugh.
- • **Metodología de Booch. -** es la metodología por Grandy Booch donde esencialmente se identifican clases y objetos, las relaciones entre clases, la estructura de datos y algoritmos.
- • **Metodología OOSE. -** es la metodología por Ivar Jacobson; fue la primera en utilizar el concepto de casos de uso para definir los paradigmas del diseño de software.
- *Open source***.** modelo de desarrollo de software basado en la colaboración abierta, es decir, modificar la fuente del programa sin restricción de licencia.
- • **Plataforma. -** es un sistema que sirve como base para hacer funcionar determinados módulos de *hardware* o *software* con los que es compatible.
- *Plugins***.** aplicación informática que añade una funcionalidad adicional o nueva característica a un software, también es conocido como un complemento.
- • **SBS. –** organismo encargado de supervisar el Sistema Financiero de Seguros y el Sistema Privado de Pensiones en el Perú, así como detectar y prevenir el lavado de activos.
- • **Sistemas de información. -** es un conjunto de componentes que interactúan entre sí para alcanzar un fin determinado para satisfacer las necesidades informáticas.
- • **SUNEDU.** es la nueva entidad encargada de autorizar y supervisar el funcionamiento de las universidades del Perú a partir del 05 de enero del 2015.
- • **Tecnologías de la información (TI). -** es aquella que posibilita el procedimiento de información a través de medios artificiales como las computadoras.
- • **Trello.** es una herramienta de gestión de proyectos que permite organizar o planificar el ciclo de vida de un proyecto.
- • **XML.** del inglés eXtensible Markup Language, es un lenguaje que permite la organización y etiquetado de documentos, es decir, es un sistema que permite definir lenguajes de acuerdo a las necesidades, ya que este no es un lenguaje en sí mismo.

### **Referencias**

- Bahit, E. (2012). Scrum y eXtreme Programming para programadores. Buenos Aires : Autoedición.
- Baud, J.-L. (2016). ITIL V3: entender el enfoque y adoptar las buenas prácticas. Barcelona: Ediciones ENI.
- Beynon-Davies, P. (2014). Sistemas de bases de datos. Barcelona: Reverté.
- Cabezas, L., y González, F. (2014). Desarrollo Web con PHP y MySQL. Madrid: Ediciones Anaya Multimedia.
- Carlos, M. (2013). Integración de Service Desk con desarrollo de software basándose en ITIL y métodos ágiles. Valencia: Universitat Politécnica de Valencia.
- CLASTEC. (2015) ¿Debería comprar o alquilar los equipos informáticos de la empresa? Recuperado de http://www.clastec.com/blog/articulos/deberiacomprar-o-alquilar-los-equipos-informaticos-de-la-empresa.php
- Córdova, T. (2012). Lenguaje de programación estructurada y sus aplicaciones en Borland C++ 5.0.2. Lima: Editorial Universitaria de la Universidad Nacional de Ingeniería.
- Cortes, J. (2008). GLPI (Gestionnaire libre de parc informatique). Recuperado de http://www.fce.unal.edu.co/unidad-deinformatica/proyectos-de-estudio/ejes-tematicos-transversales/softwarelibre-y-propietario/1203-glpi.html

Crece negocios. (2012). Retorno sobre la sobre inversión (ROI). Recuperado de http://www.crecenegocios.com/retorno-sobre-la-sobre-inversion-roi/

de Haro, J. (2013). Creación plan de proyecto herramienta de ticketing (Tesis de maestría). Recuperado de http://openaccess.uoc.edu/webapps/o2/bitstream/10609/22483/14/juan\_de haroTFM0613Analisis Comparativo Practicum.pdf

Diario Oficial El Peruano. (18 de octubre del 2005). Ley que norma el uso, adquisición y adecuación del software en la administración pública. Lima, Perú.

Diario Oficial El Peruano. (22 de octubre del 2013). Ley de delitos informáticos. Lima, Perú.

Empresas son sancionadas por usar software ilegales en el Perú (18 de junio del 2016). La República. Recuperado de https://larepublica.pe/economia/2019/10/07/porque-es-importante-laconstante-formacion-profesional/?ref=footerdesktop

Gimson, L. (2012). Metodologías ágiles y desarrollo basado en conocimiento (Tesis de grado). Recuperado de http://sedici.unlp.edu.ar/bitstream/handle/10915/24942/Documento\_comple to .pdf?sequence=1.

Ibáñez, J. (2013). Impacto de la implementación de gestión de incidentes de TI del framework ITIL V3 en la sub-área de end user computer goldfields la Cima S.A. - operación minera Cerro Corona (Tesis de grado). Recuperado de http://repositorio.upn.edu.pe/handle/11537/1312.

- Isla Visual. (2012). Diferencias entre Scrum y XP. Recuperado de http://www.islavisual.com/articulos/desarrollo\_web/diferencias-entre-scrumy-xp.php
- Ortiz, M. (2015). Qué es MySQL y cómo funciona. Recuperado de http://migueleonardortiz.com.ar/mysql/que-es-mysql-y-como-funciona/994
- Palli, V. (2014). Modelo de gestión de incidencias basado en ITIL para reducir el tiempo de diagnóstico de incidentes del servicio de soporte técnico en la Universidad Nacional Altiplano Puno - 2014 (Tesis de grado). Recuperado de https://es.scribd.com/document/261947667/Modelo-de-Gestion-de-Incidencias-Basado-en-ITIL-pdf
- Pantaleo, G., y Ludmila, R. (2015). Ingeniería de Software. Buenos Aires: Alfaomega Grupo Editor Argentino.
- Pinto, C. (2015). Implementación y ajuste de la aplicación GLPI para la administración de recursos informáticos en la secretaría distrital de planeación (Tesis de maestría). Recuperado de http://openaccess.uoc.edu/webapps/o2/bitstream/10609/40383/36/cpintocT FM0115memoria.pdf

Ponce, J., y Samaniego, M. (2015). Análisis del impacto del help desk en los procesos del departamento de soporte técnico en una organización (Tesis de grado). Recuperado de https://dspace.ups.edu.ec/bitstream/123456789/10295/1/UPS-GT001188.pdf.

Quintero, L. (2015). Modelo basado en ITIL para la gestión de los servicios de

TI en la cooperativa de caficultores de manizales (Tesis de maestría). Recuperado de

http://revistas.utp.edu.co/index.php/revistaciencia/article/view/13211/11371

Rodríguez, M. (2014). Ejemplo de cálculo del VAN y TIR. Recuperado de http://yirepa.es/ejemplo-van-desarrollo-formula.html

Ruiz, FR. (2014). ITIL v3 como soporte en la mejora del proceso de gestión de incidencias en la mesa de ayuda de la SUNAT sedes Lima y Callao (Tesis de grado). Recuperado de

https://cazova.files.wordpress.com/2015/01/tesisv2\_frank\_ruiz\_zavaleta.pd f

Superintendencia de Banca, Seguros y AFP. (2018). Tasas de interés activas de mercado. Recuperado de http://www.sbs.gob.pe/app/pp/EstadisticasSAEEPortal/Paginas/TIActivaMe rcado.aspx?tip=B

Schwaber, K., y Sutherland, J. (2013). La guía definitiva de Scrum: las reglas del juego.

Sommerville, I. (2011). Ingeniería de software (9<sup>ª</sup> ed.). Naucalpan de Juárez, México: Pearson Educación.

Torres, A. (2018). ¿Qué es un CMS y para qué sirve? Recuperado de https://www.comparahosting.com/p/que-es-un-cms/

Velayos, V. (2015). Tasa interna de retorno (TIR). Recuperado de http://economipedia.com/definiciones/tasa-interna-de-retorno.html

### **Anexos**

### **Anexo A**

 $\mathsf{r}$ 

## **ACTA DE REUNIONES**

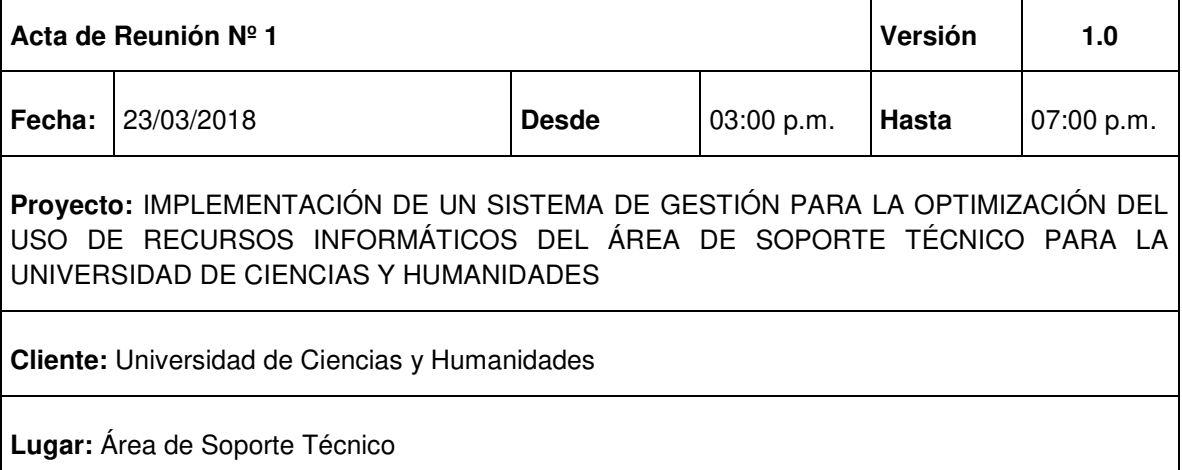

# **ELABORADO**

**POR:** James Oswaldo Torres Salas

## **OBJETIVOS DE LA REUNIÓN**

• Prueba funcional del SPRINT 1

## **TEMAS TRATADOS (AGENDA)**

- Administración de usuarios
- Creación de grupos de equipos informáticos
- Plantillas de configuración

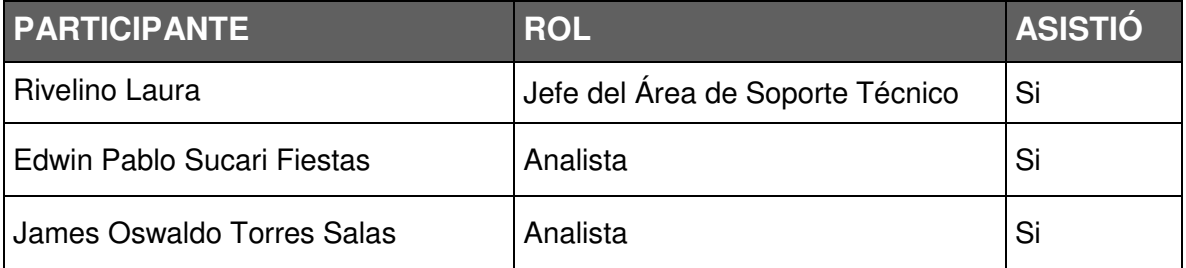

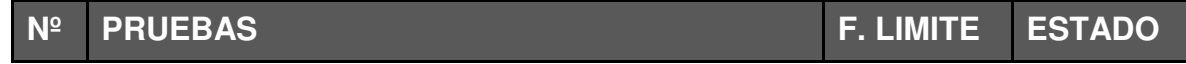

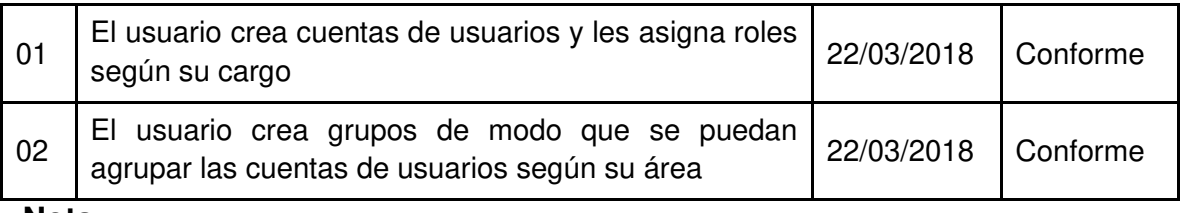

**Nota:** 

Las pruebas a realizarse son verificaciones de las funcionalidades del sistema por parte del cliente. **Estados:** No conforme (cuando no se cumplió con lo acordado), Conforme (cuando se cumplió la acordado).

## **RIESGOS IDENTIFICADOS**

La demora en la conformidad de la pruebas puede impactar el tiempo asignado a las siguientes etapas.

Tabl\_ ی ا

Edwin Pablo Sucari Fiestas **James Oswaldo Torres Salas** Analista **Analista** Analista

Rivelino Laura Jefe del Área de Soporte Técnico

## **Anexo B**

## **ACTA DE REUNIONES**

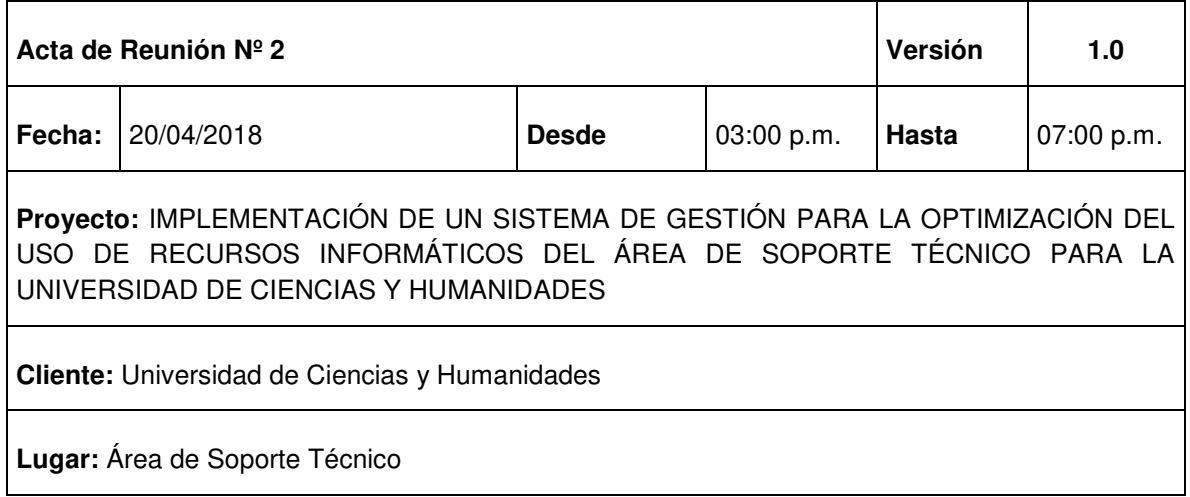

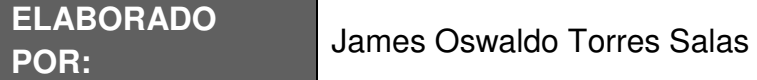

## **OBJETIVOS DE LA REUNIÓN**

• Prueba funcional del SPRINT 2

## **TEMAS TRATADOS (AGENDA)**

• Registro de equipos informáticos

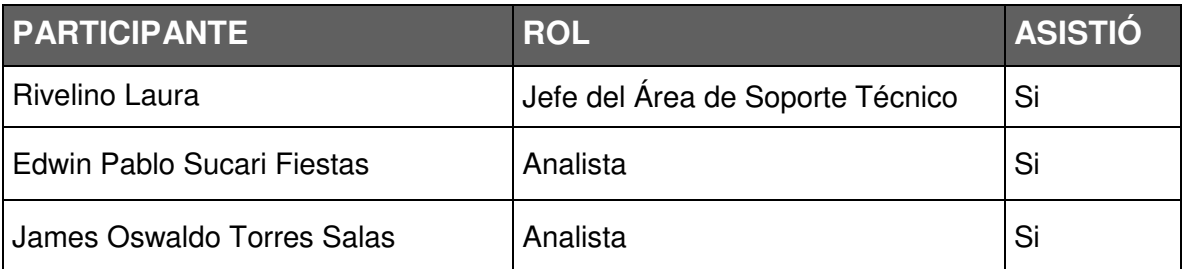

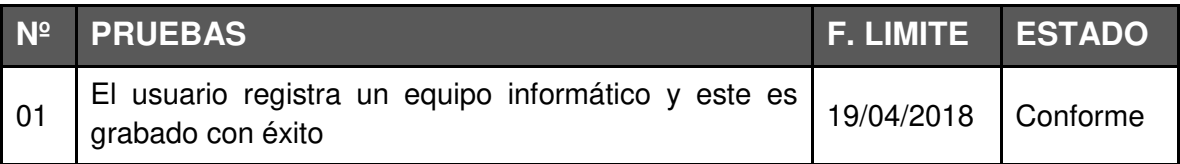

### **Nota:**

Las pruebas a realizarse son verificaciones de las funcionalidades del sistema por parte del cliente. **Estados:** No conforme (cuando no se cumplió con lo acordado), Conforme (cuando se cumplió la acordado).

## **RIESGOS IDENTIFICADOS**

La demora en la conformidad de la pruebas puede impactar el tiempo asignado a las siguientes etapas.

Edwin Pablo Sucari Fiestas **James Oswaldo Torres Salas** Analista **Analista** Analista

auu

Rivelino Laura Jefe del Área de Soporte Técnico

## **Anexo C**

## **ACTA DE REUNIONES**

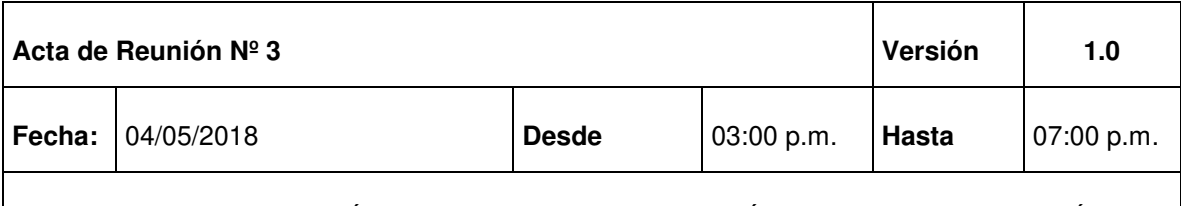

**Proyecto:** IMPLEMENTACIÓN DE UN SISTEMA DE GESTIÓN PARA LA OPTIMIZACIÓN DEL USO DE RECURSOS INFORMÁTICOS DEL ÁREA DE SOPORTE TÉCNICO PARA LA UNIVERSIDAD DE CIENCIAS Y HUMANIDADES

**Cliente:** Universidad de Ciencias y Humanidades

**Lugar:** Área de Soporte Técnico

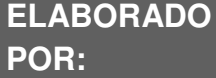

**POR:** James Oswaldo Torres Salas

### **OBJETIVOS DE LA REUNIÓN**

• Prueba funcional del SPRINT 3

## **TEMAS TRATADOS (AGENDA)**

- Registro de incidencias y problemas
- Registro de cambios de equipos informáticos
- Registro de planificación de actividades
- Generación de estadísticas
- Registro de presupuestos
- Registro de proveedores y contactos
- Registro de contratos
- Registro de documentos

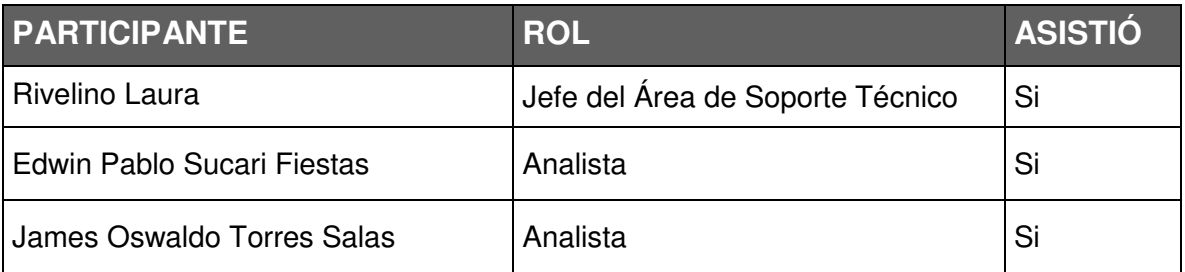

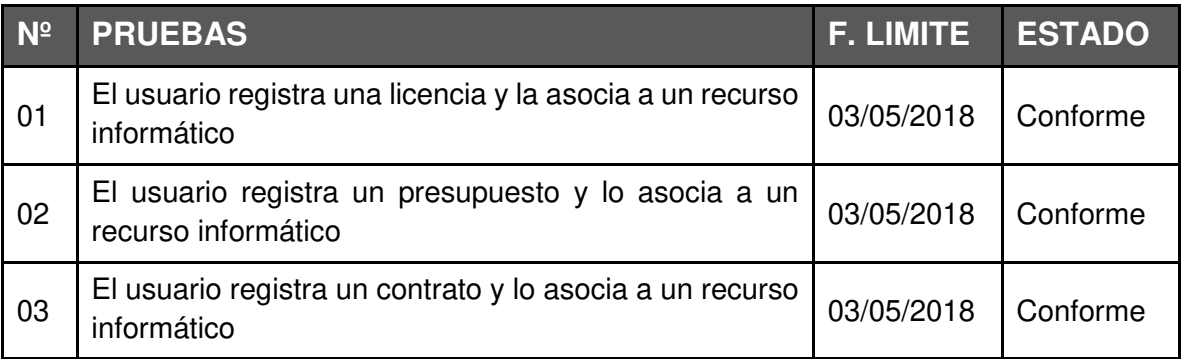

## **Nota:**

Las pruebas a realizarse son verificaciones de las funcionalidades del sistema por parte del cliente. **Estados:** No conforme (cuando no se cumplió con lo acordado), Conforme (cuando se cumplió la acordado).

## **RIESGOS IDENTIFICADOS**

La demora en la conformidad de la pruebas puede impactar el tiempo asignado a las siguientes etapas.

Edwin Pablo Sucari Fiestas **James Oswaldo Torres Salas** Analista Analista

annel

Rivelino Laura Jefe del Área de Soporte Técnico

## **Anexo D**

## **ACTA DE REUNIONES**

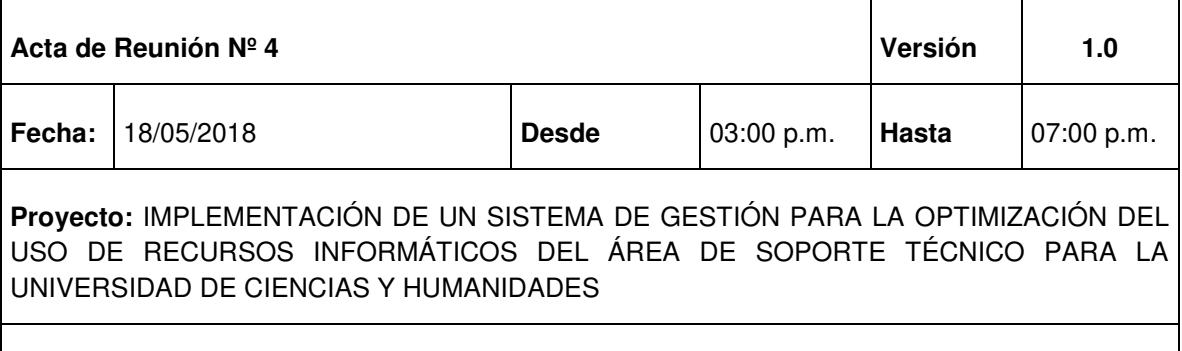

**Cliente:** Universidad de Ciencias y Humanidades

**Lugar:** Área de Soporte Técnico

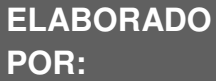

**James Oswaldo Torres Salas** 

## **OBJETIVOS DE LA REUNIÓN**

• Prueba funcional del SPRINT 4

## **TEMAS TRATADOS (AGENDA)**

- Registro de proyectos
- Registro de recordatorios
- Registro de base de conocimiento
- Registro de reservas de equipos informáticos
- Generación de reportes

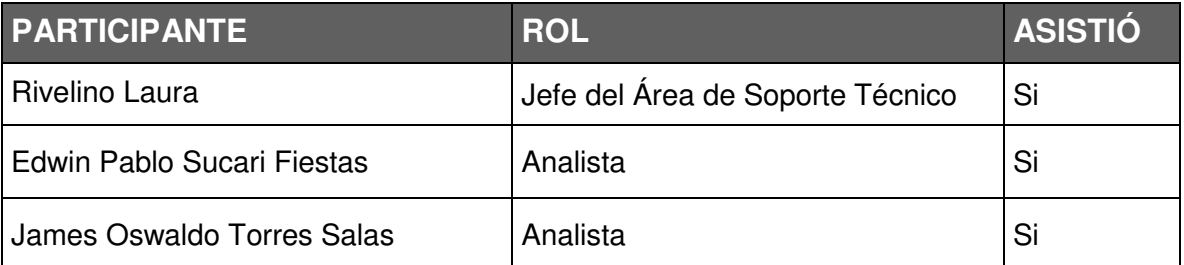

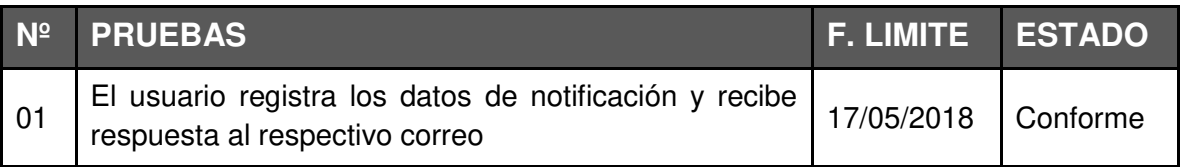

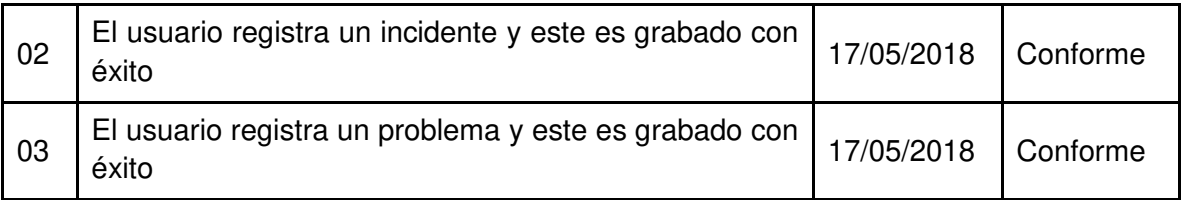

### **Nota:**

Las pruebas a realizarse son verificaciones de las funcionalidades del sistema por parte del cliente. **Estados:** No conforme (cuando no se cumplió con lo acordado), Conforme (cuando se cumplió la acordado).

## **RIESGOS IDENTIFICADOS**

La demora en la conformidad de la pruebas puede impactar el tiempo asignado a las siguientes etapas.

Edwin Pablo Sucari Fiestas **James Oswaldo Torres Salas** Analista Analista

annel

Rivelino Laura Jefe del Área de Soporte Técnico

## **Anexo E**

## **ACTA DE REUNIONES**

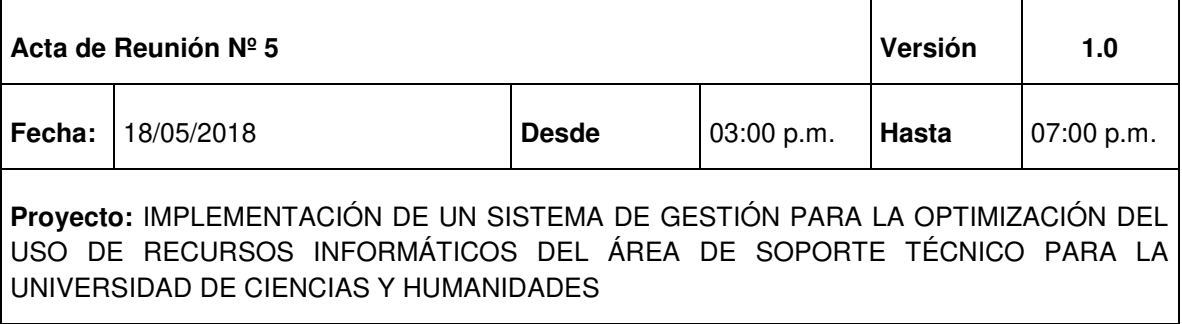

**Cliente:** Universidad de Ciencias y Humanidades

**Lugar:** Área de Soporte Técnico

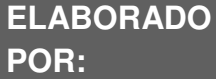

**James Oswaldo Torres Salas** 

## **OBJETIVOS DE LA REUNIÓN**

• Prueba funcional del SPRINT 5

## **TEMAS TRATADOS (AGENDA)**

- Registro de proyectos
- Registro de recordatorios
- Registro de base de conocimiento
- Registro de reservas de equipos informáticos
- Generación de reportes

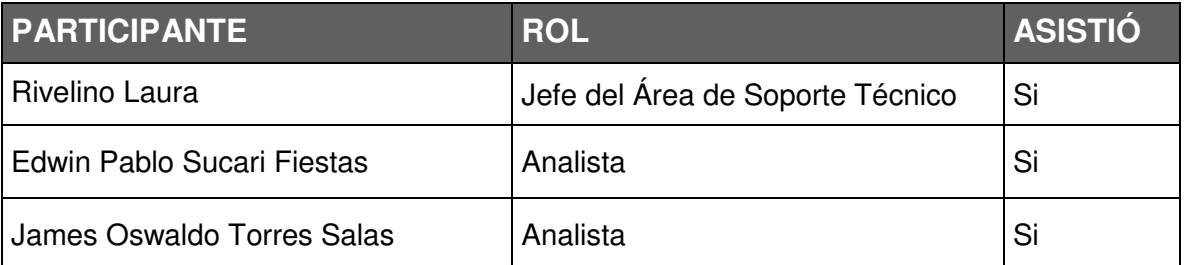

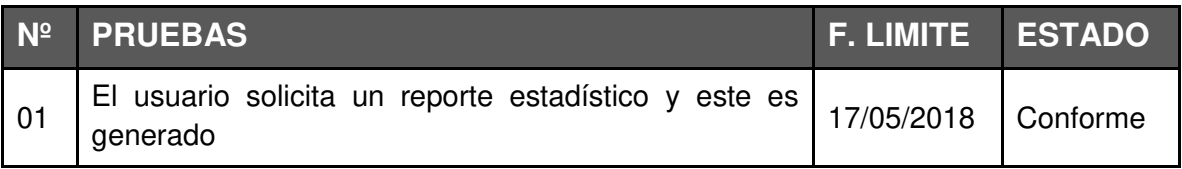

### **Nota:**

Las pruebas a realizarse son verificaciones de las funcionalidades del sistema por parte del cliente. **Estados:** No conforme (cuando no se cumplió con lo acordado), Conforme (cuando se cumplió la acordado).

## **RIESGOS IDENTIFICADOS**

La demora en la conformidad de la pruebas puede impactar el tiempo asignado a las siguientes etapas.

Iabl

Edwin Pablo Sucari Fiestas **James Oswaldo Torres Salas** Analista **Analista** Analista

auw

Rivelino Laura Jefe del Área de Soporte Técnico
## **Anexo F**

#### **Ventajas del Arrendamiento de equipos informáticos**

Según la empresa CLASTEC, las ventajas de arrendar son (CLASTEC, 2015):

- Las impresoras, computadoras y otros equipos informáticos de alta tecnología con el tiempo se vuelven obsoletos. Con un contrato de alquiler o arrendamiento, se pasa la carga financiera de la obsolescencia a la empresa proveedora. Por ejemplo, digamos que se realiza un contrato de dos años de alquiler de una impresora multifuncional; después de que expire dicho arrendamiento, se puede optar por arrendar uno más actual, más nuevo, más rápido y a menor precio.
- Con un contrato de alquiler o arrendamiento, la empresa tendrá un monto mensual predeterminado, lo cual hace más sencillo realizar los presupuestos. Usualmente, la empresa no pagará más que el monto asignado, pues a menudo incluye una garantía sobre las partes no consumibles de los equipos ante cualquier desperfecto.
- Muchas pequeñas empresas luchan con el flujo de caja y deben proteger cada sol o dólar que producen, para mantener sus arcas en positivo. Por ejemplo: con un contrato de alquiler o arrendamiento a dos años, la empresa no requerirá hacer un pago inicial, sino que cada fin de mes pagará la renta o alquiler correspondiente. Esto permitirá a la misma disponer de los recursos financieros para otras necesidades de mayor relevancia para el negocio.
- Con un contrato de alquiler o arrendamiento, la empresa podrá hacerse de equipos tecnológicos de última generación y más sofisticados que podrían ser inaccesibles si los tuvieran que comprar. El resultado: la empresa será más capaz de seguir el ritmo de sus competidores más grandes sin tener que agotar sus recursos financieros.

## **Anexo G**

## **ACTA DE REUNIONES**

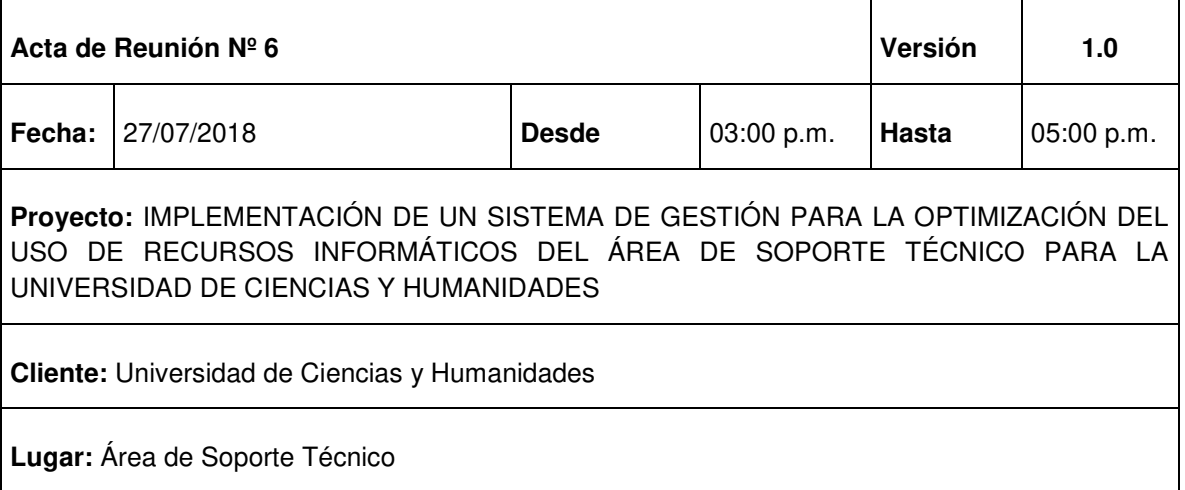

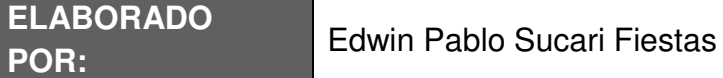

# **OBJETIVOS DE LA REUNIÓN**

• Establecer la fecha de puesta en producción de la implementación

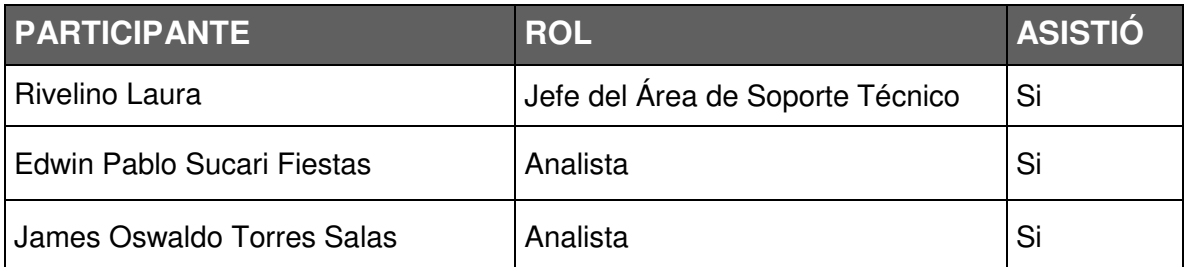

## **ACUERDO**

• Se establece, por medio de la presente Acta de Reunión, que queda a disposición del Jefe del Área de Soporte Técnico de la Universidad de Ciencias y Humanidades la fecha de puesta en producción del sistema implementado por los analistas.

Dabl Tu

Edwin Pablo Sucari Fiestas **James Oswaldo Torres Salas** Analista Analista

Sannl

Rivelino Laura Jefe del Área de Soporte Técnico

## **Anexo H**

## **ACTA DE REUNIONES**

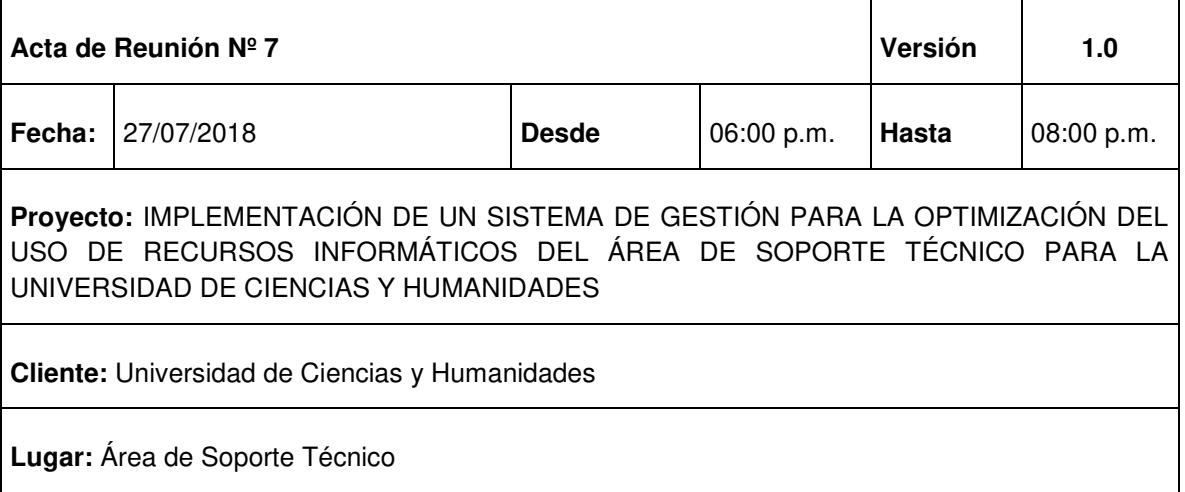

**ELABORADO** 

**POR:** Edwin Pablo Sucari Fiestas

# **OBJETIVOS DE LA REUNIÓN**

• Finalizar el proyecto de investigación

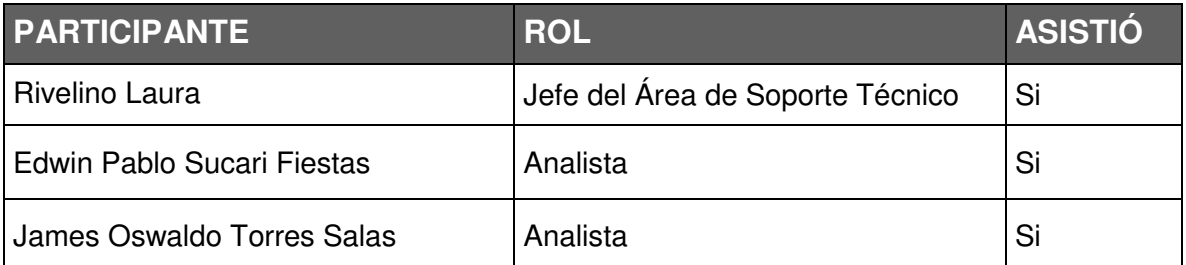

## **ACUERDO**

• Se establece, por medio de la presente Acta de Reunión, que los participantes dan por finalizado el proyecto de investigación conforme a las expectativas establecidas.

Dable 'n Jyc

Edwin Pablo Sucari Fiestas **James Oswaldo Torres Salas** Analista Analista

Sannl

Rivelino Laura Jefe del Área de Soporte Técnico

**Anexo I** 

## **Certificado de Revisión de estilo y redacción**

Por el presente documento, los alumnos:

SUCARI FIESTAS, EDWIN PABLO CÓDIGO N° 12110112 TORRES SALAS, JAMES OSWALDO CÓDIGO N° 12110118

Que han elaborado el proyecto de investigación denominado **IMPLEMENTACIÓN DE UN SISTEMA DE GESTIÓN PARA LA OPTIMIZACIÓN DEL USO DE RECURSOS INFORMÁTICOS DEL ÁREA DE SOPORTE TÉCNICO PARA LA UNIVERSIDAD DE CIENCIAS Y HUMANIDADES** 

Certifican que, luego de realizar las respectivas revisiones de estilo y redacción de todo el documento, el mismo cumple con las reglas establecidas.

Dab L

Edwin Pablo Sucari Fiestas James Oswaldo Torres Salas

Los Olivos, Julio del 2019

**Anexo J** 

## **Declaración de Autenticidad y No Plagio**

Por el presente documento, los alumnos:

SUCARI FIESTAS, EDWIN PABLO CÓDIGO N° 12110112 TORRES SALAS, JAMES OSWALDO CÓDIGO N° 12110118

## Que han elaborado el proyecto de investigación denominado **IMPLEMENTACIÓN DE UN SISTEMA DE GESTIÓN PARA LA OPTIMIZACIÓN DEL USO DE RECURSOS INFORMÁTICOS DEL ÁREA DE SOPORTE TÉCNICO PARA LA UNIVERSIDAD DE CIENCIAS Y HUMANIDADES**

Declaran que el presente proyecto de investigación ha sido íntegramente elaborado por ellos y que no existe plagio de ninguna naturaleza, en especial copia de otro trabajo de tesis o similar presentado por cualquier persona ante cualquier instituto educativo.

Dejan expresa constancia que las citas de otros autores han sido debidamente identificadas en el proyecto, por lo que no asumen como suyas las opiniones vertidas por terceros, ya sea de fuentes encontradas en medios escritos o de internet.

Asimismo, afirman que todos los miembros leyeron el proyecto de investigación en su totalidad y son plenamente conscientes de todo su contenido. Asumen la responsabilidad de cualquier error u omisión en el documento y son conscientes que este compromiso de fidelidad tiene connotaciones éticas, pero también de carácter legal.

Edwin Pablo Sucari Fiestas James Oswaldo Torres Salas

Los Olivos, Julio del 2019

#### **Matriz de Consistencia**

IMPLEMENTACIÓN DE UN SISTEMA DE GESTIÓN PARA LA OPTIMIZACIÓN DEL USO DE RECURSOS INFORMÁTICOS DEL ÁREA DE SOPORTE TÉCNICO PARA LA UNIVERSIDAD DE CIENCIAS Y HUMANIDADES

Tipo de Investigación: Aplicada

Variable dependiente: OPTIMIZACIÓN DEL USO DE RECURSOS INFORMÁTICOS

Variable independiente: SISTEMA DE GESTIÓN

#### **Tabla 43. Matriz de Consistencia.**

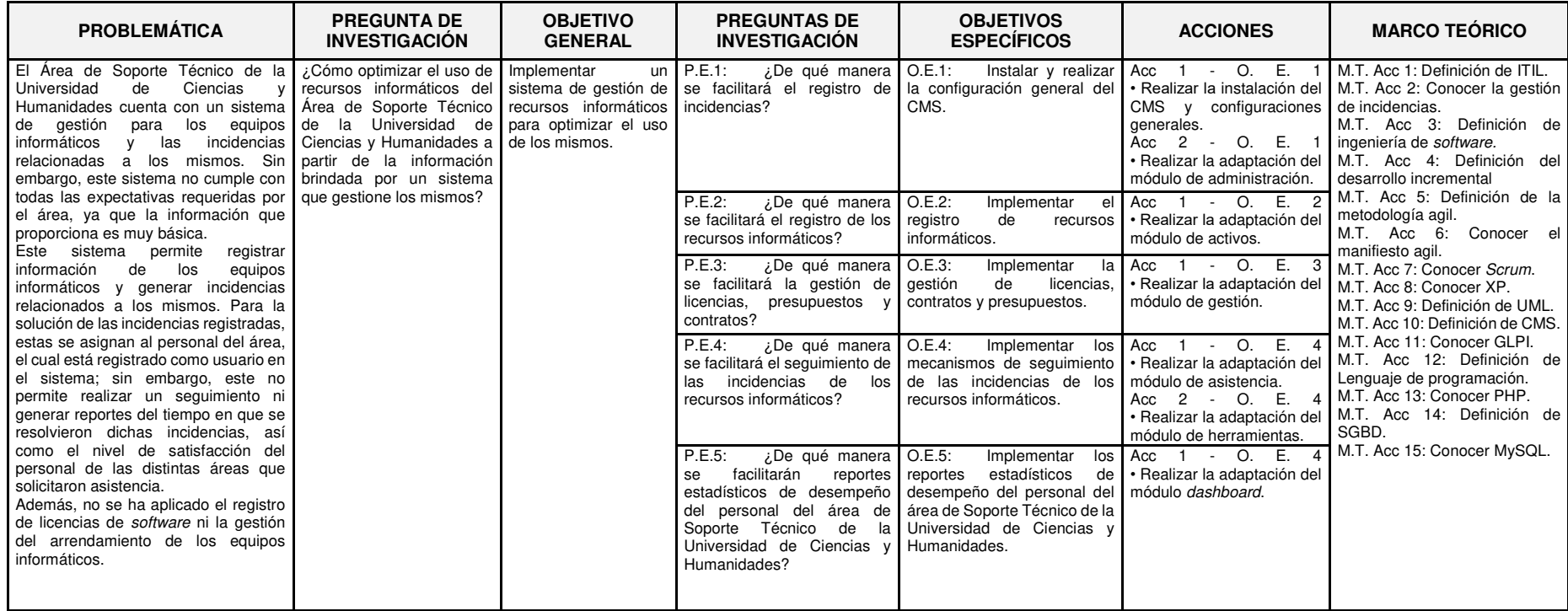

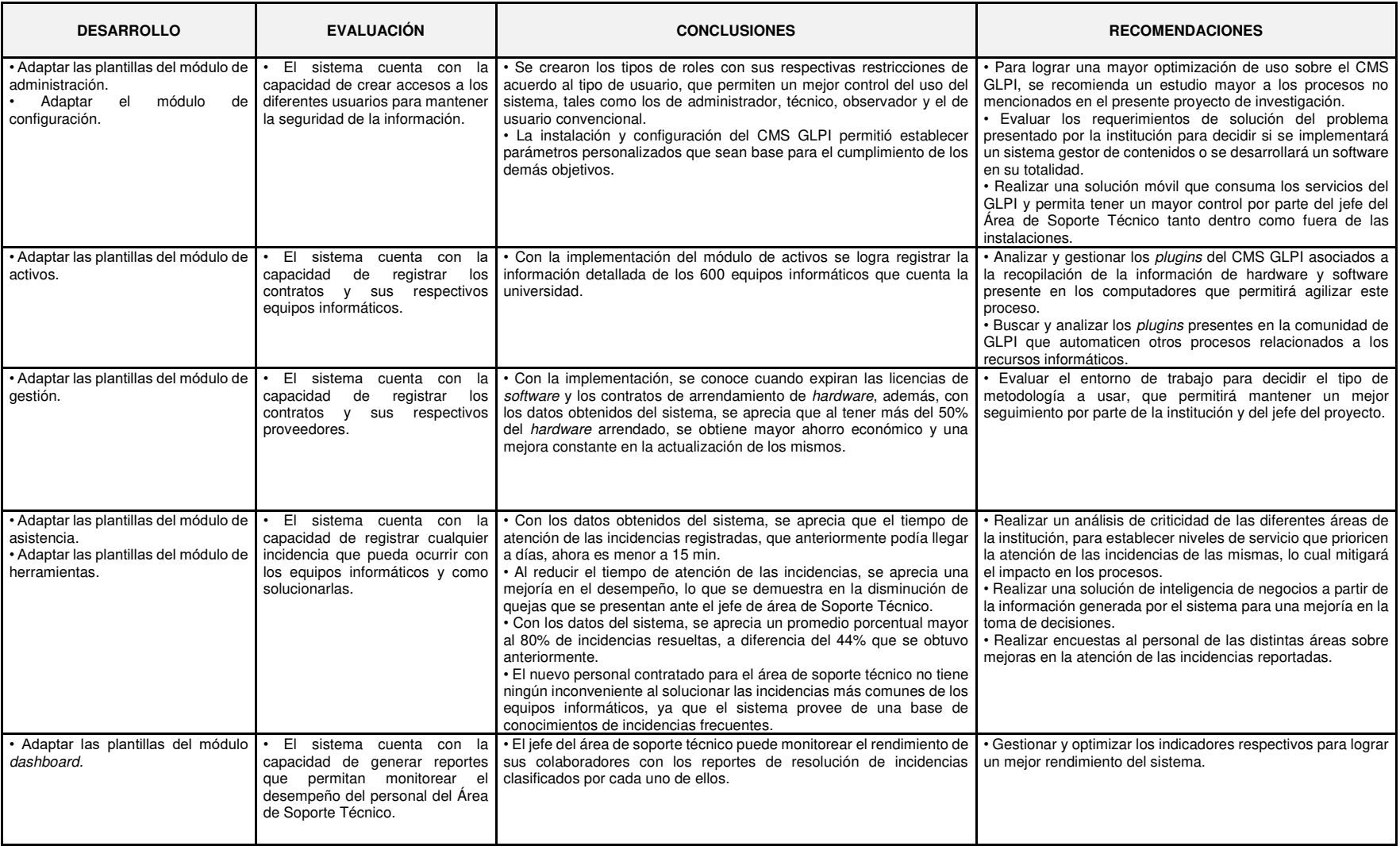